## 1 Inhoudsopgave

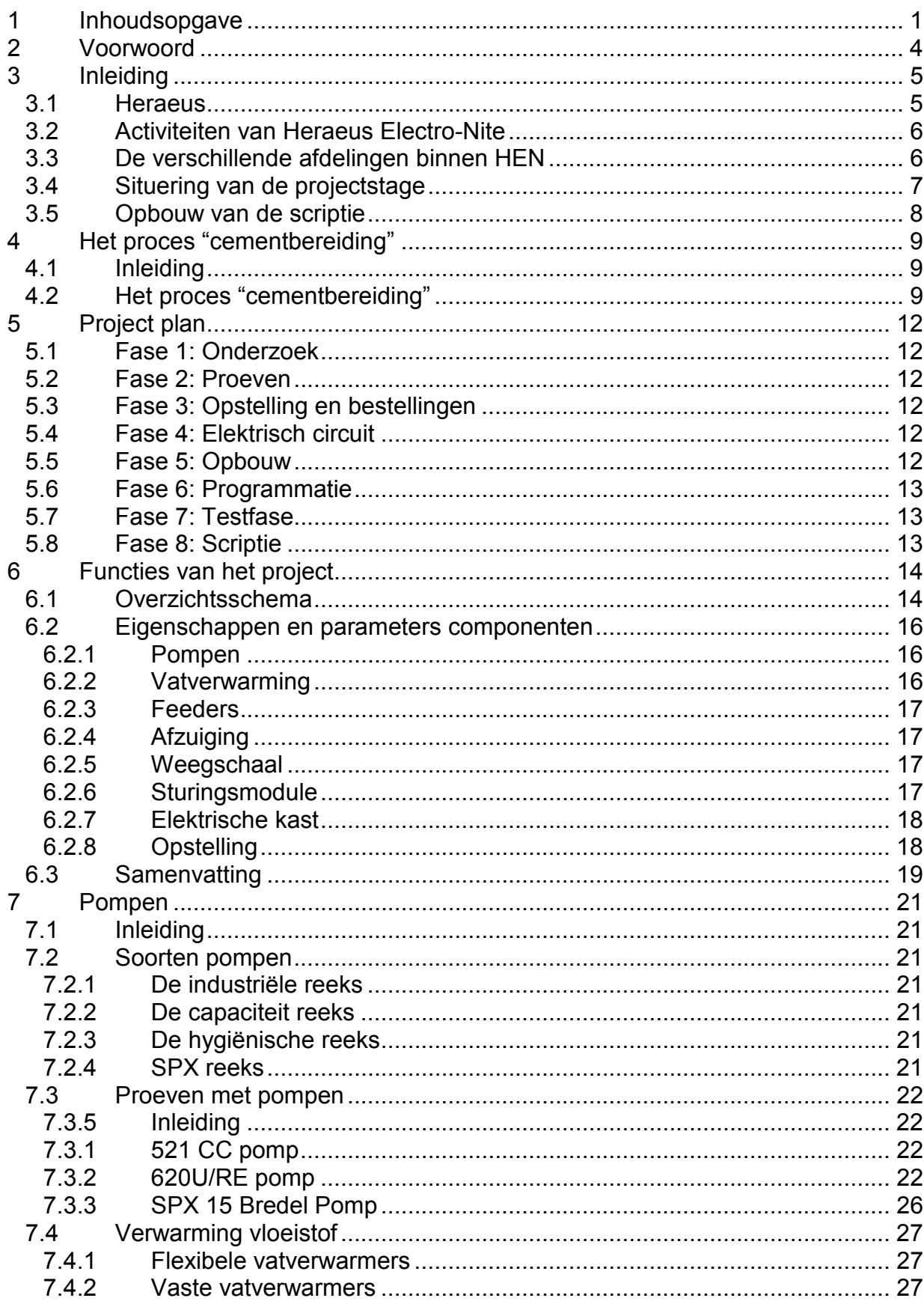

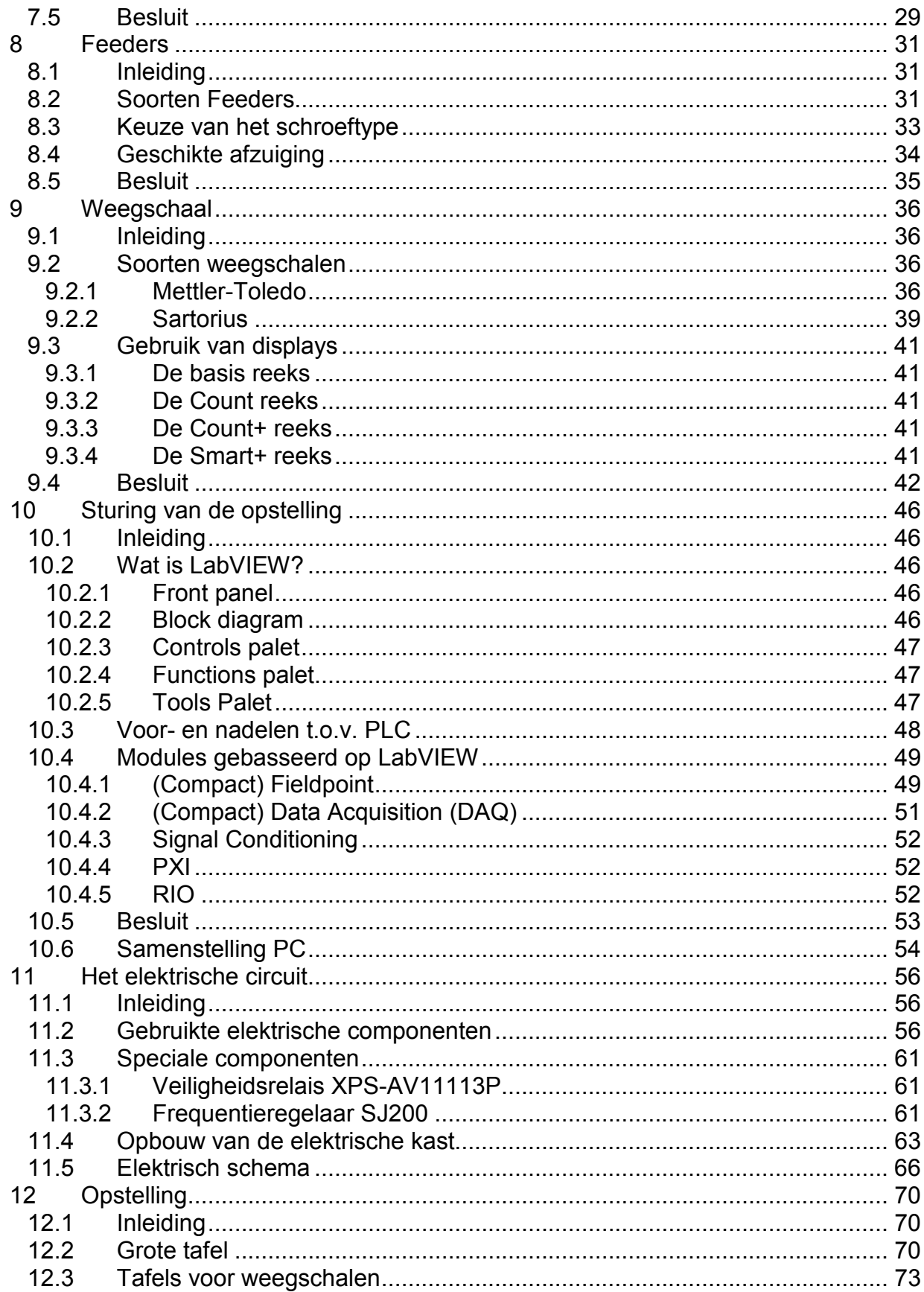

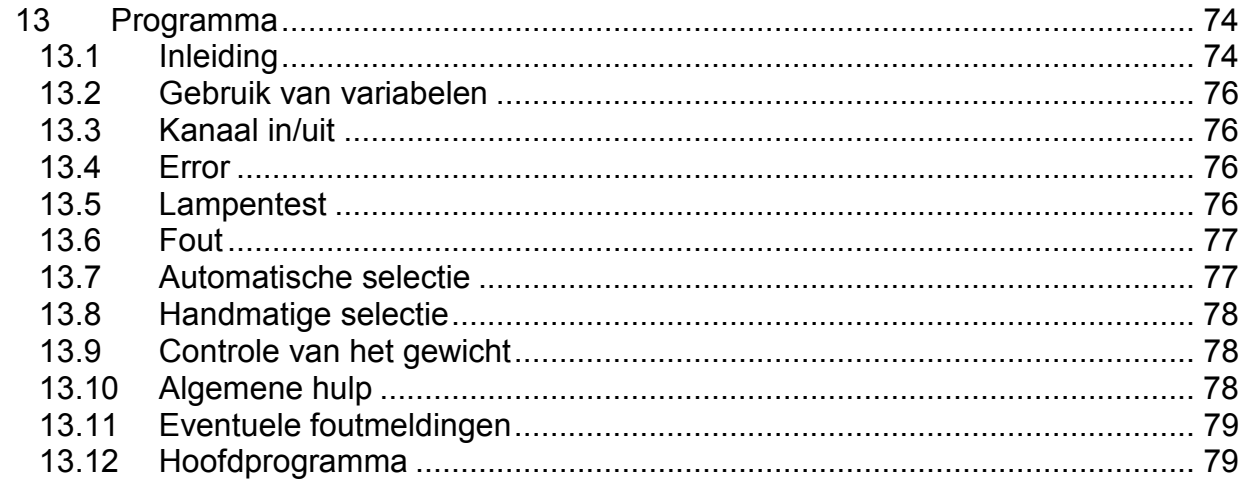

## 2 Voorwoord

Dit eindwerk betreft het automatiseren van een epoxyhars en poeder dosering. Deze opdracht is uitgevoerd bij Heraeus Electro-Nite Houthalen gedurende de periode van 5 februari tot 18 mei 2007 als eindwerk voor de afstudeerrichting professional bachelor elektromechanica, optie automatisering.

Op de eerste plaats zou ik graag Dhr. Guido Vandekerckhove bedanken voor de kans om op Heraeus Electro-Nite stage te lopen. Verder ook nog Dhr. Guy Vandestaey en Dhr. Luc Vrancx voor hun hulp aangaande de gebruikte pompen en frequentieregelaars. Van de dienst Proces Engineering zou ik ook nog Dhr. Emiel Schreurs, Dhr. John Van Rutten en Dhr. Roger Geenen willen bedanken met hun hulp bij de bestellingen en aanmerkingen tijdens deze stage.

Verder willen we nog Dhr. Roger Wellens en Dhr. Peter Feyen bedanken voor de hulp inzake de elektrische installatie van de hele opstelling en het onderhoud van de pompen.

Ook wil ik natuurlijk mijn ouders bedanken voor de kans om mijn hogere studies te verwezenlijken en mijn vriendin voor het nakijken van dit eindwerk.

> Kris Wellens juni 2007

### 3.1 Heraeus

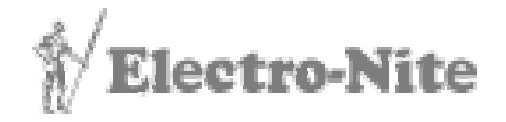

Foto 1: Logo Electro-Nite

Gedurende drie maanden heb ik deel gemaakt van de Proces Engineering groep van Heraeus Electro-Nite voor mijn stage. Het te realiseren project werd gegeven door deze groep en het was de bedoeling om het project niet alleen op papier te

maken, maar ook in werkelijkheid op te bouwen.

Heraeus Electro-Nite maakt deel uit van de Heraeus holding. Dit familiebedrijf dat al vier generaties meegaat, is onderverdeeld in nog andere bedrijven zoals:

#### W.C. Heraeus GmbH & Co. KG (WCH)

Een van de grootste producenten en ontwikkelaars van edelmetalen ter wereld. Ze zijn vooral bezig met:

- Hoge kwaliteitsproducten voor de elektronica;
- Auto-industrie;
- Medicijnen.

#### Heraeus Kulzer Dental GmbH & Co. KG (HKG)

Een van 's werelds grootste vervaardigers van producten voor tandartspraktijken en technische labo's voor mondverzorging. Ze produceren vooral technische materialen voor duurzame en esthetische tand- en mondverzorging.

#### Heraeus Quarzglas GmbH & Co. KG (HQG)

Een van de grootste kwartsglas producenten ter wereld. Het kwartsglas wordt vooral gebruikt in de ontwikkeling van optische datatransmitters (glasvezelkabels) en microchipindustrie.

#### Heraeus Electro-Nite International NV. (HEN)

Een van de grootste producenten van dompelsondes voor metingen in vloeibaar staal. Ze produceren hierbij vooral dompelsondes voor hoogwaardig staal ter bepaling van fysische en chemische grootheden tijdens smeltprocessen.

#### Heraeus MED GmbH

Hier worden technische systemen en eenheden ontwikkeld voor de ondersteuning van de patiëntenzorg en patiëntenbehandeling. In ziekenhuizen worden hier vooral lichtsystemen voor operaties en centrale voorzieningssystemen gemaakt. Bij de therapie van patiënten ligt dit meer bij medische lichten voor onderzoek, nooduitrustingen en UV- en IR- stralingseenheden.

Op dit moment stelt Heraeus Electro-Nite meer dan 2000 mensen te werk in meer dan dertig filialen verspreid over heel de wereld. Twintig bedrijven zijn in Europa gevestigd.

## 3.2 Activiteiten van Heraeus Electro-Nite

HEN produceert en verkoopt meetapparatuur bestemd voor smeltbaden in de metaalindustrie. Het grootste deel van deze meetapparatuur is bestemd voor de staalbedrijven, de rest voor gieterijen.

De meetsondes kunnen onderverdeeld worden in drie groepen:

- Directe sondes, gebruikt voor het rechtstreeks meten van de temperatuur

- Indirecte sondes, gebruikt voor het nemen van metaalmonsters uit een smeltbad.

Op deze monsters worden in het lab van het staalbedrijf metingen verricht.

- Multilance, een combinatie van meerdere sensoren in één behuizing.

### 3.3 De verschillende afdelingen binnen HEN

- Administratie
- Ontwikkeling: Research en Development en Product Management rond vier werkgebieden:

 - Disposables: sondes met een kortere levensduur voor de staal- en gieterijsector.

 - Non-disposables: sondes met een langere levensduur voor de staal- en gieterijsector.

- Aluminium.
- Glas.
- Verkoop
- Productie: wordt geleid door één manager en zeven diensthoofden Veiligheid en milieu
	- Inkoop en magazijn
	- Productie
	- **Onderhoud**
	- Kwaliteit
	- Industrial Engineering

Product & Process Engineering belast met drie taken:

 - Nieuwe productieprocessen implementeren en bestaande verbeteren

- Nieuwe producten productierijp maken (pilootproductie)
- Arbeidsanalyse (tijd en methodebesturing)

Het stageproject werd gegeven door de groep Product & Process Engineering.

## 3.4 Situering van de projectstage

Ons project heeft te maken met de cementbereiding die men gebruikt voor de sensoren. Het gemaakte cement vormt na uitharding een barrière voor het vloeibaar staal waarin gemeten wordt. Voor het cement in de keramische huls wordt gespoten, worden eerst enkele andere processen uitgevoerd voor de assemblage van de sensor.

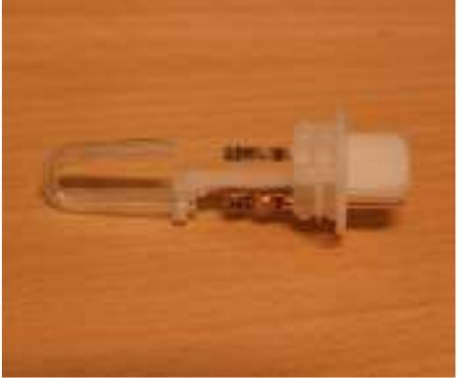

#### Het warmtegevoelige element van de sensor, de gebruikte platinadraad, wordt eerst en vooral in een vooraf geplooid kwarts buisje geschoten. De uiteinden van de platina draad worden op hun beurt verbonden met contacten van de connector. Deze connector zal de meetspanning verder doorgeven doorheen de sensor met behulp van speciale draden.

#### Foto 2: Connector met kwartsbuis en platinadraad

Dit geheel wordt volledig geplaatst in een keramische huls die hierna pas gevuld wordt met het aangehaalde, speciale cement. Als laatste fase wordt nog een aluminium kap over het kwartsbuisje geplaatst. Hieronder ziet u een foto met de tot hiertoe geassembleerde sensor.

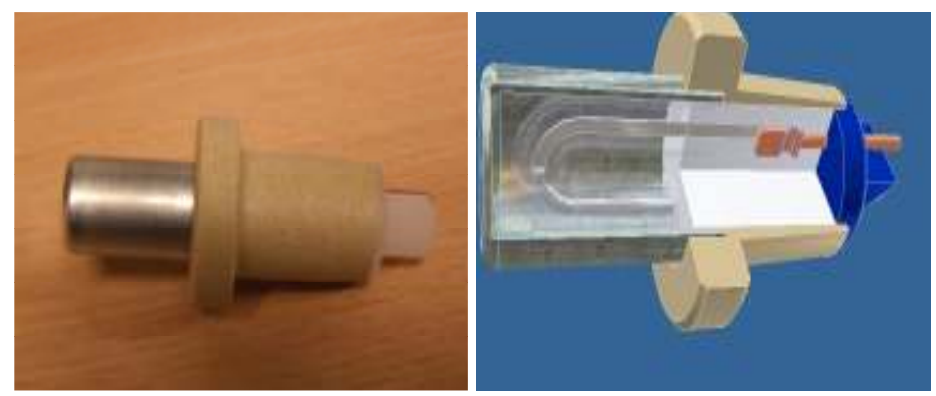

Foto 3: Sensor met keramische huls, metalen kap en connector

### 3.5 Opbouw van de scriptie

Het merendeel van deze scriptie wordt opgebouwd naargelang de onderzochte en gebruikte componenten voor ons project. Het volgende hoofdstuk daarentegen geeft eerst wat meer uitleg over het proces "cementbereiding". We gaan hierbij wat verder in op het bereidingsproces zelf en de droging achteraf.

In het daaropvolgende hoofdstuk, hoofdstuk 5, geven we de verschillende fases weer van ons project. Dit hoofdstuk legt dan ook wat meer uit hoe we te werk zijn gegaan doorheen de drie maanden stage.

In hoofdstuk 6 geven we een overzicht, in schematische vorm, van de toekomstige opstelling. Hierbij bepalen we ook de vereiste eigenschappen van de componenten die we gaan gebruiken. Deze eisen zullen ook terugkomen wanneer we verschillende types van elke component gaan vergelijken.

Met hoofdstuk 7 beginnen we met de eigenlijke componenten. In dit hoofdstuk gaan we twee pompen zoeken die we kunnen gebruiken voor het verpompen van de epoxy's A en B. Het is ook in dit hoofdstuk dat de vatverwarming aan bod komt. Dit is immers ons "noodplan" indien we geen geschikte pomp zouden vinden voor epoxy A.

Hoofdstuk 8 vertelt ons wat meer over feeders. We gaan wat verder op in en geven hier dan ook uitleg over de verschillende soorten feeders en schroeftypes. In dit hoofdstuk behandelen we ook de afzuiging omdat deze in de toekomst ook zal moeten gebruikt worden bij de feeders.

In het volgende hoofdstuk, hoofdstuk 9, gaan we de weegschalen bespreken. We vergelijken hierbij de weegschalen van twee verschillende firma's en bespreken eventuele connecties met displays of Pc's.

Bij hoofdstuk 10 gaat het dan om de aansturing van onze componenten. We geven hierbij wat meer uitleg over het programma "LabVIEW" maar ook over de mogelijke sturingsmodule die we hierbij kunnen programmeren. Het is hierbij belangrijk dat we een degelijke, bedrijfszekere sturingsmodule kiezen.

Hoofdstuk 11 omvat het elektrische circuit met de elektrische kast. We bespreken hierbij de gebruikte elektrische componenten maar ook het getekende schema van het gehele circuit.

In hoofdstuk 12 bespreken we de plaatsing van onze componenten. We onderzoeken de mogelijke opstellingen die we kunnen gebruikten en houden hierbij rekening met de gekozen componenten.

Het laatste hoofdstuk, hoofdstuk 13, gaat over het programmeren van de opstelling. We bespreken hoe we de gekozen module moeten instellen en hoe het programma voor de sturing is opgebouwd.

## 4 Het proces "cementbereiding"

## 4.1 Inleiding

Op het einde van het vorige hoofdstuk hadden we het over het doel van het proces "cementbereiding. In dit hoofdstuk gaan we wat verder in op het proces zelf. We gaan hierbij de bereiding van het cement zelf uitleggen en ook de droging na de bereiding. Heel de situatie is gebaseerd op het proces zoals het nu nog is, dus niet met de automatische dosering.

### 4.2 Het proces "cementbereiding"

Het productieproces "cementbereiding" heeft als doel het vullen van keramische hulzen die een thermokoppel bevatten, beschermd door een kwartsbuisje. Het cement vormt na uitharding een barrière voor het vloeibaar staal waarin gemeten wordt.

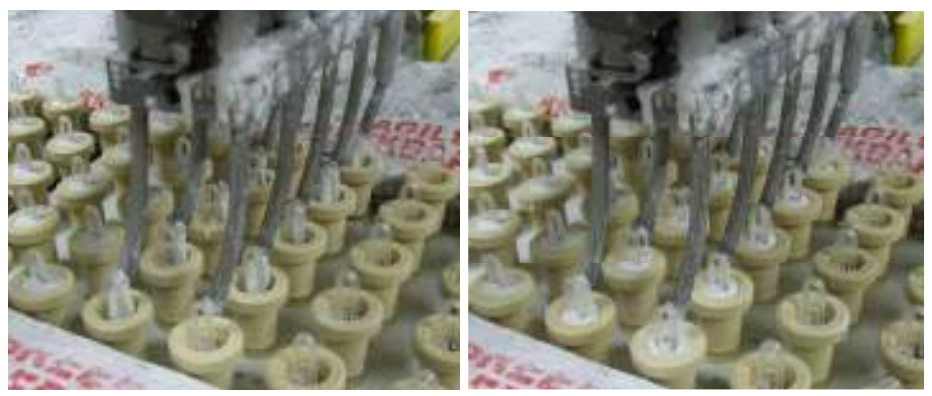

Foto 4: Vullen van de keramische huls

Bij de bereiding van het cement worden verschillende vloeistoffen en poeders manueel afgewogen volgens een bepaalde nauwkeurigheid en vervolgens gemengd. De vereiste nauwkeurigheid verandert evenredig met de gevraagde hoeveelheid cement zodat er bij een grotere dosis minder nauwkeurig moet afgewogen worden. De bereiding van het cement staat beschreven op de volgende bladzijde.

- 1. Eerst mengen we epoxy A en epoxy B in een deel van het benodigde water tot de hele substantie een homogene kleur heeft.
- 2. Deze mengeling moet nu ongeveer een half uur rusten.
- 3. We voegen daarna poeder C bij een deel van het water en mixen de hele mengeling met een hoge snelheid.
- 4. Dit mengsel mengen we op zijn beurt met poeder D in een teller mixer.
- 5. We voegen dan de eerste mengeling toe in de mixer samen met water tot ongeveer 85% van het benodigde water is gebruikt.
- 6. We laten de mixer op het laagste toerental mengen gedurende ongeveer 1 min.
- 7. Als dit gedaan is, voegen poeder E, G, en F toe in de respectievelijke volgorde.
- 8. We mengen de substantie gedurende 1 tot 2 minuten.
- 9. Het overgebleven water moet nu toegevoegd worden
- 10. We meten de viscositeit. Is deze te hoog, voeg dan water toe.
- 11. We mixen ongeveer 2 minuten.
- 12. Deze correctie herhalen we maximaal 5 keer.

Meestal worden er voor de hulzen vaste batches gemaakt met een relatieve dosis en nauwkeurigheid. Soms moet er echter ook handmatig een product afgewogen worden voor bepaalde proeven. In de volgende tabel staan de gebruikte vaste batches:

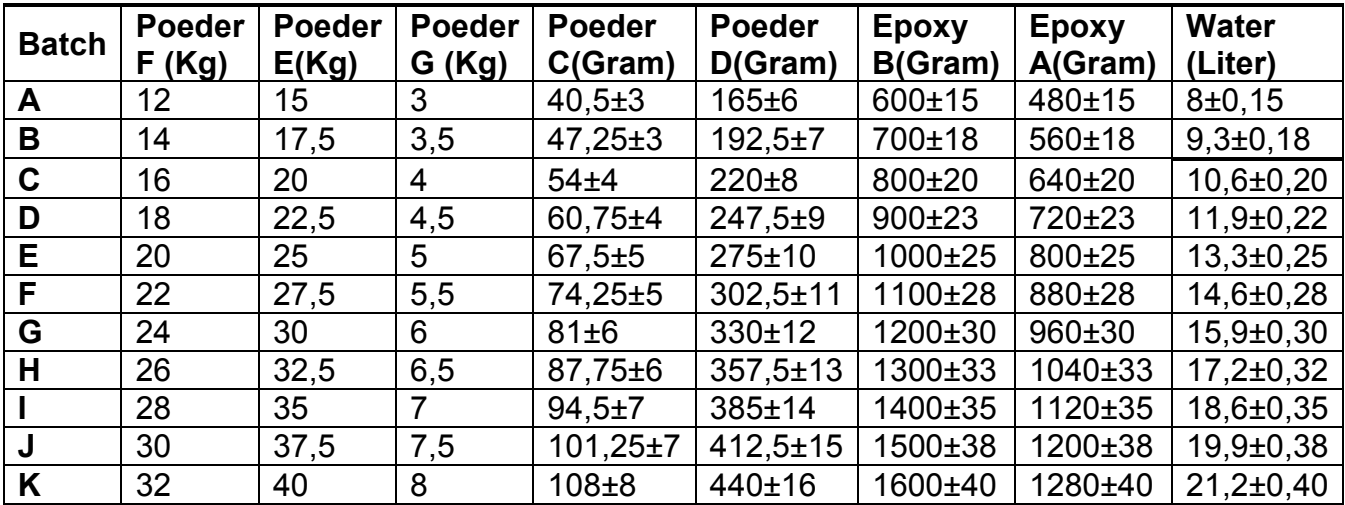

Op de volgende foto is te zien hoe de opstelling eruit zag voor het handmatig afwegen van de stoffen.

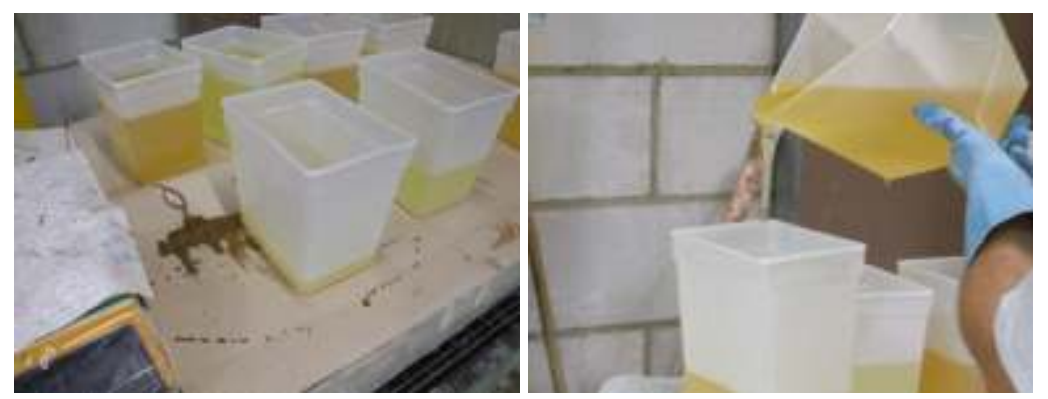

Foto 5: Vroegere opstelling voor handmatig afwegen

Het grootste nadeel aan ons huidig proces is dat het afwegen moeilijk verloopt. De hoeveelheid epoxy wordt afgewogen door manueel het epoxy in een bakje te gieten dat zich op de weegschaal bevindt. Omdat het epoxy vrij kleverig is, komt de werkomgeving snel vol te zitten met het product. Hierbij krijgen we een vuile werkvloer en lange poetstijden. Bij het in contact komen met de huid is het ook mogelijk dat er een allergische reactie wordt veroorzaakt. Deze reactie resulteert in rode vlekken en uit zich in jeuk en irritatie.

# 5 Project plan

## 5.1 Fase 1: Onderzoek

Vooraleer we van start kunnen gaan met het eigenlijke project, moeten we eerst wat opzoekwerk verrichten. Zo moeten we geschikte pompen zoeken om de epoxy's te verpompen, maar ook feeders voor de poeders, een geschikte module voor de sturing en een elektrische kast voor de veiligheid, waar deze module in komt. Voor het afwegen van de producten gebruiken we één of twee weegschalen waarbij er een mogelijkheid tot communicatie is met onze sturingsmodule.

## 5.2 Fase 2: Proeven

Aan de hand van gekozen componenten kunnen we eventuele proeven ondernemen. Vooral bij epoxy B is het nodig om met de gekozen pomp te proef draaien vanwege de grote viscositeit. Het is hierbij belangrijk dat we toch weten dat de pomp voldoende gewicht in de vereiste tijdspanne kan verpompen. Eventueel kunnen we ook nog testen ondernomen worden om het geschikte schroeftype te bepalen.

## 5.3 Fase 3: Opstelling en bestellingen

Als we eenmaal weten welke componenten we gaan gebruiken, kunnen we ze gaan bestellen. In afwachting van hun levering, werken we in deze fase aan de gehele opstelling. Hierbij worden dan ook de afmetingen van de tafel op punt gesteld zodat de componenten eenvoudig kunnen worden opgesteld. We kunnen hierbij kiezen of we een vooraf gemonteerde tafel kopen, of dat we zelf een tafel laten maken en ze zelf opbouwen. We houden hierbij natuurlijk wel in het achterhoofd dat een vlotte en makkelijke werkwijze mogelijk is voor de operator in de toekomst. De opstelling wordt uitgetekend in het programma Inventor.

### 5.4 Fase 4: Elektrische circuit

Omdat we weten welke componenten we gaan gebruiken, gaan we in deze fase het elektrische circuit samenstellen. Ook deze fase kan gebeuren terwijl we op de componenten wachten. Dit gedeelte loopt daarom ook parallel met fase 3. We letten hierbij op dat het circuit in orde is inzake de veiligheidsregels maar ook dat er een logische, eenvoudige opbouw is.

## 5.5 Fase 5: Opbouw

We beginnen deze fase met de opbouw van de elektrische kast. Het is mogelijk een kleine test te ondernemen om er zeker van te zijn dat de bedrading in orde is, eenmaal de kast is opgebouwd. Daarna kunnen we beginnen met de opbouw van de opstelling volgens de tekening gemaakt in Inventor. Als de componenten op hun plaats staan kunnen de kabels worden aangesloten en ingevoerd in de elektrische kast.

## 5.6 Fase 6: Programmatie

Het programma zelf kan ook al gedeeltelijk tijdens de vorige fases worden geschreven, maar toch zijn de componenten nodig voor de volledige constructie van het programma. De weegschalen hebben namelijk een aparte structuur voor de communicatie die tijdens het programmeren zelf ook wordt getest.

## 5.7 Fase 7: Testfase

Als het programma geschreven is en de componenten zijn opgesteld en aangesloten kunnen we beginnen met het testen van ons project. Tijdens deze testfase kunnen overige fouten uit het programma worden gehaald en eventuele aanpassingen worden gemaakt om meer duidelijkheid te geven aan onze opstelling.

### 5.8 Fase 8: Scriptie

Deze scriptie wordt als laatste fase behandeld omdat het grootste deel ook tijdens de laatste deel van de projectstage werd geschreven. Andere delen zoals het opzoekingwerk en de proeven werden geschreven gedurende het begin van de stage waardoor deze laatste fase eigenlijk parallel loopt met de vorige fases.

## 6 Functies van het project

### 6.1 Overzichtsschema

Bij het automatiseren van ons project kunnen we vele problemen oplossen. We kunnen nu al stellen, dat als we het project automatiseren, dat de operator geen tijd meer moet steken in het manueel afwegen en zich dan ook kan bezig houden met andere taken.

Een eerste probleem is het moeilijk afwegen van de epoxy's. We voorzien hiervoor 2 pompen die de epoxy's gaan verpompen. We beginnen met het verpompen van epoxy A. Van zodra er het gekozen gewicht is bereikt, gewogen met een weegschaal, begint de tweede pomp epoxy B te verpompen en stopt de eerste pomp. Eenmaal het gewicht van epoxy B is bereikt stopt ook de tweede pomp.

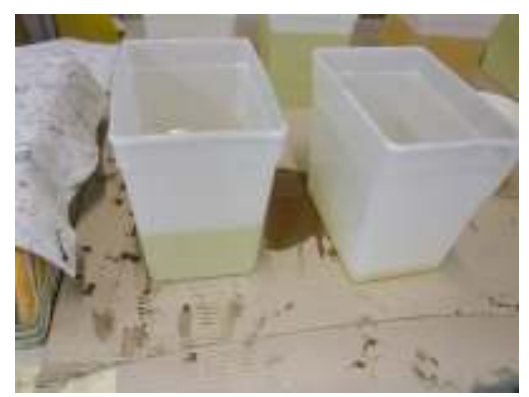

Foto 6: Problemen bij het handmatig afwegen

Indien we deze opstelling toepassen, kunnen we op een zuivere, snelle manier het epoxy verpompen in de containers. Dankzij communicatie tussen de weegschaal en de sturingsmodule kunnen we de vereiste nauwkeurigheid verkrijgen. Ook de problemen i.v.m. de gezondheid van de operator zijn hiermee opgelost. Er is namelijk een minimaal contact met de huid. Een ander voordeel is ook dat de poetstijden hierbij verkorten waardoor ook hier weer de operator andere taken kan uitvoeren.

Een tweede probleem is de vorming van een stofwolk bij het afwegen van de poeders. Indien we hier feeders gebruiken om het poeder af te wegen, wordt er geen stofwolk meer gevormd. Dit komt omdat we de snelheid van het doseren kunnen regelen en het hoogteverschil miniem is.

Een laatste voordeel bij het automatiseren is dat er nog andere processen zijn waar er gedoseerd moet worden. Eenmaal deze opstelling in orde is, kunnen we dan ook de andere processen automatisch laten afwegen.

Voor de weegschaal willen we een communicatie voorzien via een RS232 verbinding met de pc. Deze pc communiceert dan op zijn beurt met de sturingsmodule die de pompen, feeders en de signaaltoren gaat aansturen.

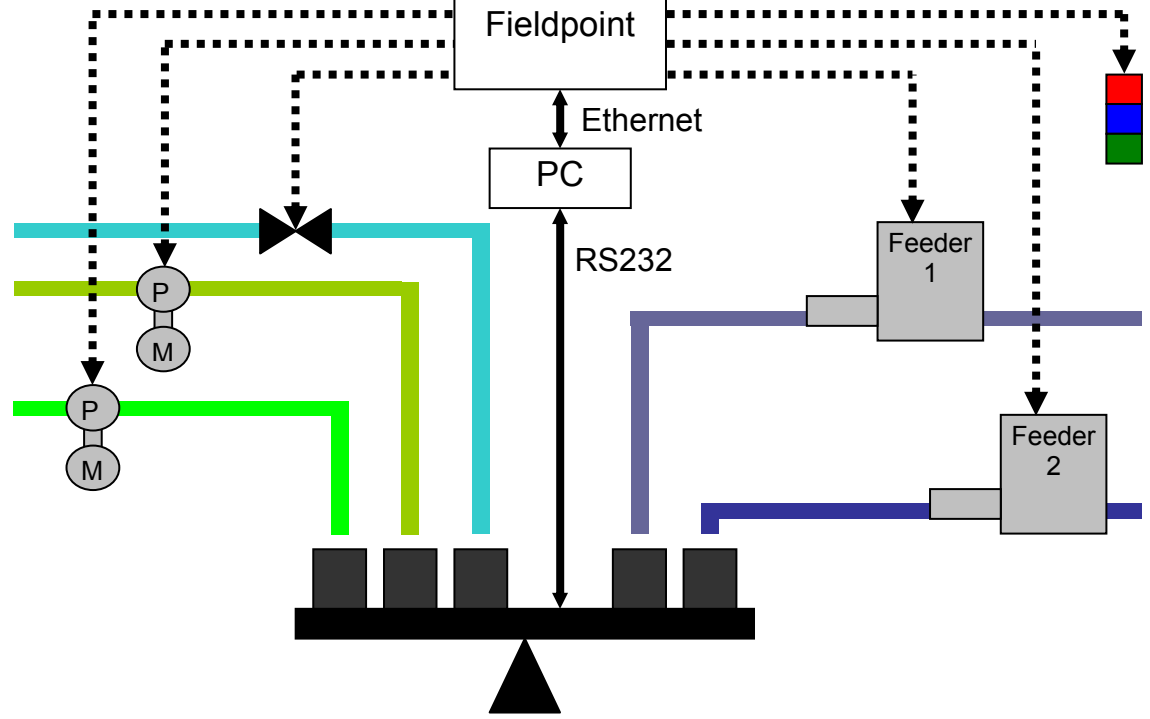

Hieronder volgt een overzichtschema van onze opstelling.

Foto 7: Eerste overzicht met één weegschaal met communicatie naar de pc

Door de vereiste parameters van de weegschalen, komen we verder in de scriptie tot de conclusie om twee weegschalen te nemen. We doseren hierbij de vloeistoffen op de grootste weegschaal en de poeders op de kleine. Het is hierbij dan ook noodzakelijk dat beide weegschalen een aparte communicatie met de pc hebben. Om deze communicatie te voorzien is het dan ook nodig om voor elke weegschaal een display te voorzien.

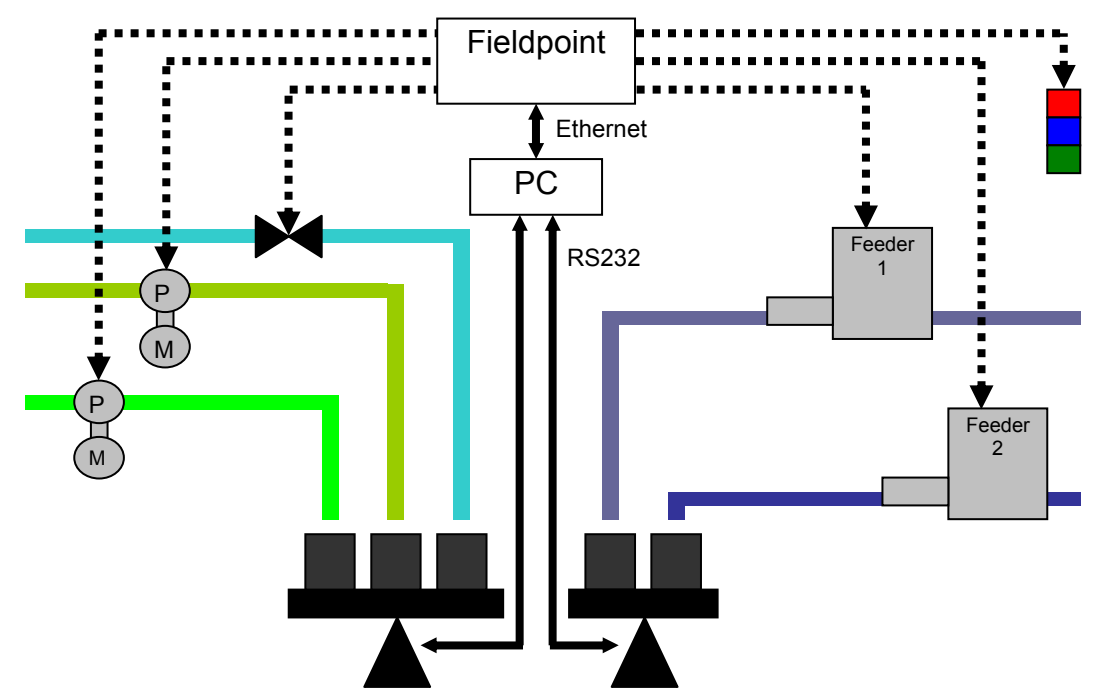

Foto 8: Huidige schema met twee weegschalen met elk hun communicatie naar de PC

## 6.2 Eigenschappen en parameters componenten

In dit hoofdstuk sommen we de eisen en functies op die onze componenten moeten hebben. We beginnen met de pompen.

#### 6.2.1 Pompen

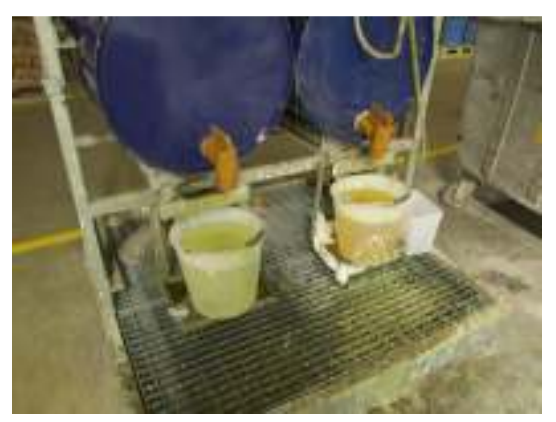

Foto 9: Epoxy A en B

Het eerste product dat we verpompen is epoxy A. Tijdens het proces hebben we een tijdspanne van één uur waarin de te componenten moeten gedoseerd worden. We stellen dus vast dat de maximale hoeveelheid epoxy A toch in een tijdspanne van een half uur zou moeten verpompt worden. Om er zeker van te zijn dat de gekozen pomp zal voldoen, zullen we proeven moeten doen met de te verpompen vloeistof.

Het tweede product, epoxy B, is al veel minder viskeus. Hierbij hebben we een veel grotere kans om een geschikte pomp te zoeken, maar toch gaan we ook hier proeven doen.

Omdat er een reserve pomp op stock moet liggen, is het aan te raden dat we dezelfde pompen voor beide epoxy's kunnen gebruiken. Hierbij is het nodig om enkel één reserve pomp te hebben. Een andere mogelijkheid is een pomp te nemen die al als reserve ligt voor een ander project. In elk geval moeten de pompen een robuuste constructie hebben voor de industriële omgeving. We bespreken de pompen in hoofdstuk 7.

#### 6.2.2 Vatverwarming

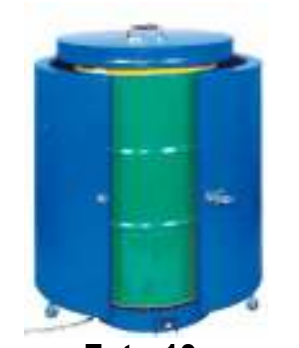

Foto 10: Vatverwarmingsmantel

Zou er geen pomp zijn die voldoet om onze viskeuze vloeistof te verpompen, moet er een soort verwarming ingebouwd worden. Als we kiezen voor vatverwarming kunnen we de temperatuur van de vloeistof omhoog brengen om de viscositeit omlaag te brengen. In dit geval zou er dan wel een pomp kunnen voldoen. Ook hierbij moet er weer rekening gehouden worden met de veiligheid. De elektrische kast moet voorzien zijn van een vermogen om deze vatverwarming aan te sturen. De vatverwarming is een onderdeel van het hoofdstuk van de pompen, namelijk hoofdstuk 7.

### 6.2.3 Feeders

Voor het transporteren van de poeders gaan we een geschikte feeder kiezen. Om een precieze nauwkeurigheid te realiseren, gaan we ook een frequentiesturing inbouwen die de snelheid van de feeder regelt. Als het gewenste gewicht bijna bereikt is, kan hierdoor de feeder op een lager toerental draaien en zal er minder snel gewicht worden toegevoegd in de container. Hierdoor zullen preciezere metingen mogelijk zijn. Eventuele proeven kunnen ook nog ondernomen worden om er zeker van te zijn dat het gekozen schroeftype voldoet om de poeders te verpompen. De feeders en schroeftypes worden behandeld in hoofdstuk 8.

#### 6.2.4 Afzuiging

Omdat er zich een stofvorming kan voordoen bij het vullen van de feeder, zal een afzuiging ook nodig zijn. Er moet afgewogen worden welke de voor- en nadelen zijn van een automatische ten opzichte van een handbediende klep. Onze klep moet een contact hebben waarmee we kunnen inlezen of de afzuiging wel werkt. De afzuiging wordt samen behandeld met de feeders in hoofdstuk 8.

#### 6.2.5 Weegschaal

Om het gewicht te kunnen controleren, gaan we één of meerdere weegschalen nodig hebben. Deze zullen een verbinding moeten maken met onze PC of module om het gewenste gewicht te vergelijken met het huidige gewicht. De weegschalen moeten een maximaal gewicht aankunnen van 15 kg, een nauwkeurigheid van minstens 1 gram en afmetingen hebben waarbij de containers op een makkelijke manier erop kunnen geplaatst worden (500 x 400 mm). Een afneembaar, afwasbaar platform is hierbij ook gewenst vanwege de industriële omgeving. Dit betekent dat er ook een beschermingsgraad van IP 65 nodig is. Om dezelfde

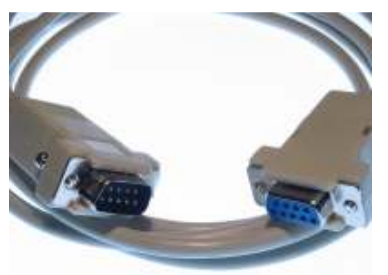

reden is het daarom ook aangewezen dat we een apart weegplatform hebben. De display kan hierdoor minder snel vuil of beschadigd worden. Indien een display nodig is, moet er ook een mogelijkheid zijn om deze af te schermen. Om het huidige gewicht te kunnen inlezen is er communicatie nodig zoals RS232, RJ45, etc. Meer over de weegschalen en displays vindt u in hoofdstuk 9.

Foto 11: RS232 kabel

#### 6.2.6 Sturingsmodule

We gaan gebruik maken van het programma LabVIEW van National Instruments om onze componenten aan te sturen. In functie van onze toepassing moeten we daarvoor een module kiezen uit het N.I. gamma die onze eigenlijke aansturing zal regelen. Deze module moet digitale in- en uitgangen hebben en eventuele analoge ingangen voor het uitlezen van het gewicht. De module moet ook voorzien zijn van een intern geheugen of er moet een connectie mogelijk zijn naar de pc. Deze pc zelf moet één of meerdere aansluitingen hebben om de communicatie met de weegschaal te verzorgen. De sturingsmodules worden samen met het programma LabVIEW uitgelegd in hoofdstuk 10.

#### 6.2.7 Elektrische kast

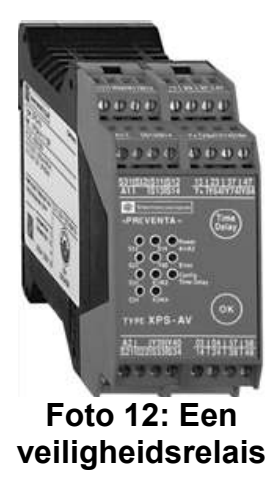

Zowel de module als de pc wordt ingebouwd in de elektrische kast. Ook andere elektrische componenten (zoals de frequentiesturing, veiligheidsrelais, …) worden ingebouwd in een elektrisch hoofdbord. Buiten de kast en het montagepaneel zijn hiervoor nog diverse toestellen nodig zoals automaten, rijgklemmen, lampen, … om een logische, veilige en duidelijke opstelling te verkrijgen. Het elektrische schema van heel het circuit moet ook uitgetekend worden. De elektrische kast wordt samen met de hoofdcomponenten en het elektrische schema behandeld in hoofdstuk 11.

#### 6.2.8 Opstelling

Om de hele opstelling te kunnen bouwen, hebben we ook nog één of meerdere tafels nodig waarop we de toestellen kunnen plaatsen. De afmetingen en stevigheden van deze tafels moeten gekozen worden in functie van de componenten die er op geplaatst gaan worden. Er moet verder ook nog gekeken worden naar het gemak van de operator. Het moet mogelijk zijn om op een vlotte, snelle manier de vloer onder de tafels proper te maken. Verdere uitleg over de opstelling staat in hoofdstuk 12.

## 6.3 Samenvatting

#### Pompen

- Robuuste constructie voor industriële omgeving.
- Bij epoxy A moet er maximaal 1300 gram verpompt kunnen worden in een half uur.
- Bij epoxy B moet er 1600 gram verpompt kunnen worden in een half uur.
- Een eventuele frequentiesturing moet mogelijk zijn indien de gevraagde nauwkeurigheid niet kan behaald worden.
- Liefst twee dezelfde pompen voor de epoxy's of een pomp die al als reserve ligt.

#### **Vatverwarming**

- Indien geen pomp voldoet
- Voorzien in de elektrische kast.
- Afmetingen zo klein mogelijk.
- Snelle verwarming mogelijk.

#### Feeders

- Geschikte schroef voor het doseren van de poeders.
- Een volledige zak kan geledigd worden in de container.
- De motorsnelheid moet geregeld kunnen worden via een frequentiesturing.

#### Afzuiging

- Stofwolk mag operator niet bereiken
- Poeder zelf mag niet weggezogen worden

#### **Weegschaal**

- Minimale afmeting 500 x 400 mm.
- Minimaal toelaatbaar gewicht 15 kg.
- Minimale nauwkeurigheid 1 g.
- Afneembaar platform.
- Afwasbaar, IP 65.
- Liefst een aparte display.
- Display moet afgeschermd kunnen worden.
- Communicatie mogelijk: RS232, RJ45, analoog signaal, …

#### Sturingsmodule

- LabVIEW omgeving.
- Intern geheugen of communicatie met PC.
- Digitale in- en uitgangen.
- Eventuele analoge ingangen voor weegschaal.

#### Elektrische kast

- Minimale afmetingen voor de componenten.
- Montageplaat: rekening houdend met reserve van 25 %.
- Signaaltoren: Rode, groene en blauwe lampen.

#### **Opstelling**

- Afmetingen groot genoeg voor plaatsing componenten.
- Weegschaal moeten afgeschermd zijn van trillingen van de pompen en feeders.
- Stevigheid voor componenten te kunnen dragen.
- Mogelijkheid om gemorste producten af te wassen.

# 7 Pompen

### 7.1 Inleiding

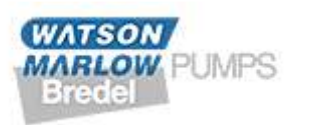

De Watson-Marlow pompen zijn allemaal slangenpompen. De firma kiest hier expliciet voor dit soort pompen omdat hierbij geen vervuiling van product is, terwijl er toch een redelijk debiet kan

verkregen worden op een korte tijdspanne. Omdat dit bedrijf een grote reeks pompen heeft, vinden we hier wel een geschikte pomp. De gebruikte slangen, pompkoppen, … worden natuurlijk gekozen naargelang de toepassing. Hieronder volgt een korte uiteenzetting over de verschillende soorten pompen bij Watson-Marlow.

### 7.2 Soorten pompen

Eerst en vooral zijn er een aantal reeksen voor specifieke doeleinden. Deze reeksen omvatten microprocessorgestuurde pompen, precisie pompen of pompen met beeldscherm en toetsen. Omdat ons project deze soorten pompen niet vereist, gaan we ze ook niet behandelen.

#### 7.2.1 De industriële reeks

De 600 reeks beschikt over industriële pompen voor capaciteiten in het middengebied. Beschermingsgraad van IP31, IP55 of IP66 mogelijk. Opbrengsten zijn mogelijk van 0,001 ml/min tot 18,3 l/min. Dankzij het LoadSure pompslang element is de te vervangen van de slang mogelijk in 1 min.

#### 7.2.2 De capaciteit reeks

Industriële één- of dubbelkanaalspompen die manueel of analoog aanstuurbaar zijn. Ze kunnen een opbrengst leveren van 0,14 l/min tot 33 l/min per kanaal.

#### 7.2.3 De hygiënische reeks

De 800 reeks omvat hygiënische pompen die een zeer hoog debiet kunnen ontwikkelen. Deze pompen kunnen Clean-In-Place (CIP) of Steam-In-Place (SIP) gereinigd worden. Er zijn opbrengsten mogelijk van 2 l/min tot 133 l/min met uitgebreide regelmogelijkheden via aandrijving en tandwielkast.

#### 7.2.4 SPX reeks

Heavy-duty pompen voor een hoge capaciteit met een hoge druk tot 16 bar. Opbrengsten gaan van 0,3 l/min tot 80 m<sup>3</sup>/uur. De gewapende slang kan tot 16 bar druk aan. De aandrijvingen van de pomp kan vast, mechanisch of elektronisch instelbaar zijn. Er bestaat voor elke pomp ook een explosieveilige uitvoering.

## 7.3 Proeven met pompen

#### 7.3.5 Inleiding

De bedoeling van deze proeven is om er zeker van te zijn dat de vloeistoffen verpompt kunnen worden met de gekozen pomp. Vooral bij epoxy A is dit van belang omdat de stroperige vloeistof zeer moeilijk verpompt kan worden. Het is dan ook een test waarmee direct weten of we de pomp kunnen gebruiken of niet.

#### 7.3.1 521 CC pomp

De eerste proef die gedaan is was met de 521 CC pomp. De 521 CC is een robuuste pomp gemaakt om chemische producten (zuren, basen, etc) te weerstaan. Deze pomp lag als reserve bij Electro-Nite en kon gebruikt worden om een kleine test op te stellen. De slang die we gebruikten was een marprene slang van 8 mm. Helaas was deze test niet geslaagd. De pomp was onvoldoende geschikt om de stroperige vloeistof te verpompen. Dit lag voor een groot deel bij de pomp zelf maar ook bij de

dikte van de slang. De pomp zelf is niet gemaakt om zulke stroperige vloeistoffen te verpompen. Daarom is een aansluiting van een dunne slang normaal voldoende bij deze pomp. Deze dunne slang heeft dan ook als gevolg dat er niet genoeg vloeistof kan omhoog getrokken worden in één keer. Een bijkomend probleem kon nog zijn dat, ook al zou de slangdikte voldoende zijn, de slang zou dicht trekken. Dit betekent dat de pomp de vloeistof maar beperkt omhoog zou kunnen trekken en voor de rest de slang vacuüm zou trekken. Dit mag dan ook nooit het geval zijn omdat hierdoor zowel de slang als de pomp stuk gaan, waardoor er lekken kunnen

#### 7.3.2 620U/RE pomp

Dankzij de vertegenwoordiger bij Watson-Marlow was het mogelijk om een proefpomp vast te krijgen. Hiermee konden we in functie van het toerental het verpompte gewicht uitzetten. De verkregen karakteristieken van de verschillende vloeistoffen moesten we dan doormailen waarna er een passende oplossing werd gezocht voor de te verpompen vloeistoffen. Foto 14: 620 U/RE

Op de volgende bladzijden staan de meetwaardes en grafiek voor de verpompte vloeistoffen. Omdat de test bij Epoxy A (de stroperige vloeistof) onvoldoende was bij kamertemperatuur, herhaalden we de test op een hogere temperatuur, namelijk als de vloeistof was opgewarmd tot 40 °C. Voor Epoxy B was er geen probleem bij het verpompen.

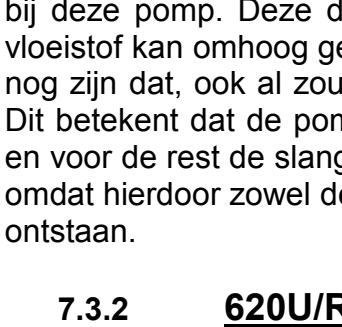

Foto 13: 521 CC pomp

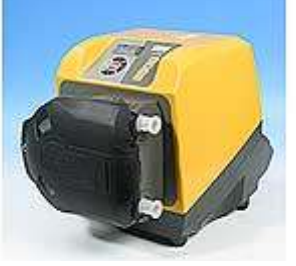

pomp

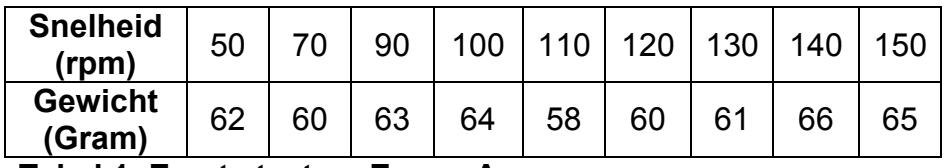

Tabel 1: Eerste test op Epoxy A

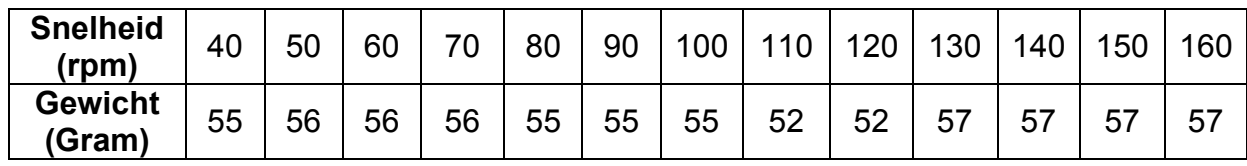

Tabel 2: Tweede test op Epoxy A

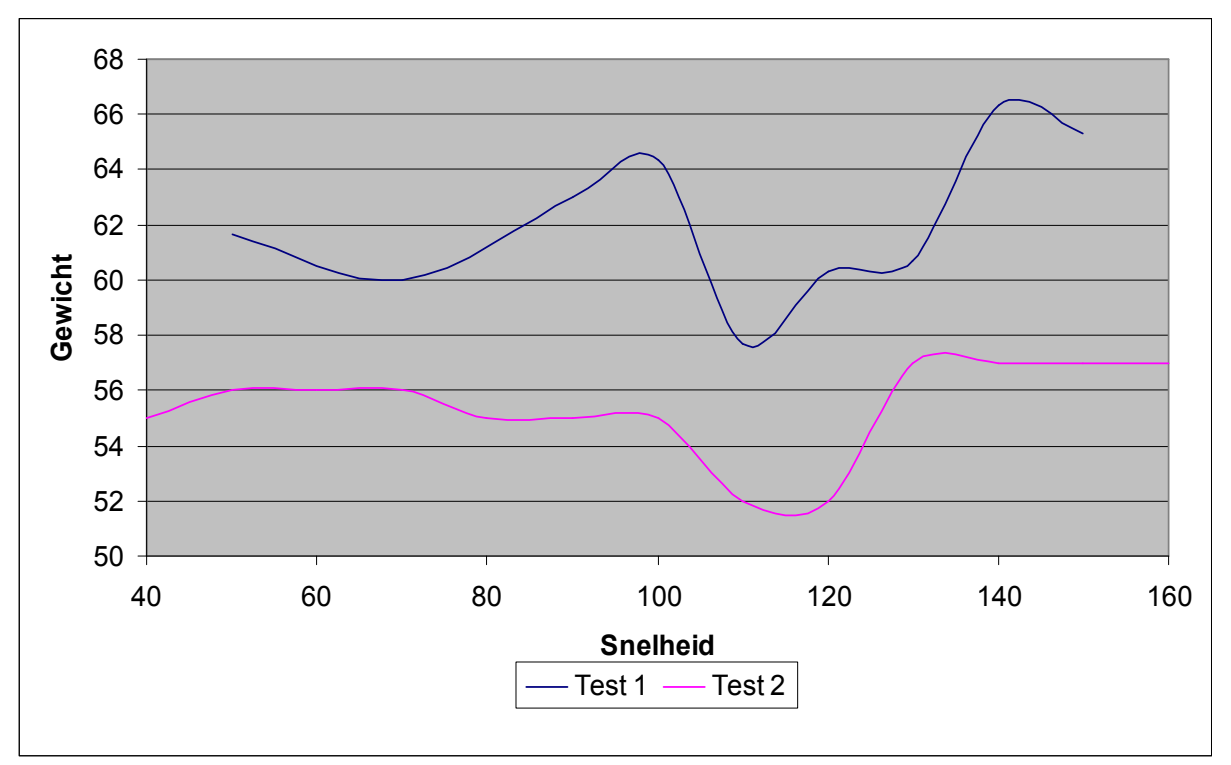

Grafiek 1: Epoxy A bij 25 °C

#### 2. Epoxy A bij 40 °C

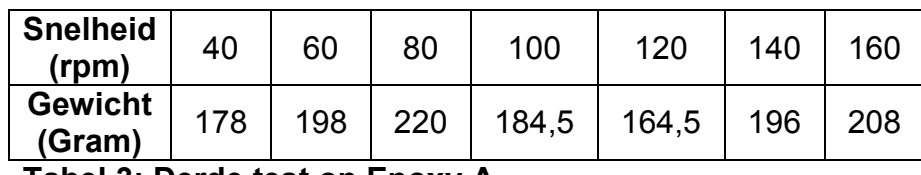

Tabel 3: Derde test op Epoxy A

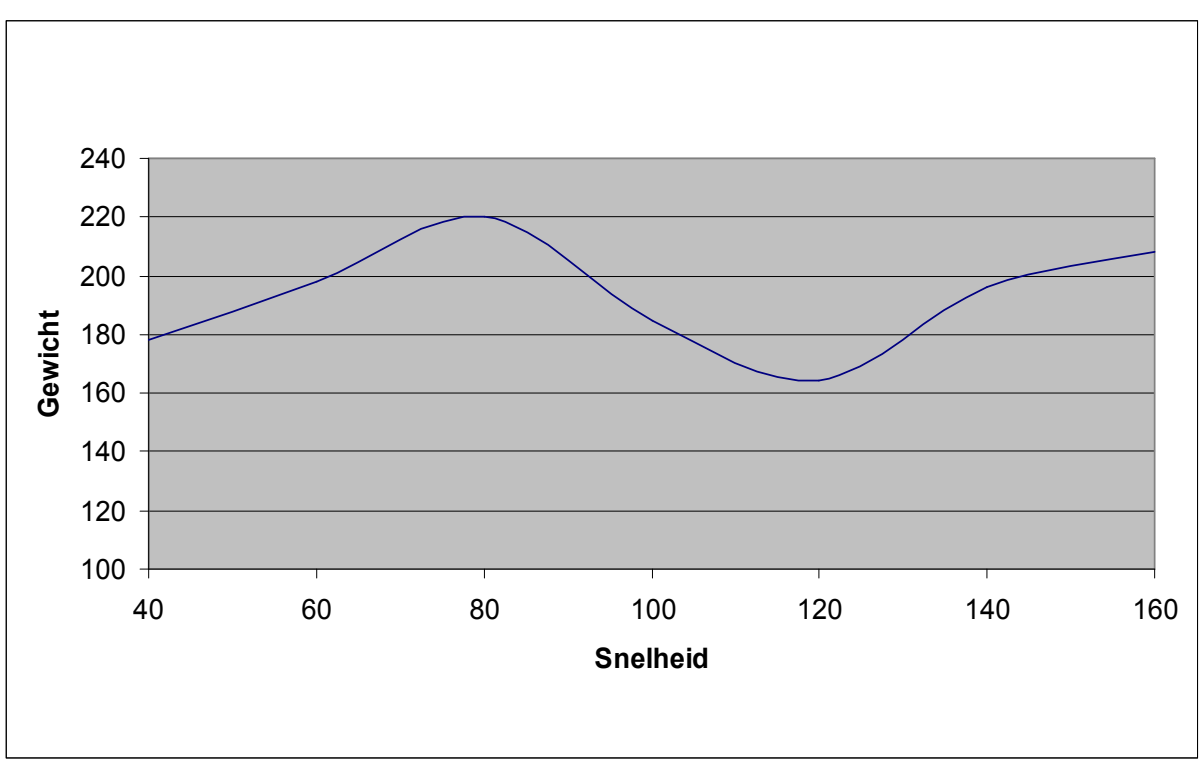

Grafiek 2: Epoxy A bij 40 °C

#### 3. Epoxy B bij 25 °C

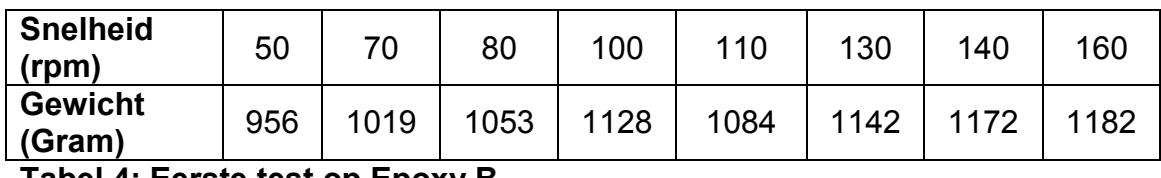

Tabel 4: Eerste test op Epoxy B

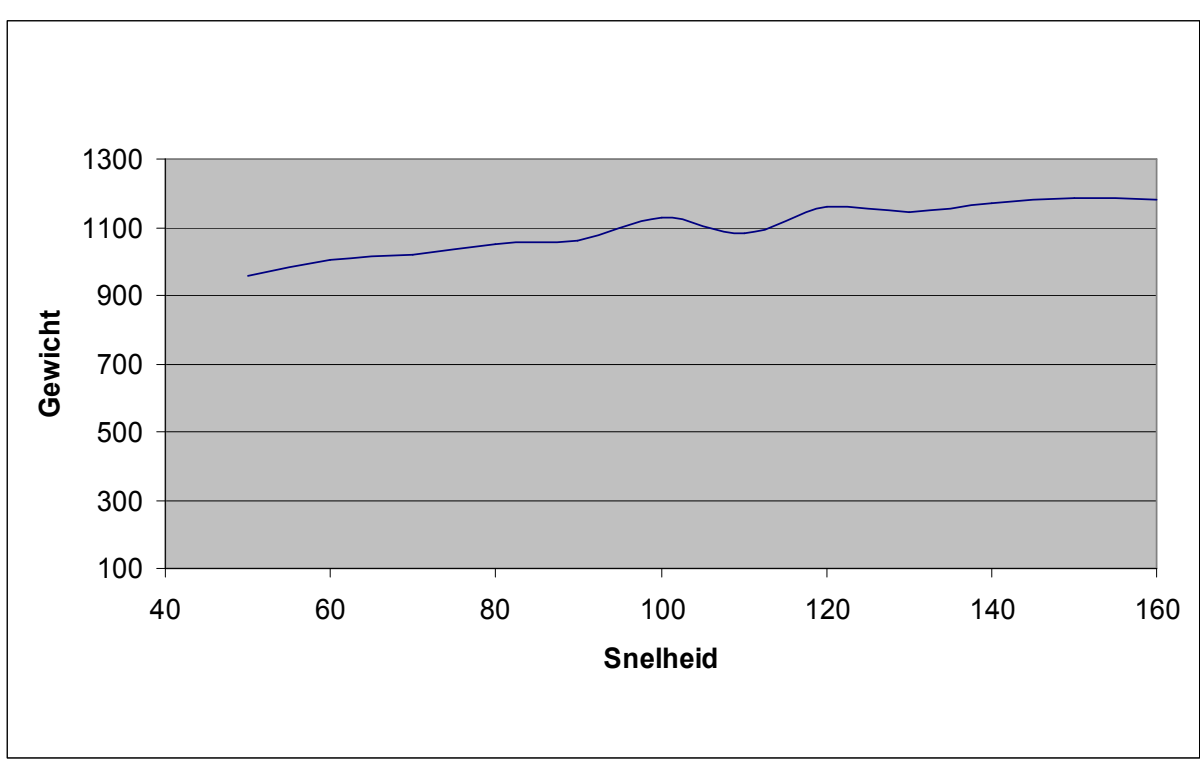

Grafiek 3: Epoxy B bij 25 °C

We verkregen bij de eerste testen een gemiddeld gewicht van 62 gram/min en 55,5 gram/min. Dit zou betekenen dat de pomp in het beste geval er meer als 20 min zou over doen om het gewicht bij batch K te verkrijgen. Hoewel deze tijdspanne voldoende is, hadden we toch graag een beter resultaat gehad. De vaten komen namelijk van buiten en in de winter (als het kouder is) zal daardoor de viscositeit hoger zijn. Om een beter resultaat te kunnen krijgen, plaatsten we de container met de vloeistof in een warm water bad van 60 °C. Hierdoor warmde de Beckopox op tot 40 °C. Het is bij deze temperatuur dat de derde test is gedaan.

Bij deze verwarmde vloeistof halen we een gemiddeld gewicht van 193 gram/min. In het slechtste geval zouden we hierbij dan 8 minuten nodig hebben om het vereiste gewicht bij batch K te verpompen. Deze tijdspanne is zeker voldoende waardoor we het opwarmen van de vloeistof nog altijd in het achterhoofd kunnen houden moest de gekozen pomp toch niet voldoende zijn.

Als vierde test hadden we dan nog de andere vloeistof die moest verpompt worden. Omdat deze vloeistof veel soepeler loopt, (viscositeit van 900 – 1300 mPa.s) vormt dit geen probleem bij het verpompen. Als we dan de meetwaardes en de grafiek bekijken, merken we dat er inderdaad geen probleem is bij het verpompen en dat er gemiddeld meer als 1 kg/min kan verpompt worden wat ruim voldoende is.

#### 7.3.3 SPX 15 Bredel Pomp

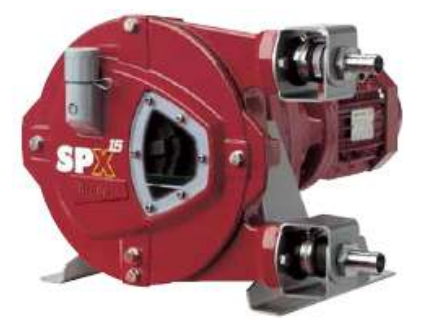

Foto 15: SPX 15

Na consultatie bij de dienst Onderhoud bleek dat er een SPX 15 pomp op stock lag in het magazijn. Deze pomp werd als reserve gehouden in geval de pomp in productie moest uitvallen of er onderhoud aan moest gebeuren. Na overleg was er overeengekomen om een proeftest te ondernemen met deze pomp. Het voordeel van de SPX 15, ten opzichte van andere reeksen bij Watson-Marlow, is dat deze pompreeks speciaal ontwikkeld is voor zeer viskeuze vloeistoffen. Omdat de

vertegenwoordiger aanhaalde dat deze pomp dienst zou kunnen doen bij de dikste vloeistof, was de keuze snel gemaakt om de proef op de som te nemen. Samen met een mecanicien van de onderhoudsploeg werd de pomp gebruiksklaar gemaakt voor de test. De pomp zelf heeft een vast toerental waardoor altijd hetzelfde gewicht verpompt zal worden, tenminste toch als we enkel rekening houden met de eigenschappen van de pomp en niet met de viscositeitverschillen, etc. Bij onze eerste proef koppelden we een vrij lange slang aan de pomp. We verkregen zo een testresultaat van ongeveer 200 gram per minuut. Voor de tweede test werd de slang verkort waarna we zelfs 1 kg per minuut kregen verpompt. Dit resultaat was zeker goed genoeg voor onze opstelling waardoor er ook beslist werd om deze pomp te bestellen.

#### Als opstelling voor vatverwarming zijn er verschillende mogelijkheden. Ze zijn opgedeeld in de volgende groepen: flexibele of vaste vatverwarmers.

7.4 Verwarming vloeistof

#### 7.4.1 Flexibele vatverwarmers

voor het hoog verwarmen of zelfs ontdooien van vaten.

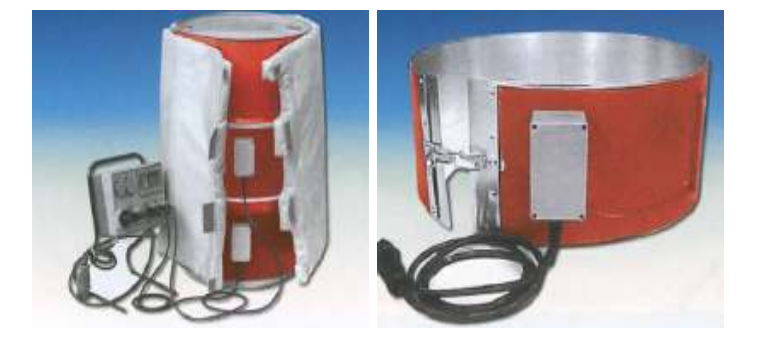

Foto 16 en 17: Flexibel verwarmingsdeken en metalen vatverwarmer

buitenkant bedekt is met een siliconenlaag voor goede isolatie.

Flexibele vatverwarmers bestaan ofwel uit een zachte flexibele band of deken of uit een metalen ring die rond het vat kan klemmen.

Het flexibele deken is uitgerust met een snelsluiting (opspanriemen) om een snelle uitwisseling van vaten te garanderen. De aluminium binnenbekleding zorgt voor een optimale warmteoverdracht terwijl de

De metalen ring is uitgerust met een grote metalen klem om net zoals bij de deken een snelle uitwisseling te verkrijgen.

Om er zeker van te zijn dat de vloeistoffen kunnen verpompt worden, vooral dan de stroperige vloeistof, hadden we in het achterhoofd gehouden dat een verwarming van de vloeistof kon worden toegepast. Deze verwarming is natuurlijk niet mogelijk in een warm waterbad zoals bij de proefopstelling, maar wel via een vatverwarming. Vatverwarming is in feite ontwikkeld door bepaalde producenten

Beide vatverwarmers kunnen uitgerust worden met een temperatuurvoeler en regelaar om een fijne temperatuurregeling te krijgen. De verwarmingstijd bedraagt hierbij 5 tot 7 °C per uur.

#### 7.4.2 Vaste vatverwarmers

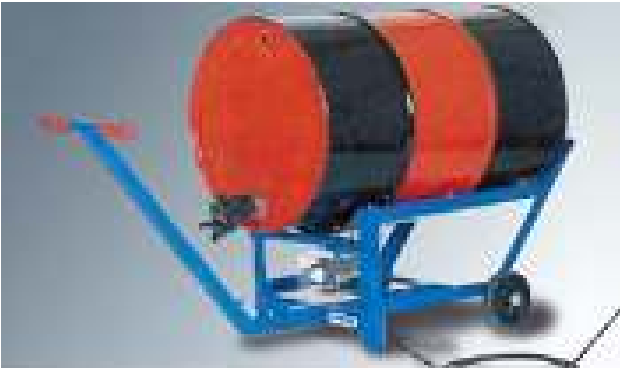

Foto 18: Verwarmingsbok

De vaste vatverwarmers kunnen we opdelen in 3 delen. Het eerste deel omvat de zogenaamde vatverwarming vatenbokken. Hiermee kunnen we het vat opheffen zodat het horizontaal ligt. Het vat ligt dan ook op de verwarmingselementen in een aluminium reflector.

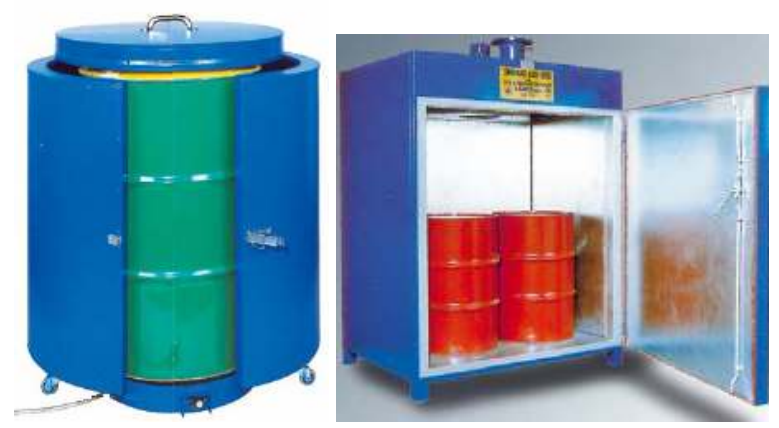

Foto 19 en 20: Verwarmingsmantel en warmtecabine

Het tweede deel van vaste vatverwarmers zijn vatverwarmingsmantels. Hierbij wordt het vat opgesloten in een metalen cilinder eventueel met of zonder bovendeksel. Omdat deze constructie vast en robuust is, kan er veel beter geïsoleerd worden waardoor er natuurlijk een betere warmteoverdracht is. Het vat kan hierdoor

ongeveer 40 °C tot 50 °C per uur verwarmd worden. De mogelijkheid bestaat om ook de voetsokkel mobiel te maken zodat het verplaatsen van de opstelling vlot kan verlopen.

De laatste soort vaste vatverwarmers is in feite een hele warmtecabine. Hierbij is er ofwel een opening bovenaan om het vat in te laten zakken, ofwel een deur waar één of meerdere vaten gestockeerd kunnen worden. Hierbij is het mogelijk om twee of vier vaten 30 tot 40 °C per uur te verwarmen. Omdat ons vat maar om de twee tot drie weken moet vervangen worden, zijn snelle koppelingen niet noodzakelijk. Ook de mogelijk om meerdere vaten te verwarmen, is niet nodig omdat de beschikbare ruimte zo al beperkt is. We kiezen daarom voor de cilindrische vatverwarmers. Hiermee kunnen we de temperatuur van de vloeistof binnen het uur tot 40 °C laten stijgen zonder grote warmteverliezen of plaats.

## 7.5 Besluit

Na het doorsturen van de testresultaten had de vertegenwoordiger van Watson-Marlow voor elk van de vloeistoffen een pomp voorgesteld.

Bij Epoxy A werden twee voorstellen gedaan. Als eerste voorstel was er de 621 FX/RE. Deze pomp heeft een dubbele pompkop. Dit betekent dat het mogelijk is om twee slangen aan te sluiten. Als we door beide slangen deze dikke vloeistof zouden verpompen, dan zouden we een verdubbeling van het debiet kunnen krijgen. Dit debiet zou dan voldoende zijn voor onze opstelling. De prijs van deze pomp was ongeveer € 3200, wat toch een vrij hoge prijs is voor dit soort pomp. Een tweede voorstel was een SPX 15 pomp. Hoewel de vertegenwoordiger niet zeker was dat deze pomp zou voldoen, wil het toeval dat de pomp al op stock in het magazijn lag, waardoor een proeftest snel geregeld kon worden. Deze proef staat dan ook uitgelegd in het hoofdstuk 'Proeven met pompen'. Uit de proef besloten we deze pomp ook kan gebruikt worden bij de opstelling. Bij deze pomp zijn ook wat bijkomende voordelen. De pomp staat namelijk al op stock waardoor er geen reserve pomp moet worden aangekocht, moest er uitval zijn. Een ander voordeel is dat we deze pomp getest hebben en we er zeker van zijn dat deze voldoet aan de eisen, terwijl de andere pomp nog een risico is. Qua prijs valt deze pomp dan ook nog beter mee als de andere pomp, € 1785, waardoor de keuze snel gemaakt was voor de aankoop. Omdat deze pomp al was aangekocht door de dienst onderhoud, was het enkel nodig via het stocknummer te bestellen. De onderhoudsdienst zou dan deze pomp onmiddellijk in bestelling plaatsen waarbij deze ook gereserveerd zou worden voor onze opstelling.

Hieronder volgt een overzicht van de eigenschappen van beide pompen.

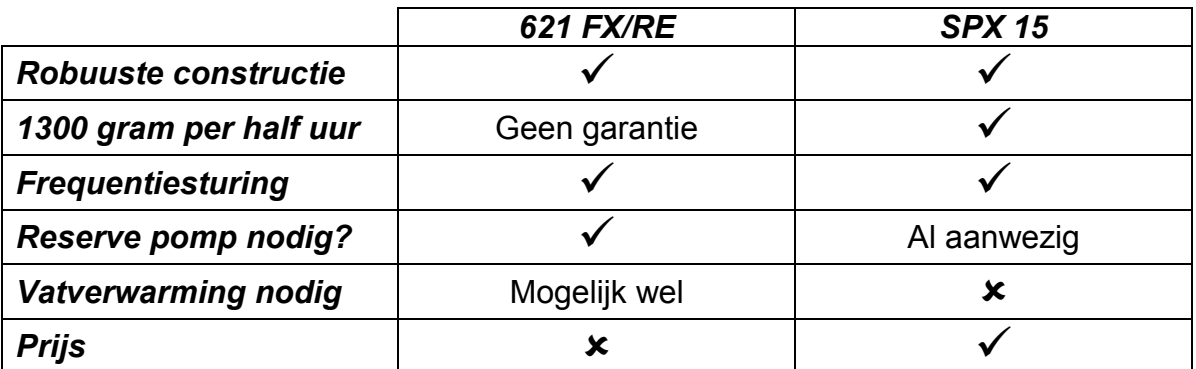

Bij de Epoxy B werd dezelfde pomp voorgesteld als bij de Epoxy A, maar dan wel met een enkele pompkop. De vloeistof was immers dun genoeg om te verpompen waardoor een gewone pompkop met één slang voldoende was. De prijs van deze pomp was ongeveer € 1656, zonder eventuele slangen en koppelstukken bijgevoegd. Deze prijs was vrij goed waardoor deze pomp in bestelling werd geplaatst.

De SPX pomp werd uiteindelijk besteld in de eerste week van de paasvakantie. De andere pomp werd besteld in de zevende week van de stage en de bestelling ging nog dezelfde week buiten. De 621 pomp werd geleverd in de negende week van de stage en werd diezelfde week nog geïntegreerd in de opstelling. De SPX pomp kwam binnen in de 11<sup>e</sup> week en werd ook die week al opgebouwd in de opstelling.

Omdat beide pompen voldoen bij de testen was het niet nodig om een vatverwarming toe te passen. Voorlopig wordt daarom ook geen speciale verwarming aangekocht.

Bij de opstelling werd gebruik gemaakt van twee werkschakelaars. Deze schakelaars zorgen ervoor dat de motor zeker niet onder spanning kan worden gezet indien er onderhoud aan gebeurd. Voor elke pomp is hiervoor een werkschakelaar voorzien waardoor de technici van de onderhoudsdienst de spanning op de pomp eenvoudig aan en uit kunnen zetten.

# 8 Feeders

## 8.1 Inleiding

In dit hoofdstuk gaan we de feeders bespreken waarmee we onze poeders gaan doseren. Omdat een eventuele stofwolk zich kan voordoen bij het kiepen van een nieuwe zak in de container van de feeder, is het ook noodzakelijk van een afzuiging te voorzien. Deze wordt dan ook samen met de feeders in dit hoofdstuk besproken.

## 8.2 Soorten Feeders

De soorten feeders die gebruikt worden in de industrie hebben zeer uiteenlopende toepassingen. Desondanks is het gebruik altijd hetzelfde. Het product wordt aangevoerd via een schroefsysteem, (zoals de schroef van Archimedes) verder getransporteerd en uiteindelijk gedeponeerd waar het moet zijn.

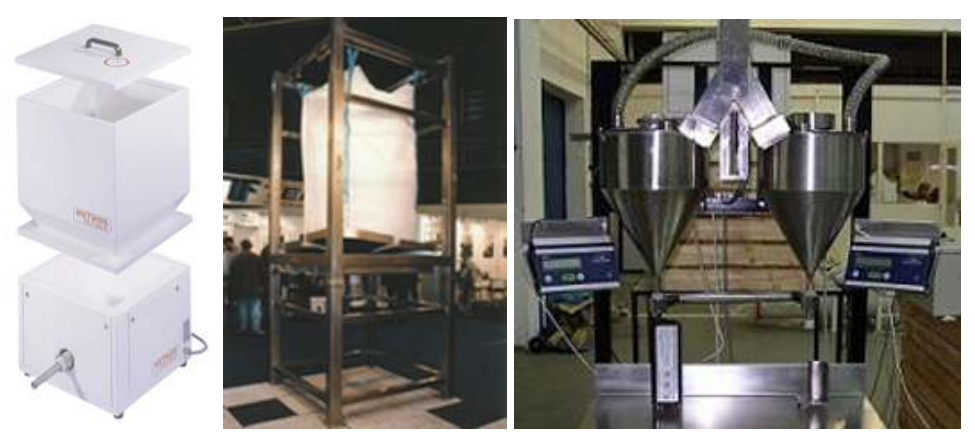

Foto 21, 22 en 23: Enkele voorbeelden van feeders.

Elke feeder bestaat uit 3 grote delen die onderling kunnen verschillen maar toch hetzelfde doel hebben.

Het bovenste deel is een container met of zonder deksel. Zoals het woord zegt, zit hierin het product dat getransporteerd en eventueel gedoseerd moet worden. De soort van container verschilt naargelang de toepassing. Zo zijn er grote silo's mogelijk als er veel aanvoer van product nodig is, maar ook kleine opzethoppers om maar een geringe hoeveelheid te bewaren. Elke container kan uitgerust worden met een filter, afzuiging, aparte afdichting of veiligheidsrooster.

Een speciale container is de container bij een zakkenverdichter. Bij toepassingen

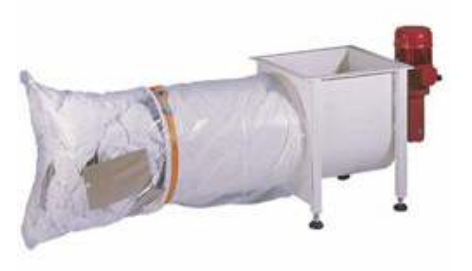

Foto 24: Zakkenverdichter

waarin er veel zakken moeten aangevoerd worden, kan er een bijkomende feeder worden gekocht, een zogenaamde zakkenverdichter. Hierbij wordt de lege zak in een container gegooid die de zak stofvrij verpakt en samen drukt. Aan het uiteinde van de schroef wordt dan een grote zak vastgemaakt waarin de samengedrukt lege zakken worden geperst. De hoeveelheid zakken en de grootte van de hoes kan zelf bepaald worden. Ook hier is het mogelijk om een veiligheidsrooster of filter aan te sluiten. De afzuiging is hierbij altijd aanwezig omdat dit nu net de toepassing is van de zakkenverdichter, namelijk het stofvrij opvouwen van de gebruikte lege zakken.

Het middelste deel is de feeder zelf. Deze zorgt voor de toevoer van het product naar de schroef en bevat ook de aandrijving van de schroef. Het is mogelijk om de aandrijving te sturen (bijvoorbeeld door een frequentiesturing in te bouwen) bij de feeder. Omdat we zelf al een elektrische kast hebben, wordt deze frequentiesturing in de kast ingebouwd en zelf ingesteld en geprogrammeerd.

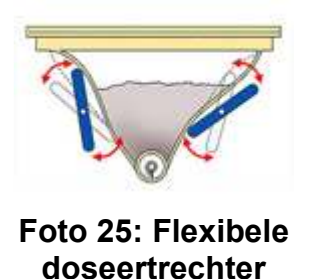

Bij de firma Hethon hebben de feeders een flexibele doseertrechter. Dit betekent dat het product in de trechter wordt 'gemasseerd'. Het product wordt hierdoor beter aangevoerd zodat zelfs brugvormende producten geen probleem vormen.

Het derde en laatste deel transporteert het product naar waar het nodig is. Dit deel omvat de buis en de interne schroef. De keuze van schroef

varieert naargelang de toepassing. Zo zijn er schroeven vier millimeter met kern bij de kleinste feeder tot 165 mm met kern bij de grootste feeder. Hierdoor kunnen er volumes gedoseerd worden tot 32000 l/h. De mogelijkheid om de schroef met of zonder kern te maken, wordt bepaald door de toepassing, maar ook door de sterkte nodig bij de schroef en zijn lengte en diameter. De buis waarin de schroef past, wordt aangepast naargelang de diameter van de schroef.

## 8.3 Keuze van het schroeftype

Voor de keuze van het schroeftype moeten we eerst en vooral kijken welk model van feeder we gaan kiezen. Omdat we de keuze hebben gemaakt van model 40 van Hethon is de diameter van de schroef beperkt tot 13 mm met of zonder kern tot 31 mm zonder kern. Omdat het poeder vrij licht is en zeer kleine korrels heeft, kiezen we voor een schroef met kern dat de stevigheid van de schroef en de continue toevoer garandeert. De hoeveelheid die we willen doseren, is niet zo

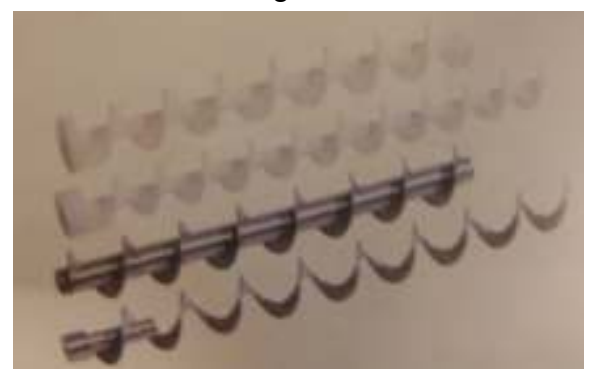

Foto 26: vier schroeftypes bij model 40 van Hethon.

groot. Er werd 440 gram/minuut genomen om zeker te zijn. Hiermee is een diameter van 18 mm met kern zeker voldoende. De standaard lengte van de schroef bij model 40 is 150 mm. Ook de buis wordt natuurlijk even lang genomen. Een eventuele verlenging van de schroef en de buis is ook mogelijk wat dan wel neerkomt op een meerprijs van € 83/ 100 mm. Bij onze toepassing is dit niet noodzakelijk vanwege de geringe afmetingen van de feeder.

## 8.4 Geschikte afzuiging

Zoals reeds gezegd, moet er een afzuiging aanwezig zijn bij de feeder. We koppelen daarom de feeder aan een reeds aangebrachte afzuiging op het werkvloerterrein. Belangrijk is wel dat deze afzuiging ook afgesloten moet worden. Dit is mogelijk door middel van een handbediende of automatische klep.

Ons eerste idee was dat een automatische klep beter was. Hiermee konden we dan via de aansturing de klep open of toe sturen. Als de hopper dan bijna leeg zou zijn, zou de operator de aanzuiging via een drukknop kunnen aanzetten, de hopper vullen en de afzuiging terug uitzetten. Indien het systeem goed gebruikt zou worden, zou dit ook inderdaad de beste manier zijn.

Stel nu dat de operator de afzuiging niet aanzet, dan zou er eerst en vooral een slot op het deksel moeten komen. De stofwolk gevormd door het leeg maken van de zak moet immers direct weggezogen worden. Hierdoor zou er dus ook een bijkomend (mechanisch) slot op de hopper gemonteerd moeten worden.

Een tweede probleem kan de klep zelf zijn. We zetten bijvoorbeeld een schakelaar op de hopper. Als het deksel wordt geopend zou de klep kunnen aangestuurd worden en zou de stofwolk weggezogen worden. Hierbij zou de klep onmiddellijk moeten open gestuurd worden, wat in praktijk niet het geval is. De klep heeft hierbij enkele minuten nodig om volledig uitgestuurd te worden waardoor de stofwolk zich al lang heeft verspreid. Omdat hier een automatische sturing toch altijd meer nadelen als voordelen brengt, (denk ook aan de bijkomende kosten) is hier een handbediening meer toepasselijk.

Stel dat we een handbediende, regelbare klep hebben. We kunnen dan de klep zo positioneren dat er maar weinig poeder wordt afgezogen als het deksel gesloten is en dat enkel de stofwolk wordt weggezogen als het deksel open is. Hierbij zou de klep dan maar een beetje moeten openstaan om een lichte afzuiging te verkrijgen, genoeg voor de stofwolk weg te zuigen. Dit kunnen we doen op basis van trial en error. Eenmaal we de juiste instelling van de klep hebben, kunnen we deze met

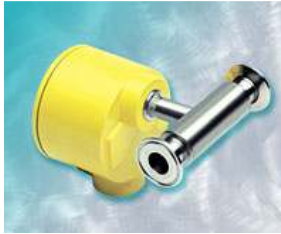

Foto 27: Een flow switch

een schroef of vleugelmoer vastzetten zodat er onbevoegde personen de instelling niet kunnen veranderen. Dit is een goedkope oplossing die toch effect genoeg heeft voor onze toepassing. Een ander voordeel is dat we eventueel ook nog de stand van de klep kunnen inlezen. We kunnen dit met behulp van een flow switch doen. Vanaf het moment dat het debiet te laag wordt, wordt er een signaal afgegeven naar onze module waarmee we dan een foutmelding laten zien.

## 8.5 Besluit

De firma Aleha is een firma die zich specialiseert in het doseren van poeders, die gevestigd is in Antwerpen. Omdat het een Belgische firma is en er al contact was gelegd met een vertegenwoordiger ging de voorkeur uit naar deze firma. Na de uitleg van het gestelde probleem werd er enkele voorstellen gedaan. Het ging om het model 40 van Hethon waarbij er een onderscheid werd gemaakt voor de aansturing. Zo was er de gewone feeder zonder aansturing, maar ook met een frequentiesturing en zelf een bedieningskast. Buiten de feeder en de aansturing was er ook nog de mogelijkheid voor extra accessoires. Deze omvatten de flexibele opzethopper, een veiligheidsrooster, een gepaste schroef en buis en een deksel. Na een afspraak en verdere uitleg werd beslist om deze feeder te bestellen. De keuze van de schroef zou eventueel nog aangepast worden na enkele testen met de bestelde feeder. Voor de extra opties was een veiligheidsrooster en een deksel zeker een must. Als de feeder in werking was, mag er namelijk geen poederwolk vrijkomen. Een gewoon afsluitdeksel biedt hierbij al een oplossing. Een zakkenverdichter is bij onze toepassing zeker niet nodig. De tijd dat er een zak poeder wordt bijgevoegd, is vrij miniem bij beide poeders vanwege de kleine dosis die per batch nodig is. Wordt er dan toch een zak bijgevoegd, dan is het natuurlijk wel noodzakelijk dat de operator niet aan de bewegende delen van de feeder kan. Een veiligheidsrooster zorgt hierbij dan ook dat dit niet kan gebeuren. Extra afzuiging wordt zelf nog voorzien in de opstelling alsook de aansturing waarbij deze ook overbodig worden bij de bestelling. Voor de

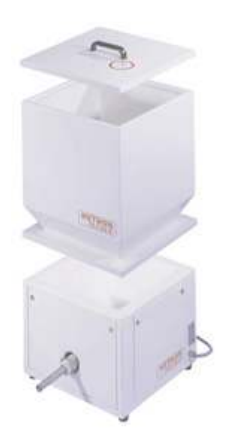

Foto 28: Model 40 van Hethon

hopper kiezen we een flexibele opzethopper waardoor we zeker zijn dat ons poeder goed wordt aangevoerd. Qua prijs kunnen we rekenen op een € 4653 voor de feeder, hopper, schroef, buis en deksel. De bijgevoegde veiligheidsrooster brengt nog een meerprijs van € 198 met zich mee wat de totale kost voor deze bestelling op € 4851 per feeder brengt. De prijs van de gekozen schroef was hierbij al inbegrepen. Omdat de werking van de aansturing met deze feeder en schroef niet 100 % zeker is betreffende de werking kiezen we er dan ook voor om eerst één feeder te bestellen en naargelang de werking eventueel een tweede feeder in de toekomst te bestellen. Op onze bestelde feeder is een levertijd van ongeveer vier tot zes weken. We bestelden de feeder in de vierde week van de stage. De bestelling is de

vijfde week uitgegaan en we ontvingen hem in de eerste week van de paasvakantie. De feeder werd geïntegreerd in de opstelling op de negende week. Omdat de opgebouwde opstelling maar voorlopig is, zorgen we nog niet voor een afzuiging. Deze zal er natuurlijk wel komen als de opstelling zijn vaste plaats krijgt.

De feeder zal ook van tijd tot tijd onderhoud nodig hebben. Het zou daarom ook handig zijn dat we ook hier een werkschakelaar voorzien, hoewel dit toch niet is gebeurd. Het is namelijk zo dat de werkschakelaar kan zorgen voor storing op de frequentieregelaar. Hierdoor zou het kunnen zijn dat bij het terug in gebruik nemen van de pomp, de pomp onderhevig zou zijn aan deze storing. Om dit te vermijden worden daarom geen werkschakelaars toegepast bij de feeders.

## 9 Weegschaal

## 9.1 Inleiding

Bij dit hoofdstuk gaan we op zoek naar een geschikte weegschaal voor onze opstelling en eventuele displays of omzetters. Belangrijk hierbij is dat we zeker de vereiste nauwkeurigheid in het oog houden. Wordt deze niet bereikt, krijgen we een slecht mengsel waardoor het geschikte cement niet wordt bekomen. We beginnen met de verschillende soorten weegschalen mogelijk voor onze opstelling.

## 9.2 Soorten weegschalen

Bij de keuze van weegschalen hebben we keuze uit 2 grote leveranciers: Mettler-Toledo en Sartorius. Op Heraeus Electro-Nite werd er al gebruik gemaakt van beide producenten met een goed resultaat waardoor we ook bij onze toepassing ons gaan beperken tot deze fabrikanten. Ze hebben allebei een uitgebreid gamma waardoor er toch wel een weegschaal bijzit die bruikbaar is voor onze toepassing. Hieronder volgt een korte uiteenzetting over de soorten weegschalen van beide firma's.

### 9.2.1 Mettler-Toledo

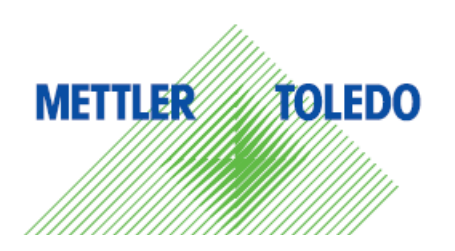

Mettler-Toledo heeft een zeer uitgebreid gamma van weegschalen, displays en andere accessoires voor de weegschaal. Ze gaan hierbij van weegschalen gebruikt in voedingswinkels, industriële weegschalen die precies of in robuuste omstandigheden moeten wegen, laboratoria om uiterst nauwkeurig te wegen, tot zelf de

transportsector om auto's, vrachtwagens of zelfs treinen te wegen. Omdat het teveel tijd zou kosten om op elk van deze toepassingen in te gaan, beperken we ons tot de precieze, robuuste, industriële weegschalen. Voor verdere informatie is er hun website waar er zelfs een gebruiksvriendelijke zoekmachine is om het juiste product voor de juiste toepassing te vinden.

De precieze industriële weegschalen van Mettler-Toledo beperken zich tot de 4 serie. Deze serie omvat alles wat met de weegschalen te maken heeft. Zo worden ook omzetters en displays in deze reeks beschreven. De reeks wordt onderverdeeld in 2 grote groepen namelijk de precisie weegschalen en de capaciteitsweegschalen. De keuze tussen de groepen is hierbij afhankelijk of men een zwaar gewicht wil wegen, of dat men een kleiner gewicht wil wegen met een grotere nauwkeurigheid. Als we via de zoekmachine een weegschaal zoeken met een maximaal gewicht tot 15 kg en een nauwkeurigheid van minstens 1 g, komen we bij de volgende reeksen uit.
#### PBA reeks

De PBA reeks is zelf nog onderverdeeld in de 330 en de 430 reeks. Beide reeksen zijn toepasbaar bij het door ons opgelegde maximum en de nauwkeurigheid.

#### PBA 330

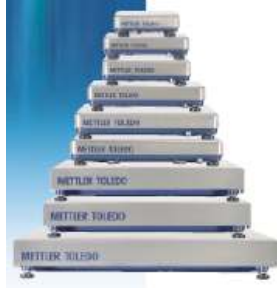

De PBA 330 weegschalen omvatten weegschaal platformen gebouwd voor een stevige en robuuste omgeving. Er zijn 9 verschillende maten met in totaal 7 verschillende combinaties mogelijk qua nauwkeurigheid en maximale gewicht. De maten gaan voor de rechthoekige constructie van 240 x 300 mm met een nauwkeurigheid van 1 gram bij 3 kg tot 600 x 800 mm met een nauwkeurigheid van 200 gram bij 600 kg.

Foto 29: PBA 330

Voor de vierkante constructies is dit een minimale constructie van 229 x 229 mm met een nauwkeurigheid van

1 gram bij 3 kg tot 610 x 610 mm met een nauwkeurigheid van 100 gram bij 300 kg.

De weegschalen hebben een afneembare, aluminium bovenplaat waaronder zich een gelakte stalen frame zich bevindt. Het geheel heeft een IP 65 beschermingsgraad. Interfaces zijn mogelijk door de optionele IDNet digitale interface naar alle ID terminals van Mettler-Toledo. Er wordt hierbij een kabel van 2,5 of 5 m geleverd.

### PBA 430

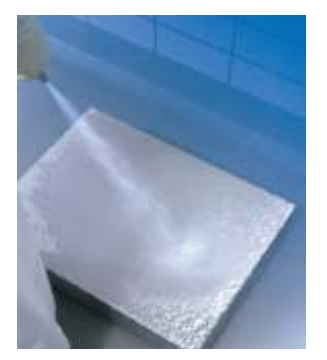

Foto 30: PBA 430

Het grote verschil met de 330 reeks is dat het bij de 430 reeks vooral draait om dezelfde functies te hebben als de 330, maar een betere bescherming. Zo is deze reeks IP 68 tot IP 69k beschermd wat wil zeggen dat de weegschaal zelfs kan afgespoten worden met een hogedrukreiniger. In deze reeks is er ook nog een speciale variatie mogelijk, namelijk weegschaal voor een explosievrije omgeving. Er zijn afmetingen mogelijk bij een rechthoekig platform van 240 x 300 mm met een nauwkeurigheid van 0,5 gram bij 1,5 kg tot 600 x 800 mm met een nauwkeurigheid van 200 gram bij 600 kg. Voor vierkante weegschalen geeft dit dan

een minimale afmeting van 229 x 229 mm met een nauwkeurigheid van 1 gram bij 3 kg tot 457 x 457 mm bij een nauwkeurigheid van 50 gram bij 150 kg. Ook hier zijn weer dezelfde interfaces mogelijk. Deze interfaces hebben hier wel hun invloed op de beschermingsgraad. Zo zorgt een interface met IDNet naar een ID terminal er voor dat er maal een maximale bescherming van IP 67 is terwijl een analoge interface nog altijd de bescherming van IP 68/IP 69k geeft. Hier is er een kabel mogelijk van 1,5 m tot 5 m.

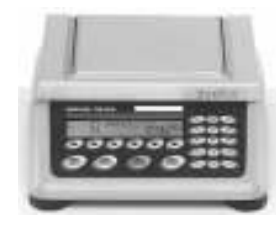

Foto 31: BBK4

De BBK4 reeks omvat kleine, compacte weegschalen met een maximale precisie voor complexe toepassingen. Optioneel is het mogelijk om ze mobiel te gebruiken en ze daarvoor uit te rusten met een interne batterij. Ze kunnen verder nog uitgerust worden met printers, bijkomende interface en in/uitgangen voor de aansturing en uitlezing. Deze weegschalen beschikken zelf al over een display die,

afhankelijk van het type, eigen eenheden kan definiëren, totale gewichtsberekening kan uitvoeren en nog vele andere functies. De afmetingen variëren van 335 x 265 mm met een nauwkeurigheid van 0,01 gram bij 600 gram tot 370 x 360 mm met een nauwkeurigheid van 0,1 gram bij 35 kg. Zoals gezegd kunnen er bijkomende interfaces ingebouwd worden maar een standaard interface als RS232 poort is bij elke weegschaal aanwezig. Een beschermingsgraad is hierbij mogelijk van IP 43.

#### BBA4

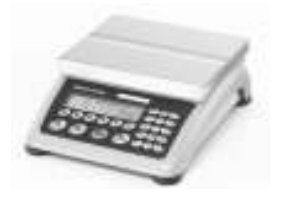

Bij de BBA4 reeks krijgen we zowat dezelfde afmetingen als bij de BBK4 reeks. Het grote verschil is dat bij de BBA4 reeks er verschillende mogelijke nauwkeurigheden optioneel zijn. Men moet dus bij een bepaald maximaal gewicht kiezen voor welke nauwkeurigheid het beste geschikt is. Natuurlijk zijn hier ook wel bepaalde grenzen in, bijvoorbeeld van 0,05 gram tot 1 gram nauwkeurig bij een maximaal gewicht van 3

Foto 32: BBA4

kg en 1 gram tot 20 gram nauwkeurig bij een maximaal gewicht van 60 kg. Zo zijn deze weegschalen toepasbaar bij zeer veel toepassingen, wat ook de slagzin is bij deze reeks. Als interface is er weer een standaard interface van RS232 met andere optionele interfaces weer voorhanden.

#### K reeks

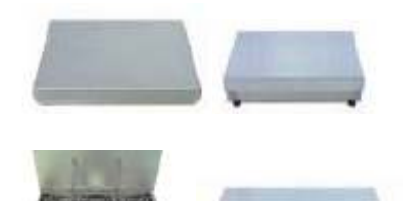

Foto 33: Enkele voorbeelden van de K reeks

Ook de K reeks biedt weer weegplatformen zonder een bijkomende display. De K reeks onderscheidt zich bij de andere weegplatformen door de hoge precisie mogelijk bij het gekozen maximaal gewicht. Deze industriële weegschalen bieden een bescherming van IP 66 tot IP 67 waardoor ze in stoffige of natte omgevingen gezet kunnen worden. Sommige modellen zijn bruikbaar in explosievrije ruimtes. De minimale afmetingen gaan hier van 350 x 280 mm met een nauwkeurigheid van 0,1 gram bij een maximaal gewicht van 15 kg. Het maximum is

2000 x 1500 mm met een nauwkeurigheid van 50 gram bij een maximaal gewicht van 3 ton. Interfaces zijn mogelijk naargelang de benodigde beschermingsgraad. Zo zijn er weer interfaces mogelijk als RS232, Ethernet en zelfs Profibus en RS485. Andere componenten zoals printers, toetsenborden, etc. zijn ook mogelijk om aan te sluiten.

## 9.2.2 Sartorius

# sartorius

Sartorius specialiseert zich vooral in weegschalen voor de biotechnologische, chemische en mechatronische industrie. Dit zorgt ervoor dat hun weegschalen vooral in laboratoria

gebruikt worden. Hun gamma bevat dan ook vooral de kleinere weegschalen, hoewel ze zich de laatste jaren ook wat meer in grotere, industriële weegschalen interesseren. Bij Sartorius hebben we voor onze toepassing keuze uit 2 grote groepen: de Combics serie en de Economy serie.

#### Combics reeks

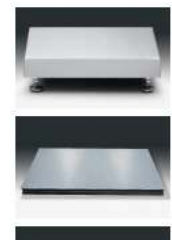

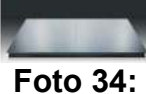

**Combics** weegplatformen Deze reeks werd speciaal door Sartorius ontwikkeld om een soort 'plug-and-play' omgeving te creëren. Willen we bijvoorbeeld een kleine opstelling hebben om enkel te wegen, dan kiezen we een eenvoudige weegschaal uit de Combics reeks. Hierop kunnen later dan nog aanpassingen aan gebeuren om er voor de zorgen dat er ook stuks geteld worden, een totaal gewicht berekend wordt, etc. Deze weegschalen zijn dus blijvend uitbreidbaar aan de vraag van de koper. De weegschalen hebben afmetingen van 320 x 240 mm bij 3 kg tot 2000 x 1500 mm bij 3 ton.

De nauwkeurigheid bij deze reeks wordt vastgesteld aan de hand van het maximale gewicht. Er zijn vier soorten

nauwkeurigheden mogelijk:

- L met 15000 eenheden, zonder controle

- I met 30000 eenheden, zonder controle
- LCE met 3000 eenheden, met controle

- NCE met 2 x 3000 eenheden, met controle.

Het aantal eenheden is hierbij een maat voor de nauwkeurigheid. Als we bijvoorbeeld maximaal 3 kg kunnen afwegen krijgen we een nauwkeurigheid met LCE van 3000/3000 = 1 gram. Bij de NCE reeks is dit speciaal omdat we hierbij 2 verschillende nauwkeurigheden hanteren. Bij 6 kg betekend dit bijvoorbeeld dat we bij een gewicht van 0 tot 3 kg een nauwkeurigheid van 3000/3000 = 1 gram hebben. Bij een gewicht van 3 tot 6 kg hebben we dan een nauwkeurigheid van 6000/3000 = 2 gram hebben. Ook kunnen we bij deze reeks bepalen hoeveel 'load cells' we willen hebben in de weegschaal. Dit is belangrijk voor als we bijvoorbeeld ons te wegen voorwerp op de rand van de weegschaal zetten of in het midden. Buiten de weegplatformen zelf kunnen we ook kiezen uit 4 displays. Deze worden apart uitgelegd bij de paragraaf 'Gebruik van displays'.

### Economy

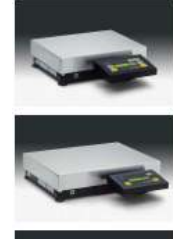

Foto 35: De Economy reeks Zoals de naam zegt zijn dit weegschalen met een heel goede prijs/kwaliteit verhouding. De nauwkeurigheid is afhankelijk van de resolutie van de display. Bij een resolutie van 6000 eenheden krijgen we een nauwkeurigheid van 0,5 gram bij 3 kg tot 20 gram bij 150 kg. Bij 30000 eenheden geeft dit 0,1 gram bij 3 kg tot 5 gram bij 150 kg. De afmetingen lopen van 320 x 240 mm bij 3 kg tot 500 x 400 mm bij 150 kg. De Economy EA modellen bieden enkel een weeg functie. Als we gaan naar de Economy EB worden hier ook nog een tel functie, tarra functie en een totaalgewicht functie bijgevoegd. Verschillende accessoires zoals printers, display houders, etc.

zijn ook mogelijk. Als interface is hier wel enkel één RS232 poort aanwezig zonder andere optionele poorten.

# 9.3 Gebruik van displays

## 9.3.1 De basis reeks

De meest gebruikte displays zijn die van de basis reeks. Ze zijn gebruiksvriendelijk, snel en efficiënt voor de benodigde toepassingen. De displays worden altijd uitgerust met minstens 6 toetsen en een duidelijk scherm. Deze weegschalen worden gebruikt in vele industrieën zoals: logistiek en verzendingsindustrie, farmaceutische industrie, cosmetica industrie en voedselindustrie.

## 9.3.2 De Count reeks

Met deze displays is het mogelijk om aan de hand van het gewicht van 1 voorwerp, het aantal voorwerpen te bepalen die er momentaal op de weegschaal liggen. Deze displays worden gebruikt om het aantal componenten, pillen, … te bepalen in de elektronica of farmaceutische industrie. Buiten deze industrieën zijn er ook nog de metaalindustrie, cosmetische industrie en algemene industriële productie waar deze displays worden gebruikt.

## 9.3.3 De Count+ reeks

Het verschil met de 'gewone' count weegschalen is dat met deze weegschalen ook een totaal kan gewogen worden. Stel dat er een aantal metingen gebeuren dan kan er bij elke volgende metingen een som worden gemaakt van de voorgaande metingen. Het is ook mogelijk om na te kijken of er wel een bepaald aantal stuks op de weegschaal liggen. Ook hier liggen de toepassingsgebieden weer in de farmaceutische, cosmetische, metaal- en elektronica industrieën.

## 9.3.4 De Smart+ reeks

De meest intelligente weegschaal bij Mettler-Toledo zijn de Smart+ weegschalen. Deze hebben, buiten de voorgaande eigenschappen, ook nog andere intelligente functies. Zo hebben ze een geheugen voor tarra te berekenen, maar kan er ook een eigen maateenheid worden ingegeven. Voor nog meer automatische metingen te doen is het ook mogelijk om de meting telkens op een label uit te printen met zelfs een datum/tijd notatie erbij. Buiten deze functie kan er ook nog een PC worden aangesloten. Hoewel dit bij de andere weegschalen ook mogelijk is, is hierbij het grote verschil dat Mettler-Toledo zelf een programma (SmartManager) heeft ontwikkeld voor de configuratie van de Smart+ weegschaal. Met dit programma is het zelfs mogelijk om tot 3 (uitbreidbaar tot 4) weegschalen aan dezelfde pc te koppelen. De weegschalen worden gebruikt in uiteenlopende industrieën zoals metaalindustrie, elektronica-industrie, farmaceutische en cosmetica industrie, logistiek en verzendingsindustrie en zelfs in casino's of verhuur van producten.

Bij onze toepassing is het enkel nodig om het gewicht af te lezen en eventueel de weegschaal te resetten. We bekijken daarom enkel de basisdisplays welke elk ook uitgerust zijn met een RS232 poort voor communicatie met onze PC.

# 9.4 Besluit

Een eerste idee was een algemene weegschaal te nemen voor zowel de poeders, de epoxyharsen en het water. Niet al het water moet onmiddellijk bij de epoxyharsen worden gevoegd, waardoor we kunnen tellen op een totaal gewicht van maximaal 15 kg. Hiervoor hadden we toch al snel een weegschaal nodig van 500 x 400 mm. De operator moet immers ook het gemak hebben om de containers er gewoon op te zetten, in plaats van alles te sorteren op de weegschaal. Natuurlijk moet er ook voldaan worden aan de nauwkeurigheid van de dosering in de mengeling. Hierbij komen we op iets meer als 2 gram bij de kleinste dosis bij het nauwkeurigste product. Om zeker te zijn van een goed mengsel vereisen we een nauwkeurigheid van toch minstens 1 gram. Het gebruik van harsen en poeders zal er ook voor zorgen dat de weegschaal vrij snel vuil zal worden. We willen dus ook dat het weegplatform afwasbaar is waardor een beschermingsgraad van IP 65 zeker zal nodig zijn. Als we er voor kiezen om een display bij de weegschaal te hebben dan is het toch nodig dat de toetsen worden afgeschermd of geblokkeerd. Stel dat er andere personen ook een weging willen doen en de weegschaal resetten midden in het proces, dan zal de vereiste dosis helemaal niet meer bereikt worden. Om dan nog de vereiste connectie naar de pc te maken is er ook nog een interface nodig voor seriële of ethernet communicatie. Hieronder volgt nog een kleine opsomming van de eisen betreffende de te kiezen weegschaal met de besproken weegschalen. Bij deze weegschalen zijn welk elke keer de desbetreffende displays mee in rekening gebracht.

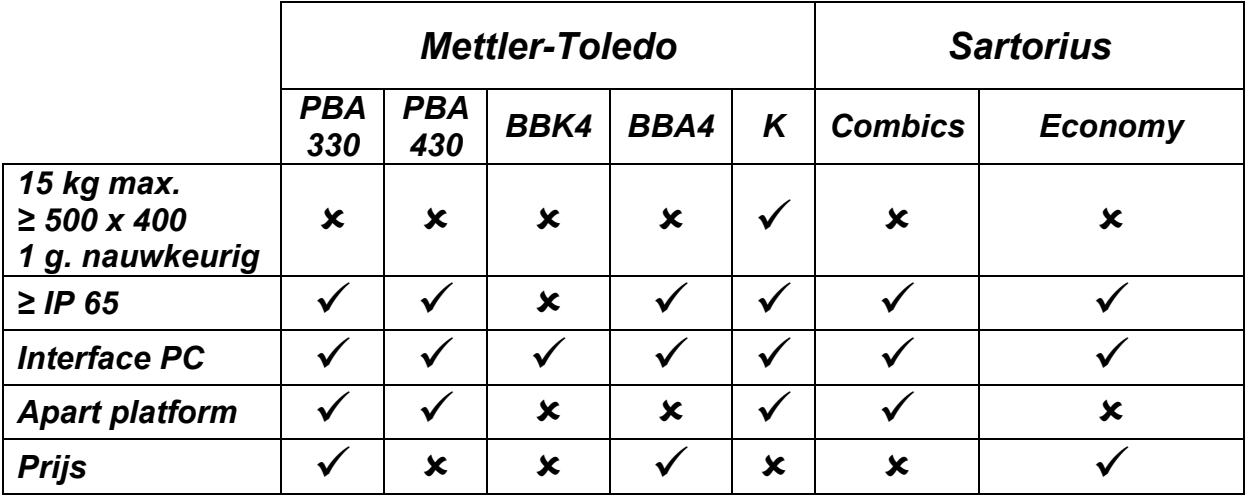

Als we alleen al rekening houden met de dimensies van onze weegschaal, ons maximale gewicht en de nauwkeurigheid, merken we dat er geen weegschaal voldoet bij Sartorius. Dit betekent dat we dus enkel nog bij Mettler-Toledo kunnen zoeken naar een geschikte weegschaal.

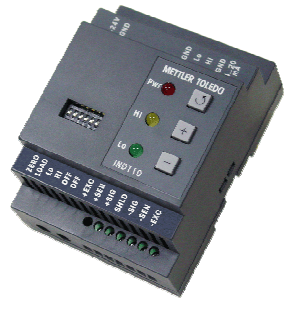

Foto 36: IND 110 omzetter

Om het gewicht te kunnen inlezen op onze PC hebben we een omzetter nodig.

Deze omzetter is toepasbaar op elk weegplatform uit het gamma van Mettler-Toledo en vormt het signaal van het platform om naar een analoge stroomuitgang. Als we dan gaan kijken naar onze resolutie dan merken we hier wel dat er nog altijd geen weegschaal voldoet aan onze eisen. Hoewel de vertegenwoordiger ons had gegarandeerd dat dit wel zou kunnen met de gekozen omvormer, was er geen andere oplossing dan die vertegenwoordiger contacteren. Na consultatie bij de vertegenwoordiger

kregen we de volgende oplossing voorgeschoteld.

Het is mogelijk om een IND 425 of IND 429 display tussen de PC en het weegplatform in te voegen. Deze display maakt het dan wel mogelijk om een betere resolutie te verkrijgen. Een ander voordeel bij de display is ook dat er een RS232 aansluiting is. Omdat de stroomuitgang van 4 tot 20 mA verdeeld moest

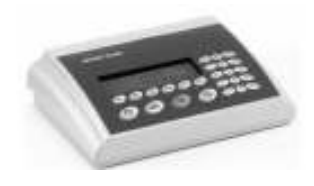

Foto 37: IND 4x5 displays

worden in 30000 eenheden (30 kg op 1 gram nauwkeurig) bij het analoge signaal, kon dit leiden tot storing wat zeker niet gewenst was. Omdat een display een kleine meerprijs was op de noodzakelijke omzetter en toch dezelfde functie had met dan een RS232 poort werd besloten om deze ook te bestellen. In tussen werd ook al het voorstel op tafel gegooid om eventueel 2 weegschalen aan te kopen. De combinatie van epoxyharsen en water zou namelijk in een aparte container kunnen die toch al apart moet gemengd worden. Met dit in het achterhoofd kunnen we dan een weegschaal hebben voor dit mengsel en een andere

weegschaal voor het afwegen van de poeders. Hoewel we dan een kleinere weegschaal zouden nodig hebben, besloten we toch bij onze oorspronkelijke weegschaal te blijven. Er zouden immers ook andere mensen producten kunnen afwegen waardoor een grotere weegschaal toch handig zou kunnen zijn. Het uiteindelijke besluit was dat we 2 weegschalen zouden bestellen met elk zijn eigen display. Het was namelijk enkel mogelijk om de K-reeks te bestellen en deze prijs lag nog boven het bedrag voor twee weegschalen. Op de volgende bladzijde volgt een uiteenzetting over de gekozen weegschaal combinaties.

#### PBA 330 A6 weegplatform

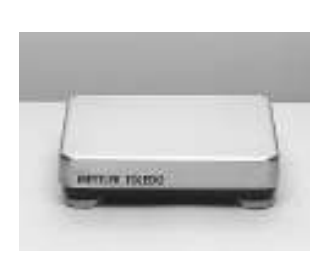

Foto 38: PBA 330 A reeks

De PBA 330 A6 kan een maximaal gewicht aan van 6 kg en is uitgerust met een dual range nauwkeurigheid. Dit betekend dat de weegschaal dat bij een gewicht tussen 0 en 3 kg er een nauwkeurigheid mogelijk is van 1 gram, terwijl bij een gewicht van 3 tot 6 kg er een nauwkeurigheid is van 2 gram. Omdat we bij de kleinste dosis een nauwkeurigheid nodig hebben van meer dan 2 gram terwijl het gewicht zich beperkt tot maximum 3 kg, is deze nauwkeurigheid zeker voldoende. De afmetingen van deze weegschaal zijn 240 x 300 mm waarbij de bekers voor de poeders er gemakkelijk kunnen opgeplaatst worden. Het platform biedt een aparte bovenplaat van roestvrij staal

waardoor het afwassen zeer gemakkelijk verloopt, ook omdat het geheel een beschermingsgraad van IP 65 heeft. De prijs van dit weegplatform was ongeveer € 416, inclusief standaard kabels en werd besteld in de 7e week, samen met de IND 425 display. De bestelling ging dezelfde week nog uit. We ontvingen het pakket op de twaalfde week en zowel de display als het platform werden diezelfde week ingebouwd in de opstelling.

#### PBA 330 A15 weegplatform

Zoals de kleine weegschaal is ook deze weegschaal van de PBA 330 reeks. Het maximale gewicht is hierbij 15 kg en dankzij de display is het mogelijk om een resolutie van 1 gram te behalen. De afmetingen van het platform zijn 300 x 400 mm, groot genoeg om de container op te plaatsen waar de epoxyharsen en het water in komt. Het is hierbij ook mogelijk de bovenplaat te verwijderen voor het afwassen. Het geheel heeft weer een beschermingsgraad van IP 65. De prijs van het weegplatform is € 550, inclusief standaard kabels. De weegschaal werd besteld, samen met de IND 425 display in week vier van de stage waarna de bestelling in week vijf uitging. De weegschaal werd ontvangen in de tiende week van de projectstage en in week 12 ingebouwd in de opstelling.

#### IND 425

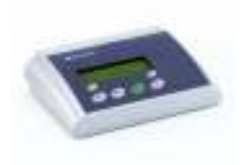

Foto 39: IND 425 display

6.De IND 425 is de 'meest simpele' display uit de IND 4x5 reeks. Deze display behoort tot basis reeks en is daarom beperkt tot enkel het wegen wat ook het enige is dat vereist is voor onze toepassing. Zoals bij alle displays bij Mettler-Toledo is deze display uitgerust met een RS232 poort met optioneel ook andere poorten zoals ethernet, RS422/RS485, USB, digitale en analoog. Er zijn 6 toetsen aanwezig, ondermeer voor het aan- en uitzetten, maar ook voor bijvoorbeeld een reset van

het gewicht. Dit betekent dat deze displays moeten afgesloten worden. Een onbevoegde persoon mag er immers niet aan knoeien want het proces zou in de war gestuurd kunnen worden. Een optie is de display in de elektrische kast te zetten wat we zeker in het achterhoofd moeten houden bij de opbouw van de kast. Wel moet er dan een langere kabel voorzien worden om van het platform naar de elektrische kast te gaan. Het verschil tussen de IND 429 is enkel de beschermingsgraad. Bij de IND 425 is dit IP 65 terwijl bij de IND 429 we een

bescherming van IP 69K hebben. Omdat de display in een aparte kast komt te staan en de hoeveelheid water waarmee het in contact komt zeer gering is, nemen we de IND 425. Deze kost ook € 516 wat toch een heel verschil is met de IND 429 met zijn € 825. De displays werden samen met de weegschalen besteld en opgebouwd in de opstelling.

# 10 Sturing van de opstelling

# 10.1 Inleiding

We gaan in dit hoofdstuk wat meer uitleg geven over hoe we de componenten gaan sturen. Eerst en vooral gaan we hierbij het dan hebben over het programma LabVIEW. Daarna gaan we de verschillende modules bespreken welke ontwikkeld zijn voor programmering via LabVIEW en waarvan we kunnen gebruik maken.

# 10.2 Wat is LabVIEW?

Het programma LabVIEW is ontwikkeld door National Instruments. Hoewel LabVIEW 20 jaar geleden vooral werd ontwikkeld voor het inlezen en analyseren van signalen, is het nu zelfs mogelijk om volledige industriële systemen te besturen via de LabVIEW omgeving. Het is ook daarom dat de toepassingen van LabVIEW gegroeid zijn van (elektronische) labo's tot volledige industriële machines. LabVIEW maakt steeds gebruik van een soort functieblokken: VI's of virtual Instruments die ook elk een programma op zich zijn.

De gebruiksinterface van LabVIEW is gebaseerd op een grafische omgeving. Het bestaat uit 2 delen: het front panel en het block diagram.

## 10.2.1 Front panel

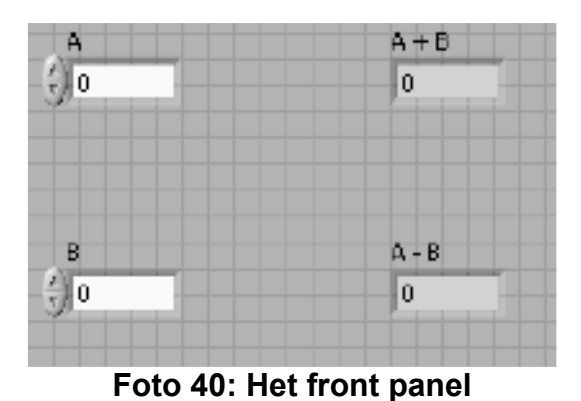

Het front panel is de gebruikersinterface van de VI. Het wordt opgebouwd met controls en indicatoren welke voor de interactie met het programma zorgen. De controls zijn drukknoppen, draaiknoppen, schakelaars en ander toestellen voor inputs te bezorgen. Deze controls simuleren andere inputs die instrumenten geven. Ze geven op hun beurt data door naar het block diagram Indicatoren zijn grafieken, lampen, displays, … Indicatoren

simuleren de outputs en laten de data zien die het block diagram creëert.

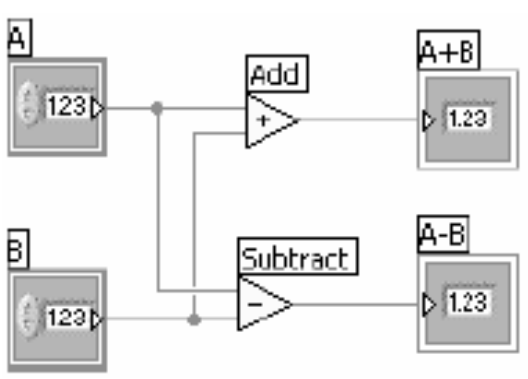

## 10.2.2 Block diagram

Foto 41: Het block diagram

In het block diagram bevindt zich de grafische code voor de bewerking en uitsturing van de data. De objecten op het front panel worden als terminals getoond in het block diagram. Buiten deze objecten worden er ook functies en structuren getoond die men kan halen uit de geïnstalleerde LabVIEW bibliotheek. Draden verbinden de aansluitingen in het block diagram van de controls, indicatoren, functies en structuren.

Bij LabVIEW gebruiken we 3 blokken: functies, express VI's en standaard VI's. De functies zijn fundamentele elementen die zelf geen block diagram of front panel hebben zoals boolean functies, rekenkundige functies.

Express VI's zijn VI's met een configureerbaar menu welk men naar wens kan instellen in het block diagram van het huidige programma.

Standaard VI's zijn VI's zoals we ze zelf maken. Met enkel een front panel, block diagram en eventueel te verbinden aansluitingen.

Er zijn 3 beschikbare menu's bij Labview:

## 10.2.3 Controls palet

Met dit menu kunnen we de nodige indicatoren en controls invoegen op het front panel. Dit menu is enkel te gebruiken bij het werken aan het front panel. Het is ook mogelijk eigen indicatoren of controls te maken in LabVIEW.

## 10.2.4 Functions palet

Hiermee selecteren we de functies die we kunnen gebruiken in ons block diagram. Dit menu is dan weer enkel te gebruiken bij het werken aan het block diagram. Het is mogelijk om onze eigen VI's invoegen en eventueel verbinden met hun aansluitingen.

## 10.2.5 Tools Palet

Met het tools palet selecteren we de geschikte functie om objecten op het frontpanel of in het block diagram te veranderen. Het is ook mogelijk om met de TAB toets te scrollen in dit menu.

# 10.3 Voor- en nadelen t.o.v. traditionele PLC

Een groot voordeel van PC-sturing is dat er geen externe toestellen moeten aangesloten worden om een programma te testen. In plaats van een signaal in te lezen, kunnen we immers een draaiknop of numerieke control op het frontpanel zetten waarmee het in te lezen signaal simuleren. Hierbij is het mogelijk om aanpassingen te doen zonder dat de PC aan een gekozen module moet worden gekoppeld.

Een ander voordeel is dat we zoveel indicatoren en controls kunnen verwijderen en toevoegen als we willen. Er is geen nood aan externe drukknoppen of lampen, want het is altijd mogelijk om een indicator of control toe te voegen op het front panel. Het is dan wel natuurlijk nodig om een monitor aan te kopen waarop we het front panel kunnen tonen.

Qua snelheid heeft een PC ook een voordeel. Hoewel deze snelheid afhangt van de module, is er bijna altijd een snellere module voorhanden dan bij een PLC. Deze snelheid kan ook wel bij een PLC bereikt worden, maar als we kijken naar de prijs merken we dat deze snellere modules toch een grote meerkost met zich meebrengen.

Een eventueel nadeel van de modules van LabVIEW is de omvang. Hoewel er de laatste tijd zogenaamde compacte modules worden ontwikkeld (compact Fieldpoint, compact DAQ) wordt de omvang van een PLC module nog altijd niet bereikt. Een uitwisseling van modules kan wel snel gebeuren omdat de software de nieuwe componenten automatisch herkent.

Nog een nadeel is dat PC-sturing minder gebruikt wordt dan een PLC. Dit zorgt ervoor dat nodige componenten minder snel gestockeerd gaan worden, maar ook dat er minder mensen zijn die fouten in het programma kunnen verhelpen. Hoewel dit nadeel een probleem kan vormen, werken er in Electro-Nite toch enkele mensen met LabVIEW waardoor er toch altijd wel iemand hulp kan bieden.

Bij het overlopen van deze voor- en nadelen kunnen we besluiten dat het gebruik van LabVIEW bij ons project een goede keuze is. We moeten geen gebruik maken van panelen of displays maar kunnen een simpele monitor gebruiken met het gebruikte front panel. De snelheid is een eigenschap waar we toch handig van kunnen gebruiken maken i.v.m. de weegschaal en de omvang is vanwege onze grote kast geen probleem. Dankzij een project in het verleden liggen er ook reserve onderdelen van de Fieldpoint op stock waardoor er een snelle uitwisseling is gegarandeerd bij een beschadigde module of terminal.

## 10.4 Modules gebasseerd op LabVIEW

## 10.4.1 (Compact) Fieldpoint

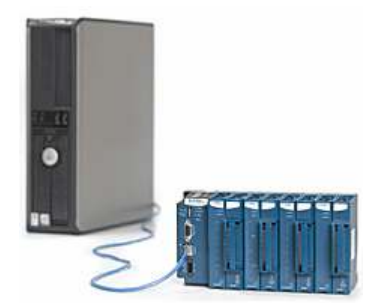

Foto 42: Compact **Fieldpoint** 

De Fieldpoint en de kleinere versie, de compact Fieldpoint, zijn beide het antwoord van National Instruments op de PLC. Volgens N.I. zijn deze modules vooral geschikt in een industriële omgeving. Ze bieden de flexibiliteit van een PC gecombineerd met de zekerheid van een PLC. Hoewel de vroegere Fieldpoint modules nogal groot in omvang waren, gaan de compact Fieldpoint modules meer en meer de kant van de PLC toe qua grootte. We bekijken hieronder de componenten die we kunnen gebruiken met de (compact) Fieldpoint omgeving. Onderdelen als

voedingen, rails voor montage, enz. worden niet behandeld omdat ze bij elke toepassing hetzelfde blijven en omdat er genoeg fabrikanten zijn die hetzelfde bieden.

#### Controller Interfaces

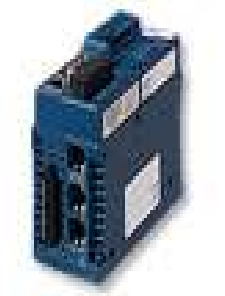

Foto 43: Controller **Interfaces** 

Netwerk Interfaces

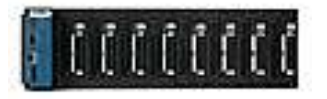

Foto 44: Netwerk **Interfaces** 

De controller interfaces vervangen de nood aan een PC bij het gebruik van LabVIEW. Het programma kan hierbij op een intern geheugen van de controller zelf worden gezet, of op een verwisselbare SD-kaart. De controller heeft een RS232 en een RS485 poort. Eventuele communicatie naar het netwerk, een PC, een PLC, etc. verloopt hierdoor gemakkelijk en vlot. Indien er een PC aan de module wordt gekoppeld is het mogelijk om metingen en resultaten onmiddellijk door te sturen via LabVIEW, Fieldpoint Explorer en Supervisory Control Module.

Indien nodig is het mogelijk om netwerk interfaces aan de controller te koppelen. Ze hebben interfaces voor ethernet en RS232 wat het mogelijk maakt om een netwerk te maken waarbij er dataoverdracht mogelijk is tot 100 Mb/s. Bij het toevoegen van I/O modules is het nodig van deze interfaces te gebruiken. De modules worden er gewoon opgeklikt waarna de RS232 link de communicatie biedt tussen de controller en de I/O module.

#### I/O Modules

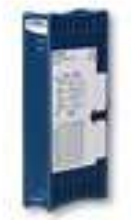

Foto 45: I/O Modules

In de Fieldpoint omgeving is het mogelijk om digitale en analoge I/O modules in te bouwen. Rechtstreekse verbinding en met thermokoppels en andere spanningen(bruggen, etc.) zijn mogelijk. De modules worden automatisch herkend door de configuratie software, die het op zijn beurt mogelijk maakt om een automatische schaalverdeling toe te passen waardoor verdere omzetting niet meer nodig is. De analoge modules kunnen gekalibreerd worden waardoor zeer precieze en bedrijfszekere toepassingen mogelijk zijn.

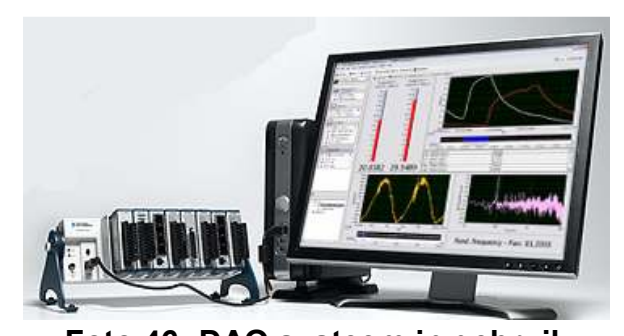

De DAQ en compact DAQ omgeving maken het mogelijk om volledige flexibiliteit te geven bij het meten van signalen. De plug-and-play eenvoud van een USB poort wordt hierbij gebruikt om signalen van elektrische metingen of sensoren in te lezen naar de PC. Door de eenvoudige omgeving en de kleine kost is het een goede manier om een datalogger te creëren

Foto 46: DAQ systeem in gebruik

met de opbouw van modulaire instrumentatie. De (compact) DAQ geeft een snel en betrouwbaar resultaat bij een klein, simpel en goedkoop systeem. Hieronder volgen enkel componenten die we kunnen gebruiken bij de DAQ.

### DAQ chassis

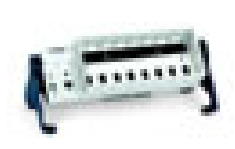

Dit chassis is de component die altijd nodig is bij deze opstelling. Het chassis wordt met een USB verbinding aan de PC verbonden, terwijl andere modules er op kunnen geklikt worden. Bij het chassis zitten standaard al enkele I/O's die bij sommige toepassingen al voldoende kunnen zijn.

Foto 47: DAQ Chassis

#### Industriële I/O modules

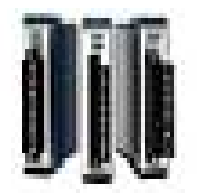

Deze modules worden op het chassis geklikt en onmiddellijk doorverbonden met de USB interface die op zijn beurt de communicatie met de PC verzorgt. Bij de modules zijn ook weer zowel analoge als digitale I/O's mogelijk.

Foto 48: DAQ Chassis

Verder zijn er nog allerlei accessoires mogelijk voor deze opstelling zoals voedingen, displays, etc.

## 10.4.3 Signal Conditioning

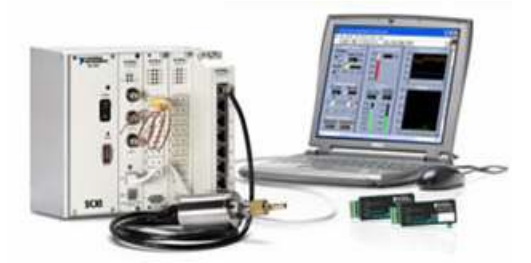

Foto 49: Signal Conditioning system

Deze opstelling wordt vooral gebruikt om signalen in te lezen bij metingen zoals temperatuur-, dikte- of vochtigheidsmetingen. De gebruikte apparatuur wordt gemaakt naargelang de toepassing waar het voor gebruikt gaat worden. Het is hierbij mogelijk om zeer diepgaand in te gaan op de gemeten signalen met een nauwkeurigheid die 10x beter is dan andere systemen op de markt.

Omdat we dit soort opstellingen helemaal niet nodig hebben bij ons project is het ook niet nodig hier dieper op in te gaan.

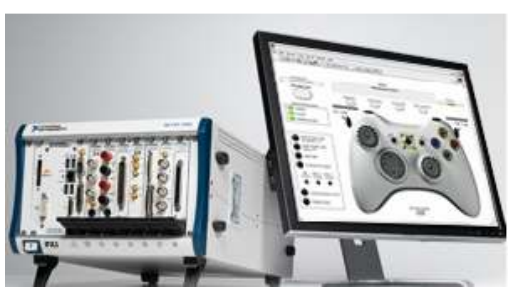

10.4.4 PXI

Foto 50: PXI systeem

De PXI opstelling wordt vooral gebruikt voor tests, metingen en controles uit te voeren. Het is in feite een soort mobiele oscilloscoop die naargelang de toepassing kan ingericht worden. Er wordt hier een bepaald chassis gebruikt (4 tot 18 slots mogelijk) waarbij een controller zorgt voor de communicatie met PC en de conditionering van de signalen. Andere slots kunnen I/O, data acquisitie,

video of bewegingsmodules bevatten zowel analoog als digitaal. Ook deze opstelling is niet praktisch bij ons project waardoor we hier niet meer uitleg bij geven.

## 10.4.5 RIO

Het RIO systeem is ontworpen om een lage kost te bieden (tijds)controle van componenten en de inlezing van signalen. Het combineert de open structuur van LabVIEW met de kleine, robuuste modules die onderling snel verwisselbaar zijn. Omdat deze opstelling slechts beperkt gebruikt maakt van LabVIEW, maar meer naar een FPGA technologie toegaat, gaan we hier niet verder op in.

## 10.5 Besluit

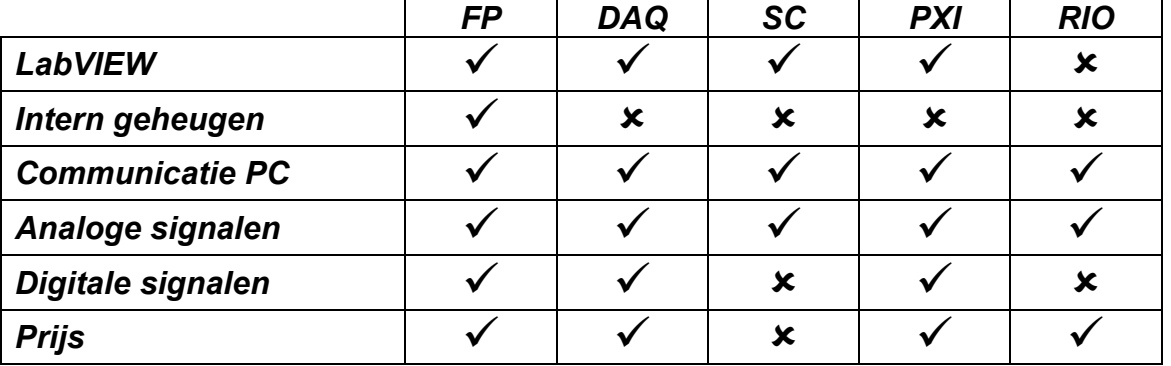

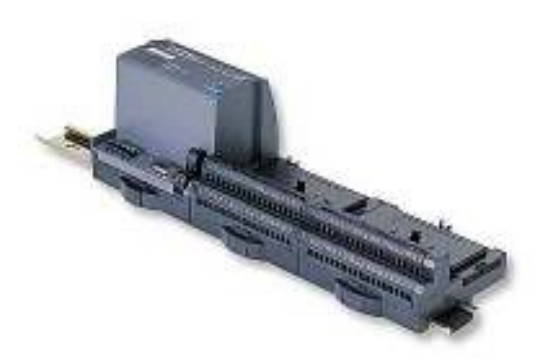

Foto 51: Netwerk terminal en 2 terminal bases

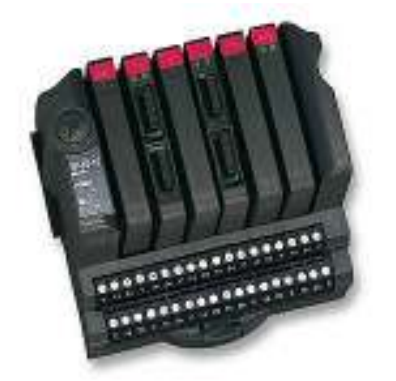

Foto 52: Terminal base en I/O dual channel modules

We kiezen bij onze opstelling voor een aansturing via Fieldpoint modules. Dit zijn niet de Fieldpoint modules zoals ze werden uitgelegd, maar een grotere oudere versie ervan zoals hiernaast voorgesteld. Omdat de aansturing zowat hetzelfde blijft, is het enkel de omvang die bij deze modules groter is. Hierbij is de bedrading zowat gelijk met die van de PLC terwijl we via een flatscreen de nodige indicatoren en controls aangeven voor de operator. Omdat de Fieldpoint modules al aanwezig zijn in Electro-Nite is het ook niet nodig om deze nog bij aan te kopen. Het is zelfs mogelijk om analoge signalen tot 10 V in te lezen omdat we een aparte module hebben voor het inlezen van thermokoppel signalen. Deze module kan buiten alle thermokoppels ook gewoon een klein (mV) spanningsignaal inlezen. Verder gebruiken we gewone digitale I/O modules die we in een Terminal Base steken. Elke module heeft 2 in/uitgangen die we kunnen inlezen/uitsturen. Buiten digitale I/O modules is het ook mogelijk om andere modules zoals analoge I/O's of

thermokoppel modules bij te steken. De terminal bases worden aan de netwerkterminal gekoppeld op zeer eenvoudige manier waarbij deze op zijn beurt via een ethernet verbinding aan de PC wordt gelinkt. Via de Fieldpoint Explorer is het dan mogelijk om de kanalen die we gebruiken in te stellen. Deze kanalen kunnen we naderhand gebruiken in LabVIEW met behulp van de Fieldpoint SubVI's.

# 10.6 Samenstelling PC

Omdat we gebruik maken via LabVIEW, gaan we ook een PC in onze elektrische kast inbouwen. Op termijn kan deze PC eventueel vervangen worden door een controller module die het programma in zijn geheugen opslaat, of die via een externe, uitwisselbare SD-kaart werkt. In plaats van een standaard PC te nemen, nemen we een MiniPC die we zelf samenstellen. Via de site www.Cartft.com kunnen we op een gebruiksvriendelijke manier het hele systeem zelf samenstellen met een betaalbare prijs. We kiezen eerst en vooral al voor een fanless case omdat extra koeling naar de kast niet nodig is. De temperatuur in de elektrische kast wordt namelijk al automatisch geregeld door een thermostaat. In deze case komt eerste en vooral een Celeron M processor van 1,5 Ghz. We kiezen voor deze processor omdat we een bedrijfszeker proces willen verkrijgen. Het is daarom beter dat we een degelijk en snel systeem hebben wat we dan ook verkrijgen door deze processor. Om dezelfde reden kiezen we dan ook voor 512 DDR RAM geheugen. Een harde schijf van 40 Gb is zeker meer als genoeg. Het is in feite immers genoeg om enkel het programma, LabVIEW en het besturingssysteem erop te zetten. Voor dit besturingssysteem kiezen we dan ook Windows XP Professional. Verdere audio en grafische aspecten nemen we standaard. Een ethernet interface is ook zeker nodig voor de communicatie tussen de Fieldpoint netwerk module en de PC. Verdere communicatie naar de weegschaal is ook nodig waardoor we ook 2 RS232 poorten nodig hebben. We kiezen hier voor 2 USB poorten en een omzetting van USB naar RS232. Als we 2 RS232 poorten zouden nemen resulteert dit in een minder goed systeem of een hogere kostprijs. Omdat deze configuratie ook zeker zal werken kiezen we voor de makkelijke, goedkopere weg. Een derde USB poort is dan ook nog nodig voor de muis. Buiten het PC systeem zelf is er ook nog bediening nodig. We kiezen hiervoor een waterdicht toetsenbord met geïntegreerde muis. Hierbij is een beschermingsgraad van IP 68 mogelijk wat toch wel nodig is voor ons systeem. Een aansluiting is mogelijk via PS2 of via een USB poort. Hieronder volgt de lijst met de pc componenten en hun prijs.

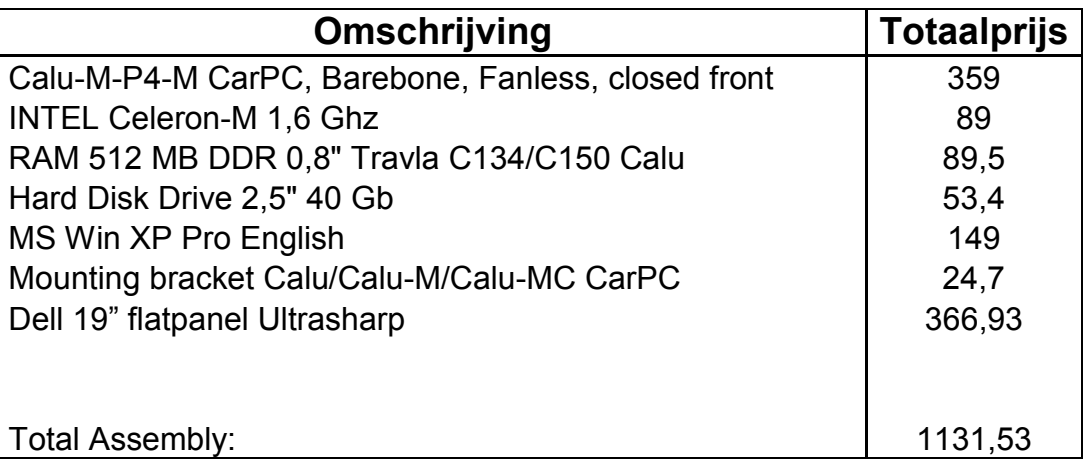

Om ervoor te zorgen dat het scherm veilig staat en er niet kan op gemorst worden, kozen we een elektrische kast om dit scherm in op te bouwen. Op de volgende bladzijde staan enkele foto's van het pc systeem en de ingebouwde display.

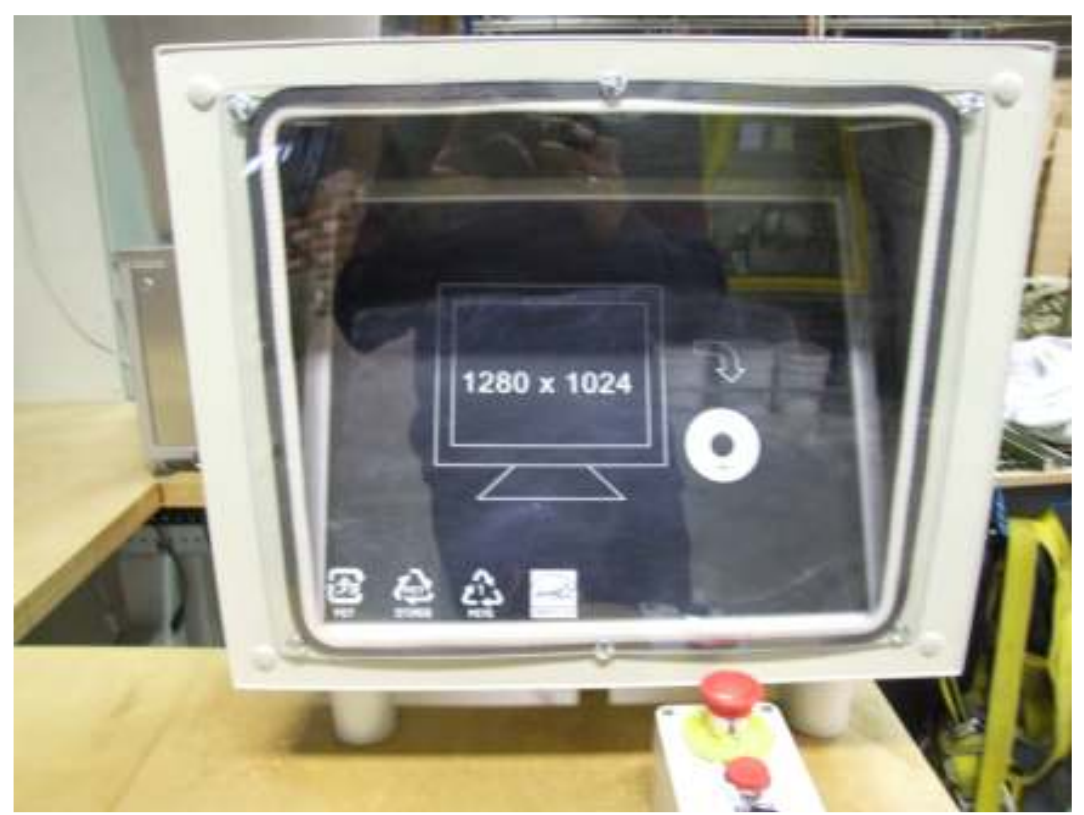

Foto 53: De ingebouwde display

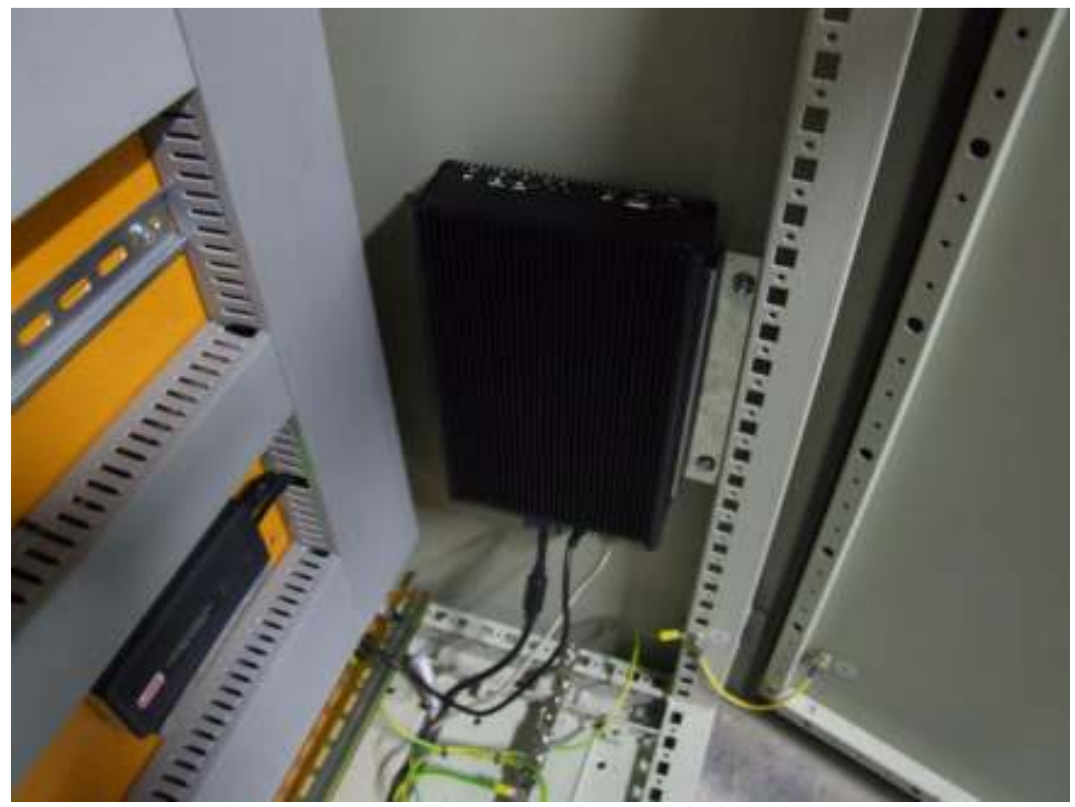

Foto 54: Ingebouwd PC systeem

# 11 Het elektrische circuit

# 11.1 Inleiding

Zoals de titel zegt gaat dit hoofdstuk over het elektrische circuit. We bespreken hierbij eerst de gebruikte elektrische componenten, maar gaan we ook verder in op speciale componenten die we gekozen hebben in onze elektrische kast. Als laatste onderdeel geven we nog wat meer uitleg over het getekende, elektrische schema.

# 11.2 Gebruikte elektrische componenten

Voor ons project zijn er natuurlijk een aantal elektrische componenten nodig. We denken dan aan sturingen voor onze motoren, componenten voor de veiligheid, eventuele frequentieregelaars, etc. In de onderstaande tabel staan de te bestellen componenten nodig voor de elektrische kast met hun prijzen. Buiten deze componenten is er nog de module voor de communicatie en aansturing. Deze module wordt verder onderzocht in het hoofdstuk 'Aansturingen via LabVIEW'

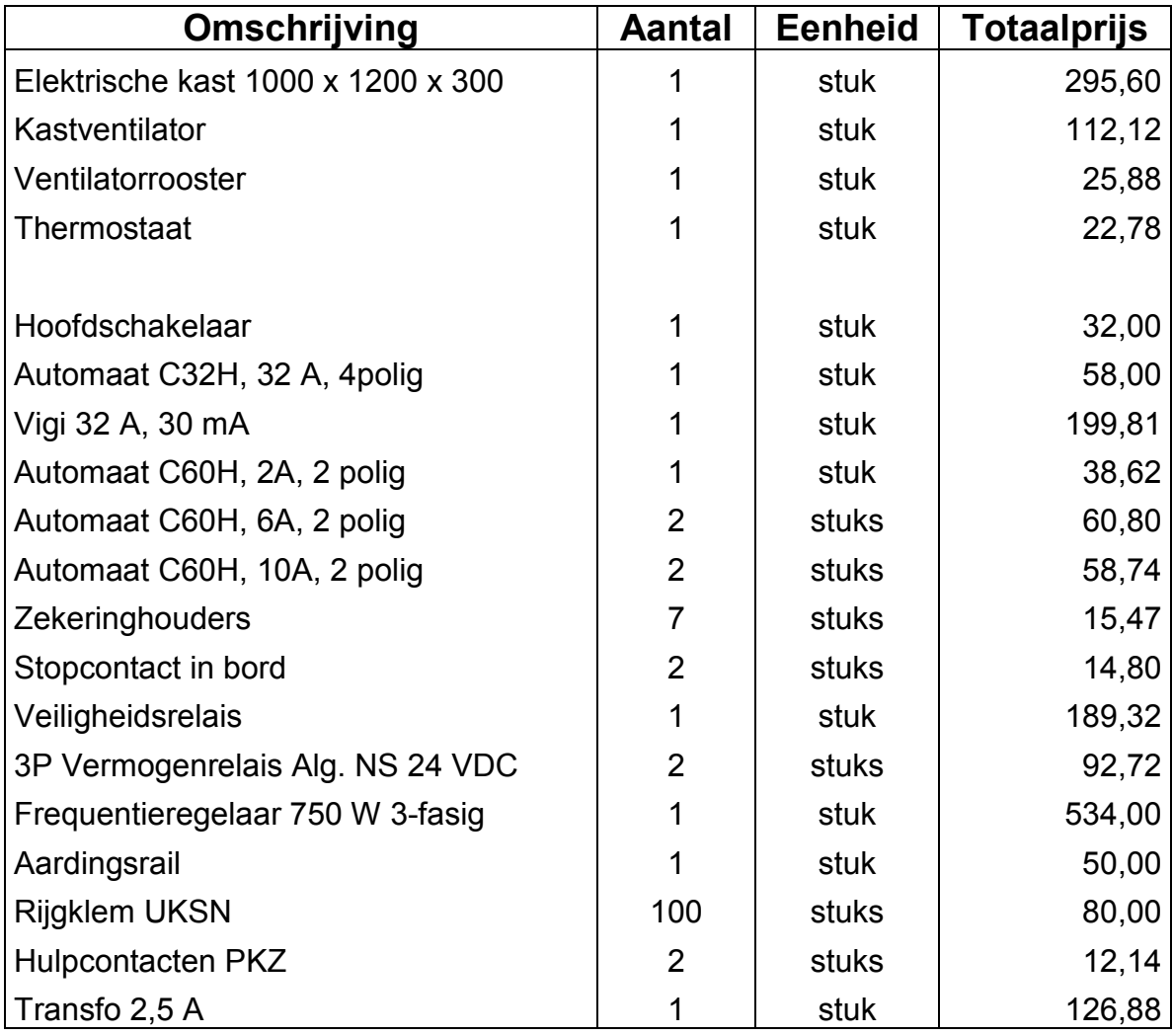

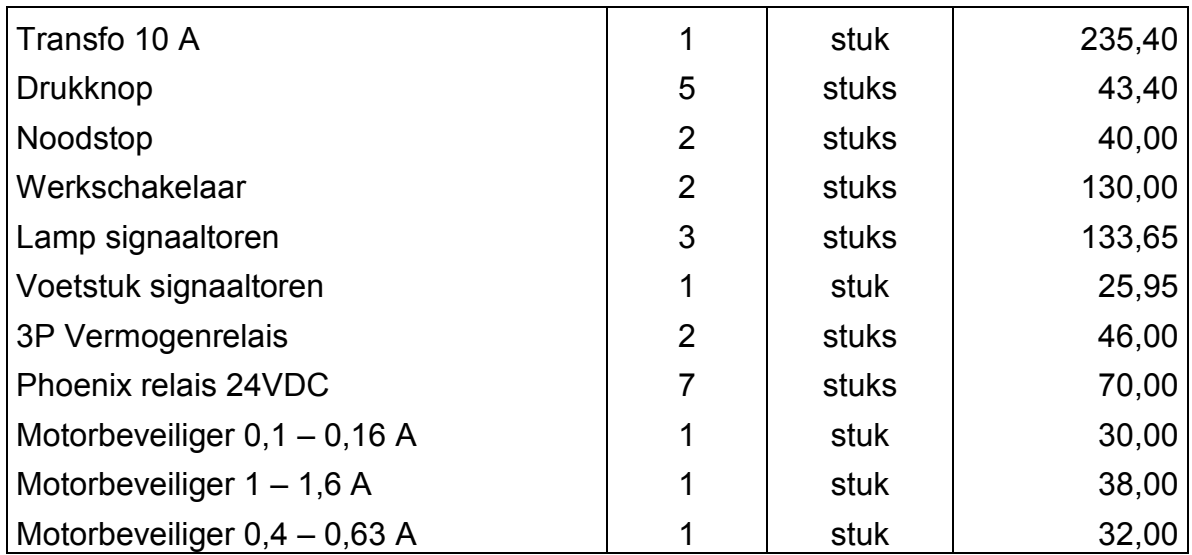

Bij het samentellen van de prijzen, komen we tot een totale prijs van ongeveer € 2800.

Als we de componenten apart bekijken dan volgen er eerst de algemene componenten, die bij elke kast aanwezig zijn, en verder de componenten eigen aan ons project. Bij de algemene componenten zit natuurlijk een elektrische kast met een kastventilator voor de koeling en een thermostaat die de temperatuur in de kast regelt.

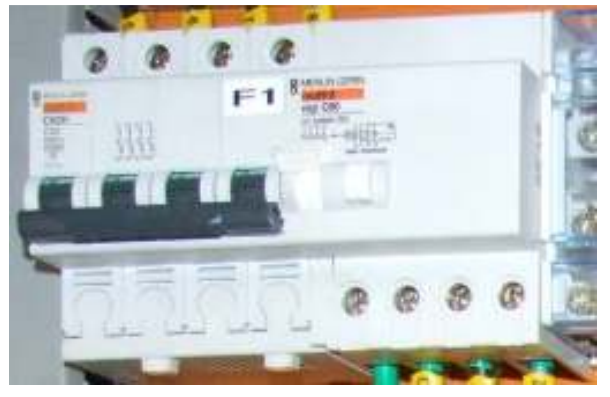

Foto 55: Hoofdautomaat met Vigi

Bij de componenten eigen aan ons project krijgen we eerst een hoofdschakelaar waarmee we de volgende componenten onder spanning kunnen zetten. Na de hoofdschakelaar komen de automaten. Op de eerste plaats is hierbij de hoofdautomaat van 32A met een vigi van 30 mA. We tellen daarvoor het stroomverbruik van elke component in het systeem op. We merken daarbij dat 32A ruim

voldoende is voor ons project. De hoofdautomaat zorgt hiervoor dat bij een kortsluiting (waarbij de stroom heel hoog wordt) de automaat afschakelt waardoor een beschadiging van componenten door die hoge stroom beperkt wordt. Ook de volgende automaten volgen hetzelfde principe. Samen met de hoofdautomaat wordt er ook een aardlekschakelaar of Vigi gekozen. Het doel van een aardlekschakelaar is het beschermen van personen die, in kleine of grote mate, geëlektrocuteerd worden. Deze aardlekschakelaar vergelijkt de inkomende en de uitgaande stroom met elkaar. Is deze stroom niet gelijk (en is er dus een lek naar de 'aarde' toe) dan schakelt deze automatisch zichzelf en de hoofdautomaat uit. De waarde die we kiezen voor de aardlekschakelaar bepaalt de mate van verschil dat er mag zijn tussen de inkomende en uitgaande stroom. Na deze hoofdautomaat en aardlekschakelaar volgt een faserail die het makkelijker maakt om de draden die volgen aan te sluiten.

Elke automaat die volgt, kiezen we in functie van de nominale stroom van het toestel dat volgt. Bij de gelijkspanningsomvormers berekenen we de stroom aan de hand van de secundaire spanning en stroom. Hieruit volgt dat 2A voor de lichte transfo en 10A voor de zwaardere transfo zal voldoen. De volgende 2 stopcontacten in het systeem worden allebei opgebouwd in de kast zelf. Omdat hier (normaal gezien) enkel lichte vermogens worden aangesloten, kiezen voor een automaat van 6A wat toch voldoende zou moeten zijn. Bij de 2 andere stopcontacten (voor de weegschaal en een algemeen stopcontact) kiezen we voor een automaat van 10 A elk. Deze stopcontacten komen op de opstelling zelf te staan, waardoor de kans groter is dat er een zwaarder vermogen op aan gesloten

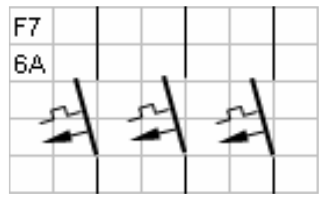

Foto 56: Symbool 3 polige automaat

wordt. Om er voor te zorgen dat de automaat toch niet onmiddellijk zou uitvallen, kiezen we dus deze automaat. De laatste automaat voor de frequentieregelaar wordt bepaald aan de hand van het stroomverbruik van deze regelaar. Omdat we een frequentieomvormer hebben van maar 750 W, kunnen we kiezen voor een automaat van 6A. We kunnen hierbij geen rekening houden met de andere frequentieregelaar omdat deze wordt gekozen aan

de hand van de bijkomende feeder. Als deze feeder een groot vermogen heeft, zal de frequentieregelaar ook een groter vermogen moeten opnemen waardoor de automaat alsnog zal uitgewisseld moeten worden. We moeten hier wel opletten dat we een 3-polige automaat kiezen omdat de drie lijnen allebei aan de frequentieomvormer aangesloten moeten worden.

Bij de motoren kiezen we niet voor automaten, maar voor motorbeveiligers. Hoewel automaten mogen vervangen worden door motorbeveiligers, mag dit niet andersom gebeuren. Automaten beveiligen namelijk alleen tegen snelle kortsluitstromen. Ook deze motorbeveiligers kiezen we naar gelang onze nominale stroom bij het toestel. Elke motorbeveiliger heeft een bepaalde marge waarin de

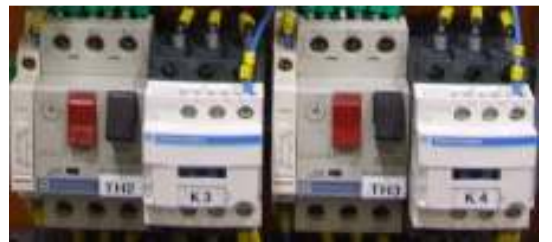

Foto 57: Motorbeveiligers met hulpcontacten en relais

nominale stroom kan worden ingesteld. Indien de stroom groter wordt, zal deze motorbeveiliger dan, net zoals een automaat, de stroom afschakelen. De marge waarin de motorbeveiliger werkt wordt aangegeven door het type.

Bij elke motorbeveiliger voegen we een NC en/of NO hulpcontact. Dit contact kunnen we gebruiken in het programma

om aan te geven of de motorbeveiliger is ingeschakeld.

Voor onze kastventilator, welke een nominale stroom heeft van 0,12 A, nemen we een motorbeveiliger van 0,1 tot 0,16A. Onze eerste pomp, de SPX pomp voor stroperige vloeistoffen, heeft een nominale stroom van 1,13A waarvoor we een motorbeveiliger van 1 tot 1,6A kiezen. De laatste motorbeveiliger voor de lichtere pomp, kiezen we op 0,4 tot 0,63A omdat de pomp een nominale stroom verbruikt van 0,56A.

Als we terug gaan naar het begin van het schema krijgen we de transformatoren. We kiezen 2 transfo's om de volgende reden. De eerste transfo gebruiken we alleen voor de veiligheidskring. Hierdoor kunnen we via de automaat enkel deze kring onder spanning zetten, wat zeker nodig is bij de testfase en de ingebruikname. De veiligheidskring verbruikt vrij weinig stroom dus een lichte transfo van 2,5A zal hier voldoende zijn. Voor de tweede transfo, die we voor de sturingskring gebruiken, nemen we een iets groter vermogen. Deze transfo kan namelijk 10A stroom omgeven. De sturingen en veiligheden werken allemaal op 24V waardoor beide transfo's vanzelfsprekend naar 24V gelijkspanning omvormen.

Bij het optreden van een kortsluiting in deze gelijkspanningskringen is het mogelijk dat er een te grote stroom door de toestellen wordt gestuurd. Daarom is het nodig dat we elke gelijkspanningslijn nog eens apart afzekeren. We gebruiken hiervoor uitwisselbare smeltzekering die we kiezen in functie van het toestel.

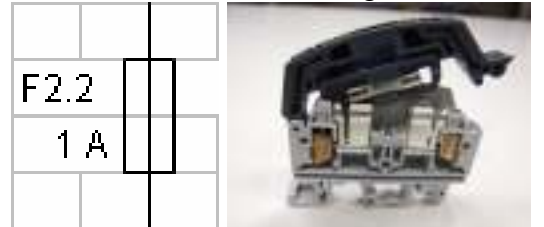

Foto 58: Symbool en smeltzekering met houder in praktijk

Bij de eerste transfo wordt gebruikt voor de voeding van het veiligheidsrelais enerzijds en het schakelen van bepaalde contacten van die relais anderzijds. In praktijk blijkt dat een zekering van 160 mA voldoende is voor de voeding van het veiligheidsrelais en we met een zekering van 1A de nodige contacten probleemloos kunnen

#### schakelen.

De tweede transfo voedt eerst en vooral onze netwerk terminal. Bij de specificaties van de terminal wordt gezegd dat deze terminal 15 W vermogen opneemt als er 5 modules worden aangeschakeld. Bij dit vermogen hebben we een stroom van ongeveer 0,6 A waardoor onze zekeringen van 1A ook hier kunnen dienen. De inen uitgangskaarten worden intern doorgevoed door de netwerk terminal. Elke terminal base is hierbij een module. Deze voeding wordt enkel gebruikt voor de interne componenten. Met de extra voeding die we aan onze in- en uitgangskaarten aanleggen, kunnen we dan de specifieke componenten schakelen. In onze toepassing zijn dit relais en lampjes. Omdat dit hetzelfde principe is als bij een PLC, volgen we het algemene gebruik van smeltzekeringen van 1A. Hierbij zouden onze componenten zonder problemen moeten kunnen aangestuurd worden, terwijl de elektronica toch voldoende beveiligd wordt.

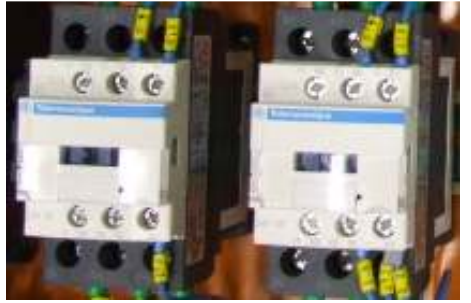

Foto 59: Vermogenrelais gebruikt voor de algemene noodstop

Zoals gezegd worden er bepaalde toestellen aangestuurd door relais. We gebruiken 2 soorten relais in ons systeem. Eerst en vooral zijn er de vermogenrelais. Deze relais gebruiken we om onze pompen aan te sturen en om een deel van de vermogenkring te schakelen bij een algemene noodstop. Bij deze algemene noodstop moeten er 2 relais geschakeld worden om te garanderen dat de toestellen die moeten uitvallen, ook wel degelijk gaan uitvallen. De andere soort relais zijn stuurrelais. Deze relais worden enkel gebruikt

om een klein vermogen, bijvoorbeeld een lamp of een klep, te schakelen. We gebruiken deze relais dan ook voor de klep van het water, maar ook voor het

schakelen van contacten voor de start en snelheidkeuze van de frequentieregelaar.

Buiten deze componenten zijn er nog speciale componenten zoals het veiligheidsrelais en de frequentieregelaar die elk apart worden uitgelegd in het volgende hoofdstuk.

## 11.3 Speciale componenten

## 11.3.1 Veiligheidsrelais XPS-AV11113P

Het veiligheidsrelais is de voornaamste component aangaande het veiligheidscircuit. De grootste taak van dit relais is ervoor te zorgen dat bepaalde toestellen zo snel mogelijk uitvallen. Om deze toestellen terug hun voedingsspanning te geven moeten daarom alle noodstoppen ontgrendeld worden en moet de reset knop ingedrukt worden om het vermogenrelais opnieuw te resetten. Welke toestellen er nu net moeten uitvallen, hangt af van hun eigenschappen. Het gaat hierbij vooral om toestellen met bewegende delen, waarbij het mogelijk is om deze bewegende delen aan te raken. Van zodra iemand verstrikt geraakt in deze bewegende delen kan hij of iemand anders op de noodstop drukken, waarbij het relais deze component zo snel mogelijk moet

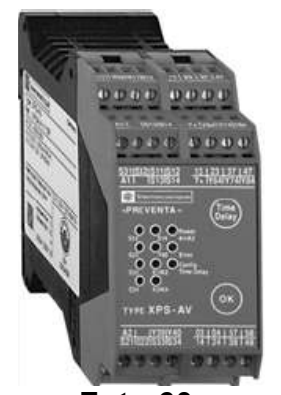

Foto 60: Veiligheidsrelais XPS-AVP11113P

kunnen uitschakelen. De functies waarbij dit veiligheidsrelais kunnen gebruikt worden zijn verregaand. Vandaar ook de mogelijk aansluitingen op het relais. Hoewel we in ons project alleen gebruik maken van onmiddellijk schakelende contacten, is het ook mogelijk om tijdsvertraagde contacten te gebruiken. Deze contacten worden vooral gebruikt bij servomotoren. Het is aangewezen om ook reserve plaatsen te voorzien bij de aansluiting van de noodstop. Het is immers mogelijk dat er een uitbreiding op de toepassing komt waarbij er een extra noodstop moet worden toegevoegd. Op deze manier kan deze toevoeging zeer eenvoudig gerealiseerd worden. Het veiligheidsrelais dat wij gebruiken wordt gevoed met 24 VDC die apart gezekerd wordt.

## 11.3.2 Frequentieregelaar SJ200

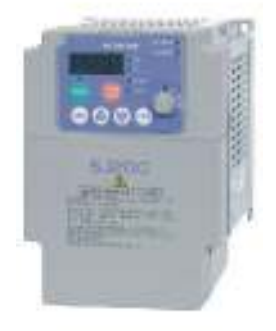

#### Foto 61: SJ200

Bij het gebruik van onze feeder is het aangewezen om het toerental te verminderen als het ingestelde gewicht bijna is bereikt. We maken daarvoor gebruik van een frequentieregelaar die door het aanpassen van de frequentie een hoger of lager toerental kan bereiken. Deze frequentieregelaar kan een vermogen sturen tot 750 W, wat dus in orde is voor onze feeder van 120 W. Met behulp van de in te stellen parameters gaan we de vereiste frequentie uitsturen. Hierbij is het mogelijk om deze frequentie via verschillende wegen in te stellen, bijvoorbeeld de draaiknop op het paneel, extern analoog

signaal, etc. Hetzelfde is mogelijk bij de start. Hiervoor kunnen we de toets op het paneel gebruik, een externe drukknop of signaal, etc. In ons project gaan we gebruik maken van digitale ingangen. D.m.v. binaire combinaties te maken op deze digitale ingangen, is het mogelijk om functies aan elk van deze ingangen te koppelen. Als we de functie van een vooraf ingestelde frequentie bij selecteren dan is het mogelijk om bij elke combinatie een bepaalde frequentie in te stellen. De frequentieregelaar staat automatisch ingesteld dat op de 2 eerste ingangen startsignalen worden gegeven. De eerste ingang geeft hierbij een voorwaartse start (wat we al meteen gebruiken in ons project) terwijl de tweede ingang een achterwaartse start geeft. We sturen hierbij via de Fieldpoint een stuurrelais aan, terwijl deze op zijn beurt de digitale ingang aanstuurt. De volgende 4 ingangen kunnen elk ingesteld worden. Bij de parameters stellen we daarom in dat we bij digitale ingang 3 en 4 een bepaalde frequentie willen krijgen. Voor beide ingangen nemen we hetzelfde relais. Ingang 3 wordt hierbij geschakeld door het NC contact van het stuurrelais terwijl ingang 4 gestuurd wordt door het NO contact van datzelfde relais. Hier volgt een tabel van de in te stellen parameters voor ons project. Andere parameters zijn te vinden in het bijgeleverde boekje bij de frequentieregelaar of de bijbehorende CD.

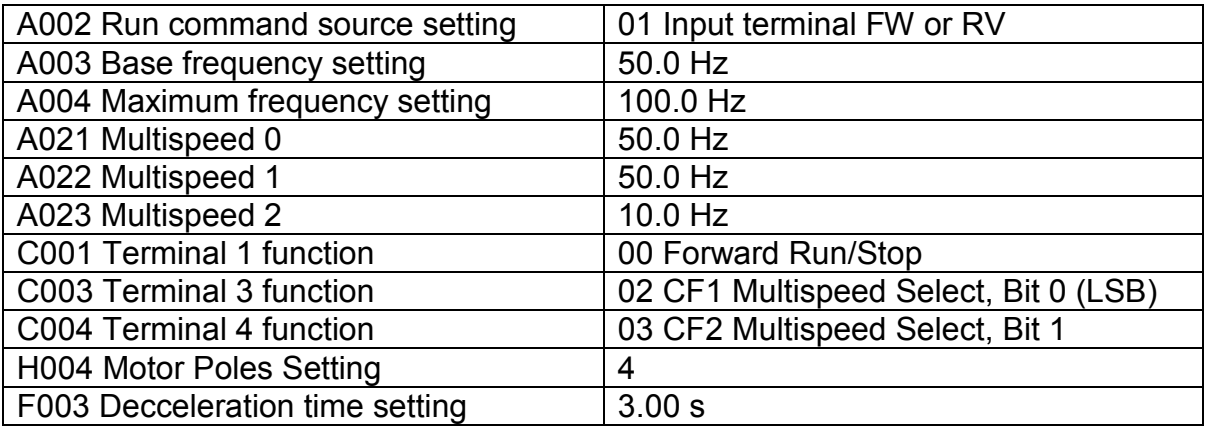

Na het instellen van deze parameters zou het mogelijk zijn om onze feeder aan te sturen. Met een hoog signaal op ingang 1 starten we de motor, het NC contact op ingang 3 zorgt ervoor dat de frequentie op 50 Hz wordt gebracht. Is het gewicht bijna bereikt, wordt het tweede relais bekrachtigd, het NC contact op ingang 3 opent terwijl NO contact op ingang 4 sluit. De motor loopt nu op een frequentie van 10 Hz. Om de motor te stoppen sturen we een laag signaal naar ingang 1 en het tweede relais. Dat relais komt hierdoor terug in de oorspronkelijke toestand te staan.

# 11.4 Opbouw van de elektrische kast

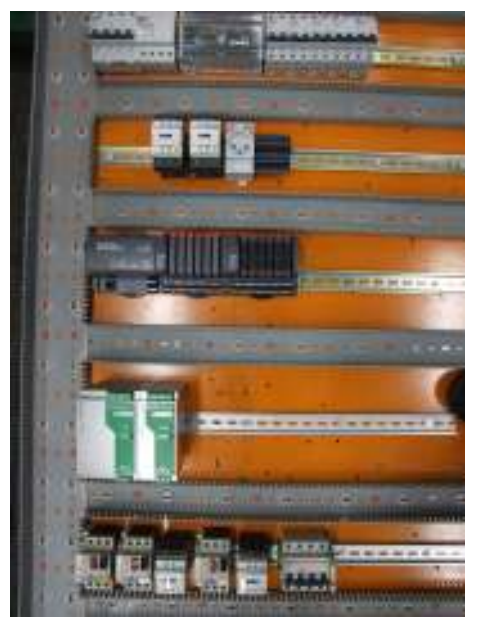

Foto 62: Montagebord met gemonteerde componenten

De eerste taak die we hebben is het berekenen van de grootte van de kast. Door de componenten in een tekening op een logische, goede manier te ordenen kunnen we de oppervlakte van de montageplaat bepalen. Hierbij moet er zeker rekening gehouden worden met alle componenten die er moeten ingebouwd worden, een verdere uitbreiding naar later toe en ook een reserve plaats van toch minstens 25 %. In onze toepassing is het voldoende om een kast te bestellen van 1000 x 1200 x 300 mm. Hierbij kunnen we op eenvoudige wijze de componenten op het montagebord plaatsen om toch nog de nodige reserve plaats over te houden.

Dankzij reparatiewerken aan een ander project was het mogelijk om een tweedehands kast opnieuw te gebruiken. Deze kast was wel groter

dan onze berekende kast, maar uiteindelijk vormt dit geen enkel probleem. Zo is er zeker ventilatie en reserve plaats genoeg. De opbouw van de kast is meestal volgens een bepaald patroon. Vanboven komen automaten en een faserail. Daaronder komen veiligheidsrelais, zekeringen, stopcontacten en eventueel een tweede faserail. Vanonder aan het bord komen dan de overige componenten nodig voor aansturingen en controle. Op de zijkanten en deuren van de kast worden meestal hoofdschakelaars, drukknoppen, lampjes en de kastventilator en rooster gemonteerd.

Als we hierbij gebruik maken van veel lampjes en drukknoppen is het aan te raden van een tekening te maken om deze opbouw ook weer te geven. Omdat we enkel gebruik maken van een signaaltoren en 4 knoppen is dit niet nodig bij ons project.

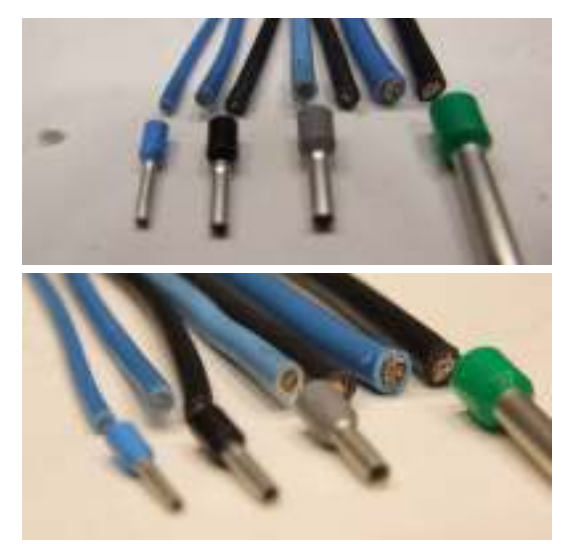

Foto 63: Enkele gebruikte secties en hulzen

Eenmaal we alle componenten geplaatst hebben op het montagebord, kunnen we beginnen met de bedrading. Het is nodig dat bij het gebruik van soepele draad, we de uiteindes vertinnen, of er speciale hulzen voor gebruiken. In ons project maken we gebruik van deze hulzen. We moeten hierbij wel elke keer rekening houden met de toegelaten stroom door de kabel. Naargelang deze stroom moet er namelijk een bepaalde draaddoorsnede genomen worden. Pas vanaf de faserail worden de stromen verdeeld. Dankzij deze faserail moeten we hierna een doorsnede van maximum 2,5 mm² nemen. De draden die voor de faserail worden aangesloten moeten een sectie van minstens 6 mm²

hebben omdat we met een stroom van maximum 32A zitten. Waar stromen aanwezig zijn van 6 tot 10A moeten we telkens een doorsnede van 1,5 mm² gebruiken. Een uitzondering hierop zijn de stopcontacten. Hoewel we een stopcontact hebben met een automaat van 6A, gebruiken we hier ook 2,5 mm². Elk stopcontact moet namelijk gevoed worden met een draad van 2,5 mm² ongeacht de situatie. Bij stromen kleiner dan 6A kunnen we een draad gebruiken van 0,75 mm². Qua kleurcode moeten we natuurlijk ook de regels volgen. Bij een gelijkspanning mag enkel een blauwe draad gebruikt worden. Is er een sturing die een wisselspanning vereist dan gebruiken we hiervoor rode draad. Voor de vermogens worden er zwarte draden gebruikt voor alle lijnen en een blauwe draad voor de massa. Voor de aarding van toestellen wordt ongeacht het toestel of sectie een geelgroene draad gebruikt. De sectie van de aarding is afhankelijk van de sectie van de draad die aan het toestel toekomt.

Bij de meeste toestellen zit er een aparte aardingsklem. Met behulp van hulzen of oogjes kunnen we deze aardingsdraden aan de toestellen vastmaken. Het is belangrijk dat elk toestel een aparte aarding heeft die elk afzonderlijk naar de aardingsrail of klem wordt gebracht. Een speciaal geval hierin zijn de transformatoren. Hierbij wordt de aardingsdraad van de aardingsklem doorgelust naar de massa van de secundaire zijde. Hierdoor is de veiligheid ook gewaarborgd bij de gelijkspanningen doorheen het systeem.

Zoals al te zien was bij enkele foto's, is het ook nodig om de draden te nummeren. Dit vergemakkelijkt een eventuele foutenopsporing of aanpassing aan het elektrische circuit. Ook op het schema wordt deze nummering toegepast. Zo kan er eenvoudig gezocht worden waar een bepaalde draad naar toe leidt. Om de verschillende kringen ook bij de draden wat af te scheiden, is het handig om een reserve bij de nummering te nemen. We nemen dan bijvoorbeeld voor de veiligheidskring een nummering van 21 t.e.m. 34 terwijl de sturingskring pas begint vanaf nummer 50. Een logische volgorde blijft hierdoor toch een hele tijd verzekerd.

Buiten de nummering op de draden zijn de rijgklemmen ook genummerd. Ook hier zorgen we voor een bepaalde scheiding tussen de kring. Zo zijn er in ons project 3 kringen die op rijgklemmen worden aangesloten. X1 is hierbij de vermogenkring, X2 verzorgt de stuurkring en op de rijgklemmen van X0 wordt de veiligheidskring aangesloten. We hebben op ons bord ook nog gebruik gemaakt van een rijgklemmenreeks XG. Hier komt telkens de massa van de gelijkspanningen op aan waar de lijnen naar de smeltzekeringen gaan. Dit is eerder voor een iets logischere opbouw gedaan dan voor de scheiding van een bepaalde kring.

Elk component die we inbouwen in de kast of op onze opstelling, moet ook een naam krijgen. De naam bestaat uit een of enkele letters die de soort component aangeven met daarachter een cijfer als er meer van dezelfde componenten zijn. Bij de zekeringen wordt er een naamgegeven identiek met die van de automaat waar ze vandaan komen. Elke zekering krijgt zelf hierachter nog zijn eigen nummer.

We hebben reeds aangehaald dat er ook een signaaltoren op de kast wordt gebouwd. In tegenstelling tot de andere componenten, wordt deze signaaltoren rechtstreeks geschakeld langs de Fieldpoint module, i.p.v. via een relais. Om eventuele latere uitbreidingen mogelijk te maken gaan we hiervoor eerst naar rijgklemmen. Van deze rijgklemmen gaan we dan verder naar de signaaltoren. Zo is het ook mogelijk om later de signaaltoren op een andere plaats te zetten, zonder veel moeite.

Voor verdere bedrading van ons systeem verwijzen we naar het volgende hoofdstuk.

In de bijlage "Foto's stage" zitten foto's van de elektrische kast doorheen verschillende fases van de opbouw.

# 11.5 Elektrisch schema

Vooraleer we deze kast kunnen opbouwen, moeten we echter een elektrisch schema hebben. In dit schema komen alle elektrische componenten nodig in ons systeem. Hierbij moeten ook de veiligheden en sturingen geïntegreerd zijn. Het doel van dit schema is op een duidelijke, ordelijke en logische manier het heel elektrische circuit weer te geven. Alleen zo is een mooie en duidelijke opbouw in de kast ook mogelijk. Niet alleen bij het opbouwen nu, maar ook in de toekomst speelt dit schema een grote rol. Stel dat er componenten moeten bijgevoegd worden, of er gaat iets fout tijdens de productie, dan moet er snel gezocht kunnen worden naar deze fout want tijd kost geld. Het elektrische schema is bijgevoegd in Bijlage 1, hieronder volgt een uiteenzetting erover.

Het eerste blad dat we bij ons schema hebben kan omschreven worden als een voorblad. Hierin staat het budgetnummer, de omschrijving, de locatie van het project en de elektrische waarvan onze kast zal gevoed worden.

Bij het tweede blad krijgen we de eigenlijke opbouw van het montage plaat. Deze opbouw staat al uitgelegd in het voorgaande hoofdstuk 'Opbouw van de elektrische kast'.

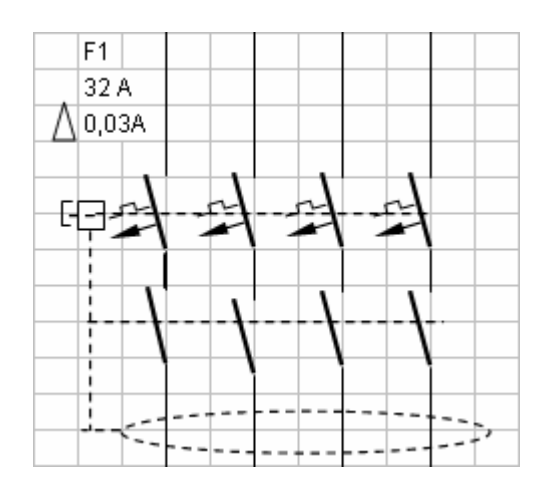

#### Foto 64: Symbool hoofdautomaat met Vigi

Op de volgende bladzijden volgt het eigenlijke schema van ons project. We beginnen met de grote vermogens, zoals voedingen voor stopcontacten, motoren, veiligheidskringen en de component die alles zal aansturen. Dit schema wordt dan ook het vermogenschema genoemd. Het vermogenschema begint met de voeding van het bord. Omdat ons bord gevoed wordt door een ander hoofdbord, komt hier ook het nummer van het bord waarvan we gaan aftakken. Deze voeding komt aan op de eerste rijgklemmen van X1. Na de rijgklemmen gaan we rechtstreeks naar de hoofdschakelaar. Met deze hoofdschakelaar schakelen we ons bord

in. Het is dan ook nodig dat de hoofdschakelaar wordt gekozen in functie van de geschakelde stroom, in ons geval 32A. Van deze hoofdschakelaar gaan we dan verder naar onze hoofdautomaat. De aardlekschakelaar of Vigi wordt bij de hoofdautomaat ingebouwd en onze draden vertrekken dan ook terug van deze aardlekschakelaar. Van deze aardlekschakelaar gaan we naar de faserails, waar we dan gaan aftakken naar de respectievelijke automaten, motorbeveiligers en frequentieregelaars.

Bij de eerste automaten gaan we naar de transformatoren. We houden de veiligheidskring volledig apart van de stuurkring voor de veiligheid, waardoor er ook 2 aparte transformatoren nodig zijn die elk door hun automaat worden beveiligd.

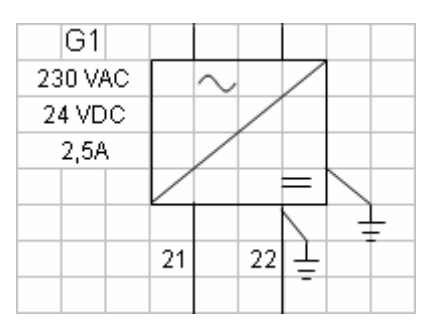

Foto 65: Symbool transfo

Bij de eerste transfo gaan we via de zekeringen, enerzijds verder naar de voedingsklemmen van het veiligheidsrelais. De andere aftakking zorgt voor de voeding van het relais dat we willen schakelen. Tussen de klemmen van S21, S22 en S31, S32 sluiten we onze noodstoppen aan. We houden hier wel rekening mee een of twee reserve plaatsen te houden voor eventuele bijkomende noodstoppen. Het is nodig om de rijgklemmen, waar deze reserve plaatsen op zouden komen, door te bruggen omdat een noodstop alleen NC contacten mag hebben.

We plaatsen de NC contacten van de twee relais in serie met onze reset knop om er voor te zorgen dat het veiligheidscircuit enkel kan gereset worden als beide relais afstaan. We sluiten deze kleine kring aan tussen klemmen S33 en S34. Tussen klemmen S11, S12 en Y39, Y40 sluiten we een brug aan. Dit is nodig omdat deze respectievelijk kunnen zorgen voor een noodstopbewaking en een schakelvertraging indien we er knoppen op aansluiten. Omdat dit niet nodig is bij ons project, kunnen we deze klemmen gewoon doorbruggen. Andere klemmen op het veiligheidsrelais kunnen nog gebruikt worden voor tijdsvertraagde contacten, etc.

Onze tweede transfo verzorgt de voeding van de stuurkring. Elke aftakking gaat hierbij naar een van de terminals, namelijk de netwerk terminal en de 2 terminal bases voor de in- en uitgangen. De aftakking die we aansluiten voor de in- en uitgangskaarten is niet zozeer om de kaart zelf te voeden, maar eerder als voeding voor het gestuurde element om het van genoeg stroom te voorzien. De kaarten zelf worden immers intern al verder gevoed door de vorige kaart.

Na de transformatoren, komen de stopcontacten. De eerste automaat gaat hier verder door naar de stopcontacten voor in het bord, terwijl de twee volgende automaten voor de opstelling zelf dienen. We hebben één intern stopcontact nodig voor de pc en één extern stopcontact voor de weegschaal. De andere twee stopcontacten zijn reserve stopcontacten en kunnen gebruikt worden indien nodig.

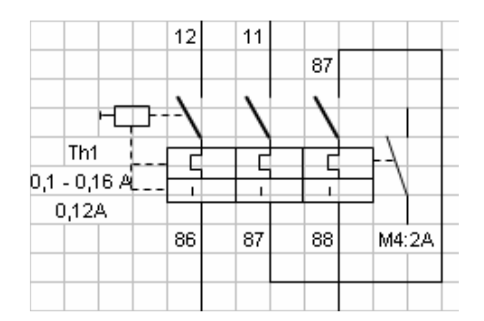

Foto 66: Aansluiting motorbeveiliger voor kastventilator

Op het tweede deel van het vermogenschema gaan we verder met al onze gebruikte motoren. Om deze motoren te beveiligen gebruiken we geen automaten, maar motorbeveiligers. De reden hiervoor is al uitgelegd in het hoofdstuk "Opbouw van het bord". De eerste motor is hierbij de kastventilator. Omdat deze een 2fasige aansluiting heeft, lussen we één lijnspanning terug naar het derde contact van de motorbeveiliger. Van deze motorbeveiliger gaan we verder door naar de thermostaat welke de temperatuur controleert in onze kast. Hierbij moeten we opletten voor goede aansluitingen. De

thermostaat kan namelijk gebruikt worden om te koelen en te verwarmen. Omdat wij deze gebruiken om te koelen, moet de ventilator pas werken als er een bepaalde temperatuur is overschreden, en niet als de temperatuur onder een

bepaalde waarde is, wat het geval is bij het verwarmen. Van deze thermostaat gaan we dan verder naar de ventilator zelf. Bij de twee volgende automaten gaan we ook weer verder naar een motorbeveiliger die op zijn beurt naar een relais gaat. Dit relais schakelen we als de pomp moet starten. Vanaf dit relais gaan we dan gewoon weer naar de motor van de pomp toe. Bij elk van de 3 motorbeveiligers plaatsen we een hulpcontact. We lezen via dit hulpcontact de toestand van deze motorbeveiliger in, om een foutmelding te geven in het programma als deze uitgeschakeld is.

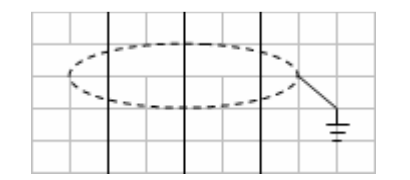

Foto 67: Symbool geaarde afscherming Als laatste automaat in ons systeem krijgen we een 3polige automaat die de frequentieregelaar beveiligt. De voeding wordt hier aangesloten op de L1, L2 en L3 klemmen terwijl de uitgaande spanning met zijn eigen frequentie op de U, V en W klemmen komt te staan. Van deze klemmen gaan we dan ook verder naar de motor van de feeder. We moeten er hier wel voor zorgen dat de kabel rechtstreeks wordt aangesloten op de

frequentieregelaar en niet op de rijgklemmen. Om zo weinig mogelijk storing te krijgen, is het namelijk nodig dat we de afscherming van de kabel samen met de aardingsdraad aansluiten op de aardingsklem van de frequentieregelaar.

We voorzien in de tekening ook nog een optionele mixer. Omdat deze nog niet in ons project wordt gebruikt gaan we hier ook geen verdere uitleg bij geven.

Na de vermogenschema's komen de veiligheidsschema's en het voedingsschema van onze Fieldpoint module. Omdat deze al behandeld zijn in de vorige paragrafen, gaan we hier niet op terugkomen.

De laatste schema's zijn dan de stuurschema's. Hierbij zien we welke componenten op de respectievelijke klemmen van onze Fieldpoint module zijn aangesloten. Dit is zeker nodig bij het programmeren. We moeten immers zeker zijn dat bij het uitsturen of inlezen van een bepaald kanaal, ook de juiste component wordt aangestuurd of ingelezen. Het eerste schema bevat alle ingangen. Het tweede schema, alle uitgangen. We kiezen ervoor om ook een  $3<sup>e</sup>$ contact bij de noodstoppen te plaatsen. We kunnen hierdoor in ons programma laten zien welke noodstop juist is ingedrukt als er een noodstop is ingedrukt.

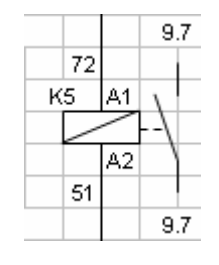

Foto 68: Symbool stuurrelais met NO contact

Bij de uitgangen zien we ook dat we telkens een relais sturen, zowel bij de pompen als bij de frequentieregelaar. Hoewel de digitale ingangen van de frequentieregelaar ook rechtstreeks kunnen aangestuurd worden, moeten we hierbij de voeding van die module van een bepaalde klem van de frequentieregelaar nemen. Hierbij ontstaan vreemde spanningen op onze Fieldpoint module maar ook een logische opbouw ontbreekt er. We kiezen er daarom voor dat onze Fieldpoint stuurrelais schakelt die dan deze voedingsspanning van de frequentieregelaar naar de digitale ingangen kan sturen. Deze voedingsspanning

nemen we van klem PCS op de frequentieregelaar die we dan verbinden met een

bepaald relais. Dit relais wordt dan op zijn beurt weer verbonden met de respectievelijke digitale ingang.

# 12 Opstelling

# 12.1 Inleiding

Het is de bedoeling om in dit hoofdstuk weer te geven hoe we de componenten in praktijk hebben geplaatst. We geven hierbij vorige ontwerpen van de opstelling mee, maar natuurlijk ook de uiteindelijke keuze voor onze opstelling.

# 12.2 Grote tafel

Om alle componenten te plaatsen hebben we natuurlijk een tafel nodig. Om er zeker van te zijn dat de gekozen tafel(s) groot genoeg zijn voor alle gekozen componenten, werd de opstelling eerst uitgetekend in Inventor, een 3D tekenprogramma van Autodesk. Afhankelijk van de grootte moet de tafel ook stevig genoeg zijn. Omdat de ervaring met Inventor aanvankelijk niet zo groot is, maakten we een simpele versie van onze tafel, waar de componenten, ook in simpele vorm, konden opgeplaatst worden. We moeten ook rekening houden met de operator. Deze moet op een snelle, simpele manier de feeders kunnen vullen, de containers vervangen en de nieuwe vaten aansluiten. Ook de elektrische kast moet volledig open kunnen om eventuele problemen kunnen op te lossen. We kwamen tot de conclusie dat een volledige tafel een grootte zou moeten hebben van 2300 x 1400 mm x 1000 mm.

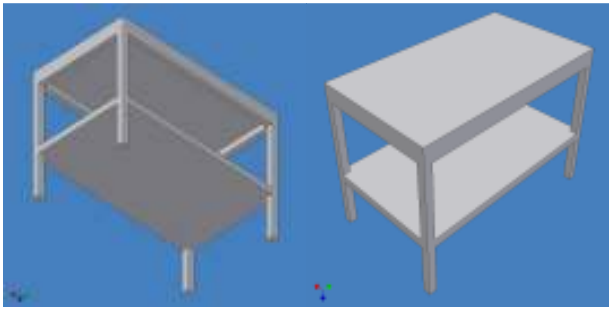

Foto 69: Voorstellingen oude tafel

Hoewel de grootte van de tafel goed was, werd deze opstelling niet aanvaard om de volgende reden. Terwijl de motoren van de pompen en feeders draaien, worden er trillingen afgegeven aan de tafel. Deze trillingen zetten zich voort over heel de tafel, dus ook onder de weegschaal. Omdat het wegen vrij gevoelig is aan trillingen is het dus niet mogelijk om de weegschalen op

de tafel te plaatsen. Het was dus nodig om 2 openingen in de tafel te maken waar de weegschalen in komen te staan op aparte tafels. Omdat het bij de eerste opstelling ook nodig was de pompen en feeders op een verhoog te zetten, was het beter om de tafels voor de weegschalen minder hoog als de grote tafel te maken. Het probleem was namelijk dat de uiteindes van de slangen van de pomp en de schroef van de feeder niet hoog genoeg kwamen om het product in de container te krijgen. De hoogte van de containers samengeteld met de hoogte van de weegschaal was hoger als de hoogte waarop de slangen en de schroeven stonden. Een tweede ontwerp werd gemaakt, welke ook werd goedgekeurd. De volgende taak was dan langs te gaan bij de firma Nys om een offerte aan te vragen. De firma Nys maakt al jaren veel metaalconstructie voor Electro-Nite en omdat de samenwerking altijd goed is gegaan werd deze firma ook gekozen. Na consultatie van de lassers werd een derde ontwerp gemaakt. Het tweede ontwerp was namelijk veel te log, te vast en te stevig gemaakt. Omdat het een simpele tekening was, hadden we namelijk volle ijzeren profielen getekend, alsook een vol werkblad. Dit was zeker niet nodig in de opstelling. Bij het kader onder het tafelblad was het dus beter om vierkante of U-profielen te gebruiken. Dit zou

buiten het gewicht, ook veel kosten besparen. Ook werd er een versteviging in het midden van de tafel aangebracht omdat daar de gaten werden aangebracht. Als tafelblad werd gezegd om RVS of aluminium te gebruiken. Er kon immers met het hars gemorst worden waardoor de operator met een plamuurmes over de constructie zou gaan om deze weg te krijgen. Bij een gelakte ijzeren constructie zouden hier krassen op komen die zouden roestten door het water wat zeker niet mocht.

Dit derde profiel werd terug naar NV Nys gebracht waarna we een offerte kregen. Het werkblad wat we voor de constructie hadden gebruikt was doorgegeven in RVS met een dikte van 20 mm. De offerte die we kregen was dan ook naargelang de constructie. Voor het werkblad alleen al was het al meer dan € 6000, wat toch wel teveel was voor onze opstelling. In plaats van de 20 mm dikke RVS stalen plaat, hadden we in feite een RVS plaat van 2 mm nodig met 20 mm omgebogen hoeken. Hoewel deze opstelling dan minder zou kosten, werd er ook nog een ander voorstel gedaan. We konden namelijk ook een houten werkblad nemen. Als we in verloop van tijd zagen dat er diepe krassen in kwamen te staan, konden we nog altijd een dunne aluminium plaat erover plooien. We zouden dan wel nog altijd stalen, gelakte tafelvoeten bestellen. Voor de stevigheid zouden we zorgen voor 3

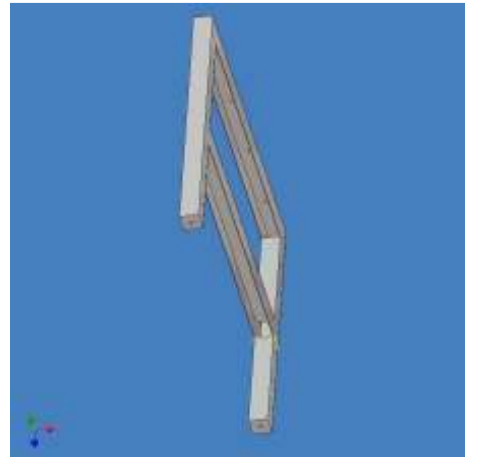

Foto 70: Onze tafelvoet

paar tafelvoeten, twee op de zijkanten en 1 paar tussen de gaten in. Het was mogelijk deze hele constructie te bestellen bij de firma Vanas, die op zijn beurt de bestelling zou doorgeven aan het bedrijf Lista dat werkbanken maakt voor de industrie. Deze werkbanken waren 750 mm breed, waardoor we wel 2 tafels moesten bestellen. Dit was op zich wel geen probleem omdat het mogelijk was de tafels aan elkaar te maken bij het opstellen. Na een offerteaanvraag kregen we een prijs van € 456 per tafel, een groot verschil ten opzichte van de vorige prijs. Het enige minpunt dat we bij deze bestelling zouden hebben is de leveringstermijn. Deze

werd gezegd van 4 weken te zijn, maar vorige ervaringen met deze firma brachten ons tot een levertermijn van ettelijke weken meer. Het was natuurlijk ook mogelijk om het blad en de voeten apart te bestellen. Zo konden we het tafelblad bestellen bij de firma Mondelaers NV. Dit was de firma van de schrijnwerker die al jaren bij Electro-Nite werkt. Voor een werkblad uit beuk van die oppervlakte op 40 mm breed, geplaatst en uitgezaagd, kwamen we op een prijs van € 350. De tafelvoeten zoals in de bijlage. De verticale delen worden gemaakt van vierkante buizen, terwijl de horizontale delen van een U-vormig profiel worden gemaakt. In het bovenste U-profiel worden alvast gaten gemaakt. In deze gaten zouden de schroeven komen om het tafelblad op de voeten te bevestigen. Dit zou een makkelijke montage moeten garanderen. Ook vanonder in de verticale delen worden gaten gemaakt. Hier zouden dan kleine voetjes in worden ondergezet die onderling verstelbaar zijn om de tafel waterpas te zetten. Deze tafelvoeten werden op bestelling geplaatst bij de onderhoudsdienst.

Deze zou dan het werk doorgeven aan de firma Nys waarbij de lassers deze voeten bij Electro-Nite zelf zouden maken. Op deze manier zou er een kostenbesparing zijn ten opzichte van de eerste manier, namelijk door te bestellen

bij Nys zelf. Het gebruikte ijzer was namelijk van onderhoud zelf, waardoor geen meerprijs kwam door de firma Nys. Een tweede voordeel was ook dat de werken zelf in het oog konden gehouden worden, waardoor een eventuele bijsturing ook mogelijk was.

Deze bijsturing bleek in praktijk ook nodig. Nadat de eerste tafelvoet gemaakt was, werd we door de lasser van dienst attent gemaakt op de hoogte van de tafel. De volledige hoogte van de tafel (met stelvoeten en werkblad) was toch wat te hoog om gemakkelijk te werken. Hoewel het ook geen erg probleem zou vormen om op deze hoogte te werken, was het toch makkelijker voor de operator om op een lager niveau te moeten werken. Uiteindelijk werd er besloten om de voeten 10 cm te laten zakken. Ook de tafels voor de weegschalen werden hierdoor aangepast naar een kleinere hoogte. De middelste verbinding bleef op een hoogte van 400 mm van het ondervlak van de voeten, waardoor het toch eenvoudig bleef om onder de tafel schoon te maken.

Door een constructiefout zijn er i.p.v. U-profielen alleen maar vierkante profielen gebruikt bij de tafelvoeten. Hierdoor moesten we een speciale constructie van bouten maken. Zoals op de foto aangetoond, gaat het hier om een stang met aan de ene zijde een schroefdraad voor in het hout te schroeven en aan de andere zijde een M6 schroefdraad. Aan deze schroefdraad bevestigen we dan draadverbinding. Deze verbinding zorgt ervoor dat onze stang met een standaard M6 bout wordt verbonden. De verbinding zelf draaien we vast met twee M6 moeren, één voor elke zijde van de verbinding. Een derde moer op de bout zorgt ervoor dat het eenvoudig is om de stang in het hout te schroeven. Omdat de draadverbinding een buitendiameter heeft van 10 mm, is het nodig om de gaten in de tafelvoeten verder uit te boren tot een diameter van 11 of 12 mm. Het was ook mogelijk om een schroefdraad van M8 te nemen. We kozen hier voor een M6 omdat deze stevig genoeg is om het tafelblad met de voeten te verbinden en we hierdoor een kleinere diameter moesten uitboren.

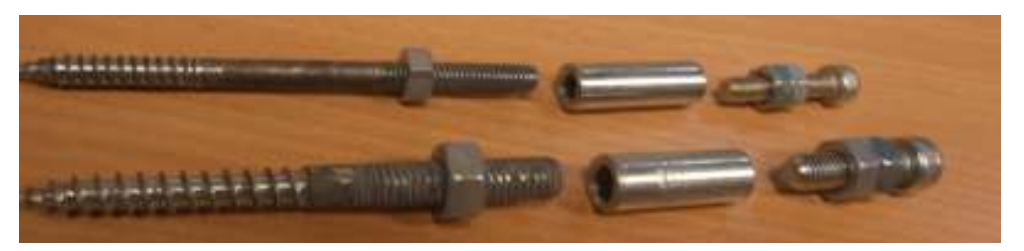

#### Foto 71: Gebruikte schroefconstructie

Het werkblad werd samen met de tafelvoeten en de tafels en bakken voor de weegschalen besteld in de zevende week. Het werkblad werd geleverd in de achtste week. De tafelvoeten zelf werden geleverd in de tweede week van de paasvakantie waardoor de tafel opgebouwd werd in de negende week. De tafels voor de weegschalen werden geleverd samen met de tafelvoeten. De aluminium bakken de week ervoor. De tafels en bakken werden onmiddellijk bijgevoegd in de constructie zodra de tafel was geconstrueerd.
#### 12.3 Tafels voor weegschalen

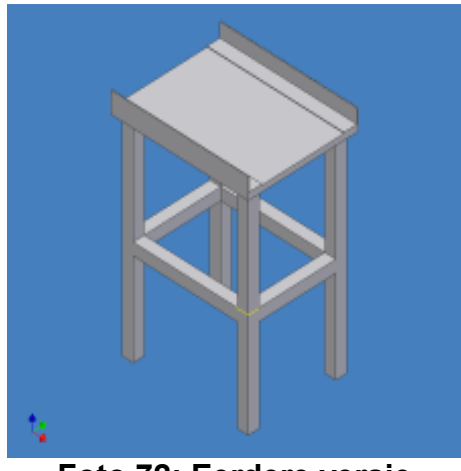

Foto 72: Eerdere versie kleine tafels

Buiten de grote tafel moesten ook de kleine tafels voor de weegschaal gemaakt worden. Het eerste ontwerp van deze tafels bevatte enkel een plat werkblad. Om toch de weegschalen wat te beschermen werden er ook platen in de gaten van de grote tafel gemonteerd. Als er nu met hars zou gemorst worden, moest de operator de weegschaal eerst langs boven uit het gat heffen, waarna hij de kleine tafel kon wegschuiven en zuiver maken. Daarom werd het idee voorgesteld om de kleine tafels wat groter te maken en de platen op de kleine tafels te monteren. Zo kon de weegschaal er makkelijker worden uitgehaald en er terug worden in geplaatst. Omdat het toch nog

moeilijk bleef om de bak bovenop de tafel schoon te maken, werd opnieuw een ander voorstel gedaan. Hierbij zo er een aparte aluminium bak worden gemaakt, die men gewoon van de tafels zou kunnen afhalen. Op de tafels zelf zouden aan 3 zijdes hoeken geplooid worden zodat de bak hier mooi in zou passen. Moest er nu gemorst worden, zou het hars in de bak komen. De operator kan dan de bak er gewoon vanaf heffen, de weegschaal eruit halen en de bak apart proper maken. Het was nu zelfs mogelijk om de bak aparte uit te spuiten met een hoge druk reiniger. Het morsen zou nu ook beperkt worden tot de bak, want het hars kan hier niet weg. Bij dit ontwerp werden de verstevigingen tussen de 4 poten ook weggelaten. Omdat er relatief weinig gewicht op de tafel zou komen te staan waren deze verstevigingen niet nodig. De constructie was uit zichzelf al stevig genoeg om het gewicht van de stoffen, containers, weegschaal en bak te houden. Ook hier zouden er gaten vanonder in de voeten gemaakt worden. De meting van de weegschaal zou onnauwkeurig kunnen zijn als de weegschaal niet waterpas staat, waardoor het hier zeker nodig is om de tafel waterpas te zetten. Dit doen we weer dankzij de gaten met apart verstelbare voetjes erin te draaien. Dit laatste ontwerp werd ook besteld bij de dienst onderhoud, samen met de tafelvoeten.

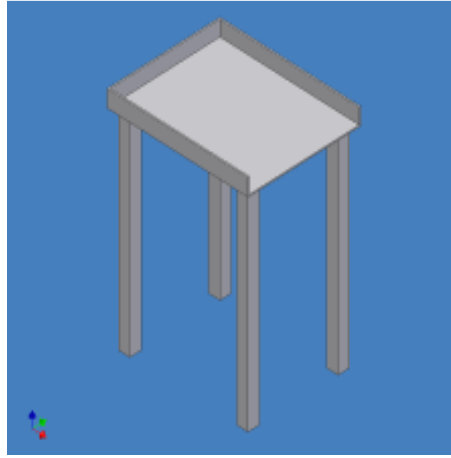

Foto 73: Definitieve versie kleine tafels

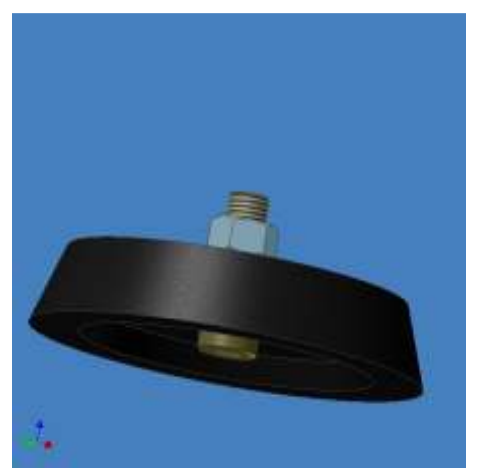

Foto 74: Voetjes om de tafels waterpas te zetten

# 13 Programma

### 13.1 Inleiding

In dit laatste hoofdstuk hebben we het over het programma dat we hebben geschreven voor onze opstelling. Voor het programma moeten we ons niet alleen op een effectief proces concentreren, maar ook op een logische opbouw en een makkelijke, veilige werking voor de operator.

Vooraleer we het programma gaan schrijven, moeten we eerst de gebruikte Fieldpoint module instellen. Deze module kunnen we automatisch configureren. We doen dit met het programma "Fieldpoint Explorer".

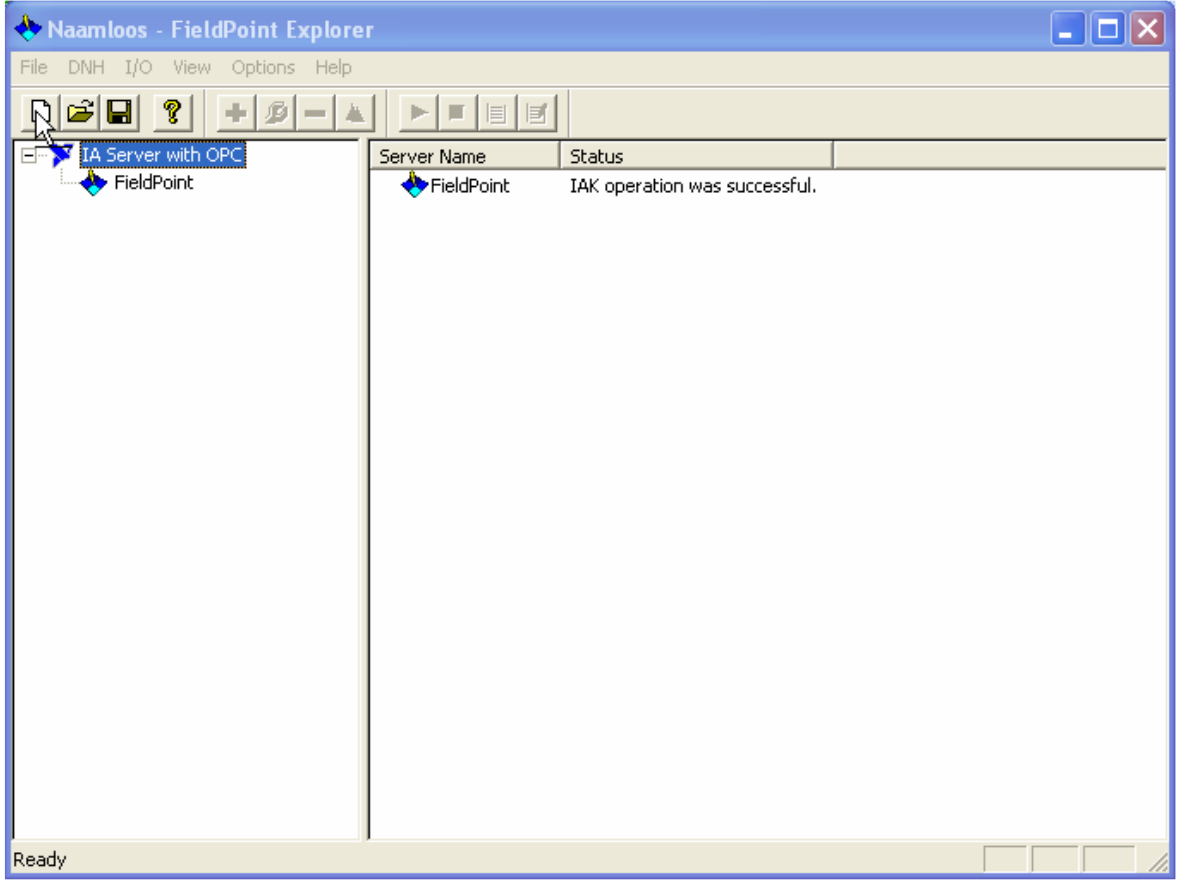

Foto 75: De Fieldpoint Explorer

We openen een nieuw systeem en selecteren: "Add a comm resource to this Server…"<br>⊟<sup>…</sup> IA Server with OPC

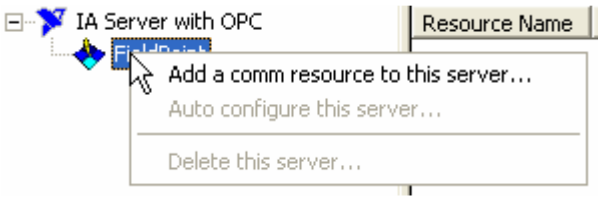

We krijgen een nieuw venster waarin we de gekozen poort configureren. Omdat we via een ethernet verbinding gaan, kiezen we een ethernet poort i.p.v. een RS232/485 poort.

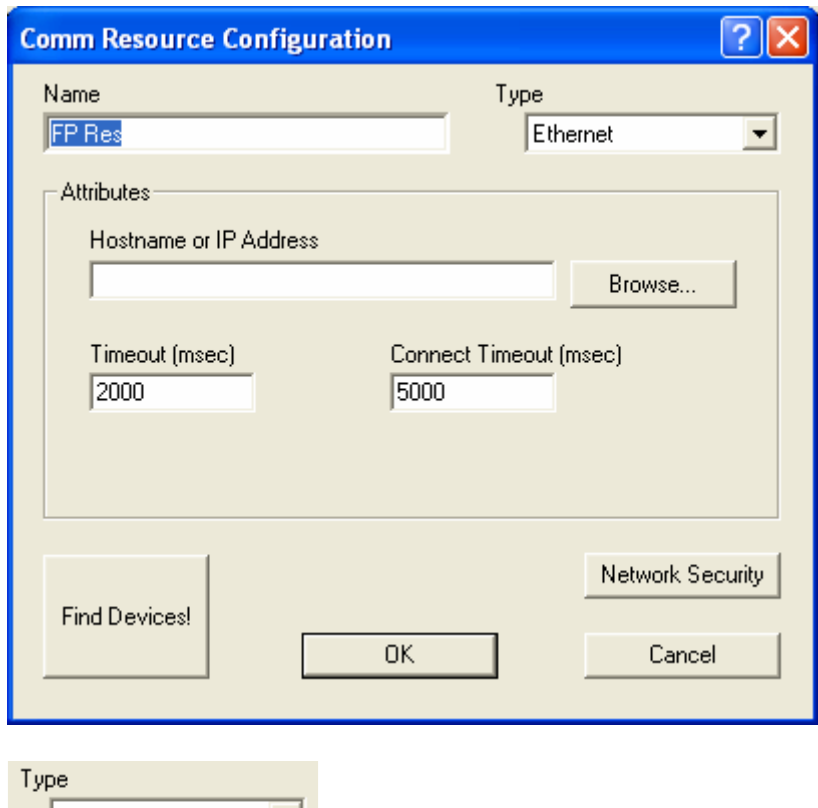

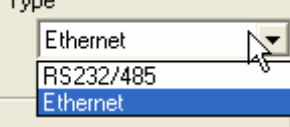

We voegen het IP adres van onze netwerk module in en klikken op "Find Devices!" We krijgen daarna ons beginvenster terug, waarbij onze modules zijn ingevoegd. Voor de verdere aansturing en uitlezing van onze signalen gebruiken we de geschikte subVI's voor het gebruiken van de Fieldpoint modules. Deze subVI's zijn bijgevoegd bij de Fieldpoint Explorer.

Om het programma overzichtelijker en beperkter te maken, delen we het op in verschillende deelprogramma's die we invoegen als subVI's. Voor het programma en de deelprogramma's zelf, verwijzen we naar bijlage 5 achteraan deze bundel. De uitleg van het hoofdprogramma en zijn deelprogramma's volgt in de volgende hoofdstukken.

## 13.2 Gebruik van variabelen

In ons programma maken we gebruik van twee soorten variabelen: globale variabelen en lokale variabelen. Voor het gebruik van globale variabelen maken we een apart bestand in waar we alle globale variabelen in groeperen. Globale variabelen kunnen we gebruiken doorheen het gebruik van alle deelprogramma's en ook het hoofdprogramma. Lokale variabelen zijn enkel te gebruiken binnen hetzelfde deelprogramma of hoofdprogramma.

### 13.3 Kanaal in/uit

Zoals bij alle modules die gebruik maken van LabVIEW, openen we eerst de geschikte module, in ons geval het Fieldpoint systeem. Hiervan gaan we met de datalijnen en foutlijnen verder naar de volgende subVI. Met deze subVI stellen we in welke signaal we van welke module willen inlezen. We kiezen hier eerst het ingestelde systeem: FP Res, dan de geschikte terminal FP-TB-10 @1. De @1 slaat hier op de plaats waar we deze terminal hebben gezet. Deze instellingen blijven constant voor onze subVI. We maken immers een aparte subVI voor de inen uitgangen.

De aansluitingen die we aanbrengen op deze subVI zijn de volgende. Eerst en vooral is er het channel. Dit channel stellen we in op het programma naargelang de signalen die we willen inlezen of uitsturen. De twee andere aansluitingen zijn de data- en de foutlijn. Deze gaan we in het programma zelf verder nog gebruiken voor signalen te analyseren.

### 13.4 Error

Als we alle kanalen hebben ingelezen en de nodige data zijn uitgewisseld, blijven er na de uitwisseling nog data- en foutlijnen over. Deze data sluiten we aan een subVI om ons Fieldpoint systeem te sluiten. Hierna volgt enkel nog een foutlijn. In deze foutlijn zit een bepaalde code die weergeeft welke fouten i.v.m. programmering er zijn opgetreden. We koppelen deze foutlijnen per drie aan een "Merge errors" lijn waarbij we de drie foutlijnen als één lijn aansluiten. Deze aansluiting verbinden we op zijn beurt aan een "Simple Error Handler" die de nodige fouten behandeld en weergeeft.

### 13.5 Lampentest

Het deelprogramma waarmee we de lampentest sturen is heel eenvoudig. Het bestaat enkel uit het inlezen van het kanaal van de drukknop voor de lampentest, waarmee we dan de kanalen uitsturen van de lampen in ons project.

We zien in ons deelprogramma wel dat we het kanaal "Rood" inlezen en bij de andere lampen gewoon de globale variabelen nemen. Dit is om er zeker van te zijn dat bij een fout, de rode lamp zeker snel genoeg gaat branden. Dit deelprogramma wordt in een aparte loop gestopt in het hoofdprogramma omdat deze te allen tijde moet kunnen afgeroepen worden.

### 13.6 Fout

Zoals de titel zegt, gaan we in dit deelprogramma alles afhandelen wat met de foutmelding te maken heeft.

Eerst en vooral maken we een globale variabele "Foutmelding" aan waarbij we het tekstvak en de LED als variabelen inzetten. Hiermee kunnen we gemakkelijk in ons hoofdprogramma de fout weergeven en wordt deze ook onmiddellijk bijgewerkt. We lezen eerst en vooral de globale variabelen in waarmee we een fout kunnen inlezen. Aan de hand van het kanaal dat een fout binnenkrijgt, wordt een foutmelding in het tekstvak gezet. Tegelijkertijd gaat ook zowel de LED op het scherm branden, als de rode lamp van de signaaltoren. Deze rode lamp sturen we aan door in het hoofdprogramma de LED door te verbinden met het kanaal "Rood". Is de fout opgelost, dan verdwijnt de tekst in het tekstvak en gaan de LED en de rode lamp terug uit. Bij de foutmelding wordt ook een soort veiligheid ingebouwd bij het plaatsen van de containers. Het is hierdoor niet mogelijk om het proces te beginnen als de nodige containers niet op de weegschaal werden geplaatst. Ook hier krijgen we een boodschap in het tekstvak en gaat de rode lamp branden.

### 13.7 Automatische selectie

Bij het selecteren van een automatisch proces, volgen we dit deelprogramma. Met deze dosis bepalen we ook de benodigde gewichten van de producten. Deze gewichten plaatsen we op hun beurt in hun globale variabelen. Zolang het totale gewicht niet bereikt is, brandt de blauwe lamp. Een uitzondering is hierop als er een fout gebeurt. Dan brand de rode lamp

Het tweede deel van dit deelprogramma bestaat er uit om het huidige gewicht te vergelijken met het vereiste gewicht. Is het gewicht bereikt of niet, dan wordt de respectievelijke component aangestuurd. Het berekende gewicht wordt samengeteld bij elke volgende component. Hier bedoelen we mee dat we bij het eerste product, epoxy B, pomp 1 aansturen. Bij het volgende product tellen we dan het vereiste gewicht van het epoxy B samen met het epoxy A omdat op de weegschaal ook beide producten aanwezig zijn.

Bij de poeders volgen we nog een speciale procedure. Hier moeten we kijken of 80 % van hun gewicht bereikt is. Is deze niet bereikt, dan draait de feeder op volle snelheid. Is het gewicht onder de 80 % van het totale gewicht, dan draait de feeder op een lager toerental waardoor een nauwkeurige afmeting mogelijk is.

Als het volledige gewicht bereikt is, dan laten we de LED "Gereed" op het front paneel branden. Omdat het proces gereed is, laten we ook de groene lamp van de signaaltoren branden. De blauwe lamp mag nu uit. Is er een fout aanwezig, dan brandt de rode lamp natuurlijk weer.

### 13.8 Handmatige selectie

Bij het selecteren van een handmatige ingave, volgen we dit deelprogramma. We kiezen hierbij eerst voor het te doseren product en daarna voor het benodigde gewicht. Het te doseren product moet worden ingegeven in gram. Naargelang de keuze van het product sturen we de respectievelijke component.

Zoals bij de automatische dosering, gaan we ook een aparte procedure volgen bij de poeders. We kiezen er daar voor dat zolang er geen 80 % van het gewicht bereikt is, de feeder met volledige snelheid draait. Als de 80 % is bereikt, laten we de feeder op een lager toerental draaien om zo een nauwkeurigere meting te krijgen.

Zolang het proces bezig is, brandt de blauwe lamp. Van zodra het ingegeven gewicht bereikt is, gaat de blauwe lamp uit en de groene lamp aan. We laten op het front panel dan ook de LED "Gereed" branden.

#### 13.9 Controle van het gewicht

In dit deelprogramma gaan we het gewicht controleren van de geplaatste containers. Indien de nodige containers niet zijn geplaatst, krijgen we een foutmelding en brandt de rode lamp. We kunnen het proces niet beginnen vooraleer de nodige containers zijn geplaatst. We maken hierbij ook een onderscheid tussen een manueel of automatisch proces. Bij het automatische proces moeten immers alle containers geplaatst worden. We controleren hierbij eerst het gewicht op weegschaal 1 en 2. Als het gewicht overeenkomt met het gewicht van 2 bakjes en een beker, kunnen we van start gaan.

Bij het manuele proces ligt dit iets anders. Het gewicht van de containers is hierbij afhankelijk van de stof die we kiezen. Bij de epoxy's vergelijken we het gewicht op de weegschaal met het gewicht van één bakje. Bij het poeder vergelijken we het gewicht op weegschaal 2 met het gewicht van één bekertje.

Als het gewicht bereikt werd, wordt er doorgegeven aan het "fout" deelprogramma dat de containers geplaatst werden.

#### 13.10 Algemene hulp

Bij dit deelprogramma zorgen we ervoor dat er instructies worden weergegeven voor het besturen van het proces. Naargelang we kiezen of we een automatische of manuele bediening hebben, zorgen we hier voor de juiste instructies. Deze instructies worden weergegeven in stappen die we kunnen aanklikken bij het oproepen van het deelprogramma. Indien we naar het hoofdscherm willen gaan, klikken we gewoon op "Terug".

### 13.11 Eventuele foutmeldingen

Met dit hulpprogramma gaan we ervoor zorgen dat de operator de nodige instructies kan volgen als er een foutmelding verschijnt. Vooral bij de ingebruikname, maar ook bij nieuwe operatoren kan dit wel handig zijn. Naargelang de selectie van de foutmelding, hoort bij elk van deze meldingen de juiste instructie. Terug gaan naar het hoofdscherm doen we met de "Terug" knop.

#### 13.12 Hoofdprogramma

Ons hoofdprogramma delen we op in verschillende "while loops". Met deze lussen zorgen we ervoor dat onze programmastructuur overzichtelijk en logisch blijft, maar we kunnen hierbij ook de prioriteit van de lus instellen. Dit doen we met behulp van de "Wait" functieblok. Het aantal milliseconden dat we hierbij ingegeven geeft aan aan welke snelheid we de lus doorlopen. In ons hoofdprogramma hebben we vijf lussen.

In de eerste lus hebben we de in- en uitgangssignalen. Vanzelfsprekend moeten deze zo veel mogelijk geüpdate worden. We stellen daarom de "Wait" blok in op 1 milliseconde. In de lus zelf hebben we drie verschillende delen. In het eerste deel van deze lus hebben we het inlezen van de ingangssignalen. Hierbij lezen we de waarde in vanuit de Fieldpoint module. Deze waarde stoppen we dan in de geschikte, globale variabele. Het tweede deel van de lus stuurt de uitgangssignalen. We volgen hier het omgekeerde proces. We lezen de waardes in vanuit de globale variabelen en geven deze waardes door naar de juiste uitgangssignalen. Een derde deel van de lus heeft te maken met het inlezen van de weegschaal waardes. Dit is ook een ingangssignaal, maar toch is dit een apart deel omdat deze inlezing rechtstreeks via seriële communicatie van de weegschaal komt. Zoals de andere signalen openen we hier eerst de juiste poort voor de lus. De foutlijn en datalijn geven we verder door tot in de lus. In de lus zelf lezen we de gezonden informatie in. Van deze informatie nemen we de juiste bytes waarbij we ons totaal gewicht inlezen. Omdat de informatie wordt doorgezonden met een punt i.p.v. een komma, moeten we het gewicht in kg en gram verdelen. Het gewicht stellen we dan terug samen met enkele mathematische functies.

De tweede loop is die van ons programma zelf. We vragen hierbij eerst of er op de (Re)Start knop werd gedrukt. Is dit niet het geval, dan zetten we de uitgangen op False. De groene lamp moet bij deze fase wel branden, waardoor we deze uitgang op True zetten. Met de rode lamp doen we niets. Deze moet immers weergeven of er een fout is of niet. Deze lamp kan dan ook in deze fase zowel uit als aan staan. Is er op de (Re)Start knop gedrukt, komen we in twee aparte loops terecht. In de eerste loop maken we de nodige controls op het scherm zichtbaar. Het is ook enkel in deze fase dat het gewicht gecontroleerd wordt. Dit is het geval omdat in deze lus het proces gestart kan worden waardoor de juiste containers zeker moeten geplaatst worden. Van zodra we de juiste instellingen gemaakt hebben en de containers zijn geplaatst, kunnen we van start gaan met het proces. Hiervoor houden we de Select knop ongeveer drie seconden in. Het signaal wordt doorgegeven naar de stop van deze loop waardoor de loop stopt. We komen dan in de tweede loop terecht.

Naargelang de automatische of manuele keuze worden de juiste controls onzichtbaar gemaakt. We volgen verder het juiste deelprogramma: manuele of automatische selectie. Indien het proces voltooid is, dan wordt de loop gestopt, gaat de groene lamp branden en kunnen we een volgend proces beginnen. Omdat dit toch ook een vrij belangrijke loop is krijgt deze toch ook nog een hoge prioriteit. We stellen de Wait daarom in op 100 milliseconden.

De volgende lus heeft maar een heel lage prioriteit. Met deze lus geven we de huidige datum en tijd weer op ons scherm. Omdat er voor gekozen is om geen seconden te laten zien, is het enkel nodig om de Wait in te stellen op 60000 milliseconden, of één minuut. De tijd en datum gaan zich hierdoor elke minuut aan passen.

De vierde loop heeft een grotere prioriteit. Met deze loop besturen we twee knoppen op het scherm waarbij we een bepaald deelprogramma oproepen, algemene hulp of eventuele foutmeldingen. In diezelfde loop horen ook de lampentest en foutafhandeling. Het is vooral het deelprogramma voor de foutafhandeling wat ervoor zorgt dat deze loop deze grotere prioriteit heeft.

De vijfde en laatste loop zorgt ervoor dat we de gekozen dosissen opslaan. Van zodra de Select knop wordt ingeduwd, maken we een nieuwe regel in ons tekstbestand. In deze regel staat dan elke keer: de tijd en datum, de dosis en of er een handmatige of automatische bediening was. De Wait wordt ingesteld op 3000 milliseconden, de tijd dat de Select knop wordt ingehouden.

Het is bij deze loops wel belangrijk dat ze allemaal dezelfde Stop knop hebben in ons programma. Diezelfde knop wordt ook verbonden met de nodige loops om ervoor te zorgen dat we te allen tijde het programma kunnen stopzetten.